## Workshop: Introduction to Statistical Computing with  $R$  and Bioconductor

Martin Morgan (<mtmorgan@fhcrc.org>), Hervé Pagès

Friday, October 4, 2013

## Contents

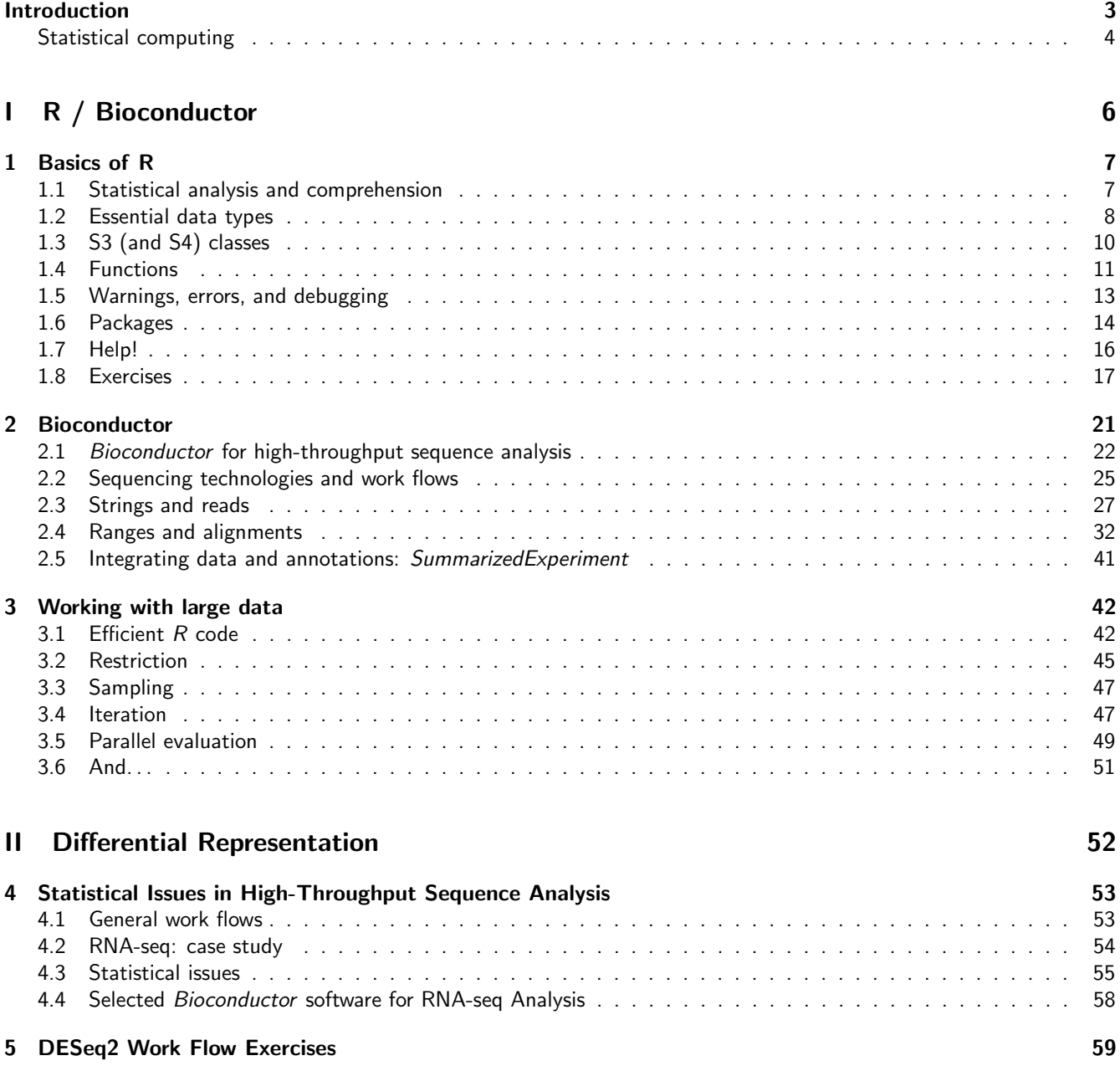

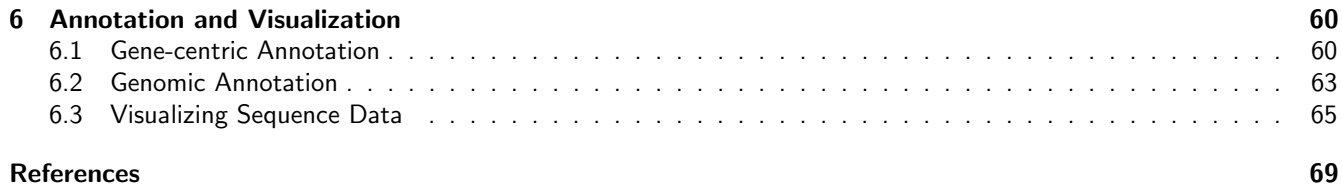

## Introduction

<span id="page-3-0"></span>This hands-on workshop introduces use of  $R$  and Bioconductor for the analysis and comprehension of high-throughput genomic data. We assume basic familiarity with  $R$ , e.g., entering R commands and writing short scripts. Users will engage in exercises and activities to familiarize themselves with workshop concepts; all software is provided. The morning provides a systematic review of essential R data types (vector, matrix, data.frame) and programming concepts (vectorization, functions, packages). Bioinformatic data is large and complicated, and data provenance and reproducibility are important. For these reasons, we emphasize 'best practices' for writing efficient  $R$  code, and the use of classes and methods for working with complicated data objects. The morning highlights essential  $R$  packages, and provides an overview of Bioconductor resources for working with modern genomic data. The afternoon uses 'RNA-seq' approaches to assessing differential expression of known genes as an exemplar work flow for modern high-throughput genomic analysis. The work flow includes core activities of data manipulation, statistical analysis, and interpretation of results in biological context. The work flow provides insight into unique statistical challenges of high-throughput data, including sample normalization, use of appropriate models, approaches to maximizing information in highly structured data, and reducing the false discovery rate. Analogous statistical issues are central to many genomic data sets, and are informed by lessons learned from analysis of micro-arrays. The workshop concludes with static and interactive approaches to effective, accurate and informed presentation of statistical results in the context of interdisciplinary research teams.

Course participants will have access to a configured Amazon machine instance, with easy access through a web browser and Rstudio

There are many books to help with using R, but not yet a book-length treatment of  $R / Bioconductor$  tools for sequence analysis. Two useful references introduce the use of ranges for representing genome data in Bioconductor [\[16\]](#page-69-0), and a comprehensive RNA-seq differential expression work flow [\[2\]](#page-69-1) making extensive use of  $R / Bi$ conductor packages. Starting points for bioinformatic analysis in  $R$ , still relevant for statistical and informatic concepts though not directly addressing sequence analysis, are Hahne's Bioconductor Case Studies [\[11\]](#page-69-2) and Gentleman's R Programming for Bioinformatics [\[10\]](#page-69-3). For R novices, one place to start is Pardis' R for Beginners $^1$  $^1$ . General R programming recommendations include Dalgaard's Introductory Statistics with R [\[8\]](#page-69-4), Matloff's The Art of R Programming [\[23\]](#page-70-0), and Meys and de Vies' R For Dummies [\[26\]](#page-70-1); an interesting internet resource for intermediate  $R$  programming is Burns' The R Inferno<sup>[2](#page-3-2)</sup>.

A tentative agenda is in Table [1.](#page-3-3)

#### <span id="page-3-3"></span>Table 1: Tentative agenda

#### Morning: R and Bioconductor

- R programming Data types and programming concepts. Seeking help. Classes and methods.
- Bioconductor S4 classes and methods. Essential packages for high-throughput sequencing: data representation; annotation; differential expression; ChIP-Seq; variants.
- Pitfalls and opportunities for efficient programming with large data.

#### Afternoon: Differential expression workflows

- Statistical issues in high-throughput genomic analysis.
- Case study: RNA-seq differential expression.
- **Annotating and visualizing results.**

<span id="page-3-1"></span><sup>1</sup>[http://cran.r-project.org/doc/contrib/Paradis-rdebuts\\_en.pdf](http://cran.r-project.org/doc/contrib/Paradis-rdebuts_en.pdf)

<span id="page-3-2"></span><sup>2</sup><http://www.burns-stat.com/documents/books/the-r-inferno/>

## Statistical computing

<span id="page-4-0"></span>Many academic and commercial software products are available; why would one use  $R$  and Bioconductor? One answer is to ask about the demands high-throughput genomic data places on effective computational biology software.

Effective computational biology software High-throughput questions make use of large data sets. This applies both to the primary data (microarray expression values, sequenced reads, etc.) and also to the annotations on those data (coordinates of genes and features such as exons or regulatory regions; participation in biological pathways, etc.). Large data sets place demands on our tools that preclude some standard approaches, such as spread sheets. Likewise, intricate relationships between data and annotation, and the diversity of research questions, require flexibility typical of a programming language rather than a narrowly-enabled graphical user interface.

Analysis of high-throughput data is necessarily statistical. The volume of data requires that it be appropriately summarized before any sort of comprehension is possible. The data are produced by advanced technologies, and these introduce artifacts (e.g., probe-specific bias in microarrays; sequence or base calling bias in RNA-seq experiments) that need to be accommodated to avoid incorrect or inefficient inference. Data sets typically derive from designed experiments, requiring a statistical approach both to account for the design and to correctly address the large number of observed values (e.g., gene expression or sequence tag counts) and small number of samples accessible in typical experiments.

Research needs to be reproducible. Reproducibility is both an ideal of the scientific method, and a pragmatic requirement. The latter comes from the long-term and multi-participant nature of contemporary science. An analysis will be performed for the initial experiment, revisited again during manuscript preparation, and revisited during reviews or in determining next steps. Likewise, analysis typically involve a team of individuals with diverse domains of expertise. Effective collaborations result when it is easy to reproduce, perhaps with minor modifications, an existing result, and when sophisticated statistical or bioinformatic analysis can be effectively conveyed to other group members.

Science moves very quickly. This is driven by the novel questions that are the hallmark of discovery, and by technological innovation and accessibility. Rapidity of scientific development places significant burdens on software, which must also move quickly. Effective software cannot be too polished, because that requires that the correct analyses are 'known' and that significant resources of time and money have been invested in developing the software; this implies software that is tracking the trailing edge of innovation. On the other hand, leading-edge software cannot be too idiosyncratic; it must be usable by a wider audience than the creator of the software, and fit in with other software relevant to the analysis.

Effective software must be accessible. Affordability is one aspect of accessibility. Another is transparent implementation, where the novel software is sufficiently documented and source code accessible enough for the assumptions, approaches, practical implementation decisions, and inevitable coding errors to be assessed by other skilled practitioners. A final aspect of affordability is that the software is actually usable. This is achieved through adequate documentation, support forums, and training opportunities.

#### Bioconductor as effective computational biology software What features of  $R$  and Bioconductor contribute to its effectiveness as a software tool?

Bioconductor is well suited to handle extensive data and annotation. Bioconductor 'classes' represent high-throughput data and their annotation in an integrated way. Bioconductor methods use advanced programming techniques or R resources (such as transparent data base or network access) to minimize memory requirements and integrate with diverse resources. Classes and methods coordinate complicated data sets with extensive annotation. Nonetheless, the basic model for object manipulation in R involves vectorized in-memory representations. For this reason, particular programming paradigms (e.g., block processing of data streams; explicit parallelism) or hardware resources (e.g., large-memory computers) are sometimes required when dealing with extensive data.

 $R$  is ideally suited to addressing the statistical challenges of high-throughput data. Three examples include the development of the 'RMA' and other normalization algorithm for microarray pre-processing, use of moderated t-statistics for assessing microarray differential expression, and development of negative binomial approaches to estimating dispersion read counts necessary for appropriate analysis of RNAseq designed experiments.

Many of the 'old school' aspects of R and *Bioconductor* facilitate reproducible research. An analysis is often represented as a text-based script. Reproducing the analysis involves re-running the script; adjusting how the analysis is performed involves simple text-editing tasks. Beyond this, R has the notion of a 'vignette', which represents an analysis as a LATEX document with embedded R commands. The R commands are evaluated when the document is built, thus reproducing the analysis. The use of  $\mathbb{E}T$  means that the symbolic manipulations in the script are augmented with textual explanations and justifications for the approach taken; these include graphical and tabular summaries at appropriate places in the analysis. R includes facilities for reporting the exact version of R and associated packages used in an analysis so that, if needed, discrepancies between software versions can be tracked down and their importance evaluated. While users often think of R packages as providing new functionality, packages are also used to enhance reproducibility by encapsulating a single analysis. The package can contain data sets, vignette(s) describing the analysis,  $R$  functions that might have been written, scripts for key data processing stages, and documentation (via standard  $R$  help mechanisms) of what the functions, data, and packages are about.

The Bioconductor project adopts practices that facilitate reproducibility. Versions of Bioconductor are released twice each year. Each Bioconductor release is the result of development, in a separate branch, during the previous six months. The release is built daily against the corresponding version of R on Linux, Mac, and Windows platforms, with an extensive suite of tests performed. The biocLite function ensures that each release of  $R$  uses the corresponding Bioconductor packages. The user thus has access to stable and tested package versions. R and Bioconductor are effective tools for reproducible research.

R and Bioconductor exist on the leading portion of the software life cycle. Contributors are primarily from academic institutions, and are directly involved in novel research activities. New developments are made available in a familiar format, i.e., the R language, packaging, and build systems. The rich set of facilities in R (e.g., for advanced statistical analysis or visualization) and the extensive resources in Bioconductor (e.g., for annotation using third-party data such as Biomart or UCSC genome browser tracks) mean that innovations can be directly incorporated into existing work flows. The 'development' branches of R and Bioconductor provide an environment where contributors can explore new approaches without alienating their user base.

R and Bioconductor also fair well in terms of accessibility. The software is freely available. The source code is easily and fully accessible for critical evaluation. The R packaging and check system requires that all functions are documented. Bioconductor requires that each package contain vignettes to illustrate the use of the software. There are very active R and Bioconductor mailing lists for immediate support, and regular training and conference activities for professional development.

# <span id="page-6-0"></span>Part I R / Bioconductor

## <span id="page-7-0"></span>Chapter 1

## Basics of R

## <span id="page-7-1"></span>1.1 Statistical analysis and comprehension

 $R$  is an open-source statistical programming language. It is used to manipulate data, to perform statistical analysis, and to present graphical and other results. R consists of a core language, additional 'packages' distributed with the  $R$ language, and a very large number of packages contributed by the broader community. Packages add specific functionality to an R installation. R has become the primary language of academic statistical analysis, and is widely used in diverse areas of research, government, and industry.

R has several unique features. It has a surprisingly 'old school' interface: users type commands into a console; scripts in plain text represent work flows; tools other than R are used for editing and other tasks. R is a flexible programming language, so while one person might use functions provided by  $R$  to accomplish advanced analytic tasks, another might implement their own functions for novel data types. As a programming language, R adopts syntax and grammar that differ from many other languages: objects in  $R$  are 'vectors', and functions are 'vectorized' to operate on all elements of the object; R objects have 'copy on change' and 'pass by value' semantics, reducing unexpected consequences for users at the expense of less efficient memory use; common paradigms in other languages, such as the 'for' loop, are encountered much less commonly in R. Many authors contribute to R, so there can be a frustrating inconsistency of documentation and interface.  $R$  grew up in the academic community, so authors have not shied away from trying new approaches. Common statistical analysis functions are very well-developed.

Opening an R session results in a prompt. The user types instructions at the prompt. Here is an example:

 $>$  ## assign values 5, 4, 3, 2, 1 to variable 'x'  $> x \leftarrow c(5, 4, 3, 2, 1)$ > x

```
[1] 5 4 3 2 1
```
The first line starts with a # to represent a comment; the line is ignored by R. The next line creates a variable x. The variable is assigned (using  $\leftarrow$ , we could have used = almost interchangeably) a value. The value assigned is the result of a call to the c function. That it is a function call is indicated by the symbol named followed by parentheses, c(). The c function takes zero or more arguments, and returns a vector. The vector is the value assigned to x.  $R$  responds to this line with a new prompt, ready for the next input. The next line asks R to display the value of the variable x. R responds by printing [1] to indicate that the subsequent number is the first element of the vector. It then prints the value of x.

R has many features to aid common operations. Entering sequences is a very common operation, and expressions of the form 2:4 create a sequence from 2 to 4. Sub-setting one vector by another is enabled with [. Here we create an integer sequence from 2 to 4, and use the sequence as an index to select the second, third, and fourth elements of  $x$ 

 $> x[2:4]$ 

[1] 4 3 2

Index values can be repeated, and if outside the domain of x return the special value NA. Negative index values remove elements from the vector. Logical and character vectors (described below) can also be used for sub-setting.

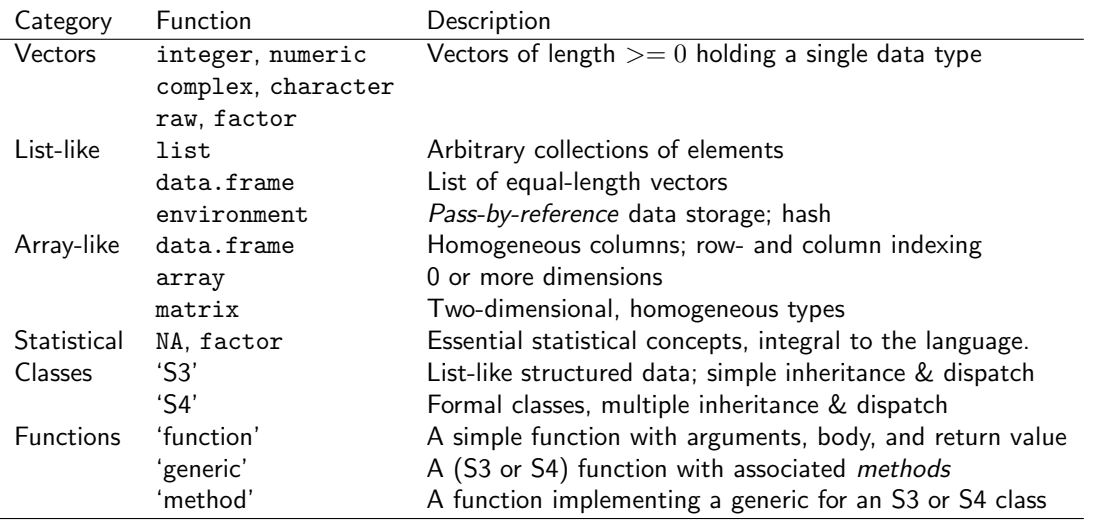

<span id="page-8-1"></span>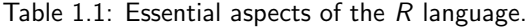

 $R$  functions operate on variables. Functions are usually vectorized, acting on all elements of their argument and obviating the need for explicit iteration. Functions can generate warnings when performing suspect operations, or errors if evaluation cannot proceed; try  $log(-1)$ .

 $> log(x)$ 

[1] 1.6094379 1.3862944 1.0986123 0.6931472 0.0000000

## <span id="page-8-0"></span>1.2 Essential data types

 $R$  has a number of built-in data types, summarized in Table [1.1.](#page-8-1) These represent integer, numeric (floating point), complex, character, logical (Boolean), and raw (byte) data. It is possible to convert between data types, and to discover the type or mode of a variable.

 $> c(1.1, 1.2, 1.3)$  # numeric [1] 1.1 1.2 1.3 > c(FALSE, TRUE, FALSE) # logical [1] FALSE TRUE FALSE  $> c("foo", "bar", "baz")$  # character, single or double quote ok [1] "foo" "bar" "baz"  $>$  as.character(x)  $*$  convert 'x' to character [1] "5" "4" "3" "2" "1" > typeof(x)  $#$  the number 5 is numeric, not integer [1] "double" > typeof(2L) # append 'L' to force integer [1] "integer"

> typeof(2:4) # ':' produces a sequence of integers

```
[1] "integer"
```
 $R$  includes data types particularly useful for statistical analysis, including factor to represent categories and NA (used in any vector) to represent missing values.

```
> sex <- factor(c("Male", "Female", NA), levels=c("Female", "Male"))
> sex
```
[1] Male Female <NA> Levels: Female Male

Lists, data frames, and matrices All of the vectors mentioned so far are homogeneous, consisting of a single type of element. A list can contain a collection of different types of elements and, like all vectors, these elements can be named to create a key-value association.

```
> lst <- list(a=1:3, b=c("foo", "bar"), c=sex)
> lst
\$a[1] 1 2 3
$b
[1] "foo" "bar"
c
```
Lists can be subset like other vectors to get another list, or subset with [[ to retrieve the actual list element; as with other vectors, sub-setting can use names

```
> lst[c(3, 1)] \qquad # another list -- class isomorphism
```
 $\Re$ c [1] Male Female <NA> Levels: Female Male

[1] Male Female <NA> Levels: Female Male

\$a [1] 1 2 3

> lst[["a"]] # the element itself, selected by name

[1] 1 2 3

A data.frame is a list of equal-length vectors, representing a rectangular data structure not unlike a spread sheet. Each column of the data frame is a vector, so data types must be homogeneous within a column. A data.frame can be subset by row or column, and columns can be accessed with \$ or [[.

```
> df <- data.frame(age=c(27L, 32L, 19L),
+ sex=factor(c("Male", "Female", "Male")))
> df
 age sex
1 27 Male
2 32 Female
3 19 Male
```

```
> df[c(1, 3),]age sex
1 27 Male
3 19 Male
> df[df$age > 20,]
  age sex
1 27 Male
2 32 Female
```
A matrix is also a rectangular data structure, but subject to the constraint that all elements are the same type. A matrix is created by taking a vector, and specifying the number of rows or columns the vector is to represent.

```
> m <- matrix(1:12, nrow=3)
> m
    [0,1] [0,2] [0,3] [0,4][1,] 1 4 7 10
[2,] 2 5 8 11
[3,] 3 6 9 12
> m[c(1, 3), c(2, 4)][,1] [,2][1,] 4 10[2,] 6 12
```
On sub-setting, R coerces a single column data.frame or single row or column matrix to a vector if possible; use drop=FALSE to stop this behavior.

```
> m[, 3]
```
[1] 7 8 9

```
> m[, 3, drop=FALSE]
```
[,1]  $[1,] 7$ [2,] 8  $[3,]$  9

An array is a data structure for representing homogeneous, rectangular data in higher dimensions.

## <span id="page-10-0"></span>1.3 S3 (and S4) classes

More complicated data structures are represented using the 'S3' or 'S4' object system. Objects are often created by functions (for example, 1m, below), with parts of the object extracted or assigned using *accessor* functions. The following generates 1000 random normal deviates as x, and uses these to create another 1000 deviates y that are linearly related to x but with some error. We fit a linear regression using a 'formula' to describe the relationship between variables, summarize the results in a familiar ANOVA table, and access fit (an S3 object) for the residuals of the regression, using these as input first to the var (variance) and then sqrt (square-root) functions. Objects can be interrogated for their class.

```
> x <- rnorm(1000, sd=1)
> y \le -x + \text{norm}(1000, \text{ sd} = .5)> fit <- lm(y \sim x) # formula describes linear regression
> fit # an 'S3' object
```

```
Call:
lm(formula = y x x)Coefficients:
(Intercept) x
  -0.01034 1.00745
> anova(fit)
Analysis of Variance Table
Response: y
          Df Sum Sq Mean Sq F value Pr(>F)
x 1 1018.83 1018.83 3912.6 < 2.2e-16 ***
Residuals 998 259.88 0.26
---
Signif. codes: 0 '***' 0.001 '**' 0.01 '*' 0.05 '.' 0.1 ' ' 1
> sqrt(var(resid(fit))) # residuals accessor and subsequent transforms
[1] 0.5100391
> class(fit)
[1] "lm"
```
Many Bioconductor packages implement S4 objects to represent data. S3 and S4 systems are quite different from a programmer's perspective, but fairly similar from a user's perspective: both systems encapsulate complicated data structures, and allow for methods specialized to different data types; accessors are used to extract information from the objects.

## <span id="page-11-0"></span>1.4 Functions

R has a very large number of functions; Table [1.2](#page-12-0) provides a brief list of those that might be commonly used and particularly useful. See the help pages (e.g., ?lm) and examples (example(match)) for more details on each of these functions.

R functions accept arguments, and return values. Arguments can be required or optional. Some functions may take variable numbers of arguments, e.g., the columns in a data.frame

```
> y \le -5:1> log(y)[1] 1.6094379 1.3862944 1.0986123 0.6931472 0.0000000
> args(log) # arguments 'x' and 'base'; see ?log
function (x, base = exp(1))NULL
> log(y, base=2) # 'base' is optional, with default value
[1] 2.321928 2.000000 1.584963 1.000000 0.000000
> try(log()) # 'x' required; 'try' continues even on error
> args(data.frame) # ... represents variable number of arguments
```
<span id="page-12-0"></span>Table 1.2: A selection of R function.

- dir, read.table (and friends), scan List files in a directory, read spreadsheet-like data into R, efficiently read homogeneous data (e.g., a file of numeric values) to be represented as a matrix.
- c, factor, data.frame, matrix Create a vector, factor, data frame or matrix.
- summary, table, xtabs Summarize, create a table of the number of times elements occur in a vector, cross-tabulate two or more variables.
- t.test, aov, lm, anova, chisq.test Basic comparison of two (t.test) groups, or several groups via analysis of variance / linear models (aov output is probably more familiar to biologists), or compare simpler with more complicated models (anova);  $\chi^2$  tests.
- dist, hclust Cluster data.
- plot Plot data.
- ls, str, library, search List objects in the current (or specified) workspace, or peak at the structure of an object; add a library to or describe the search path of attached packages.
- lapply, sapply, mapply, aggregate Apply a function to each element of a list (lapply, sapply), to elements of several lists (mapply), or to elements of a list partitioned by one or more factors (aggregate).
- with Conveniently access columns of a data frame or other element without having to repeat the name of the data frame.
- match, %in% Report the index or existence of elements from one vector that match another.
- split, cut, unlist Split one vector by an equal length factor, cut a single vector into intervals encoded as levels of a factor, unlist (concatenate) list elements.
- strsplit, grep, sub Operate on character vectors, splitting it into distinct fields, searching for the occurrence of a patterns using regular expressions (see ?regex, or substituting a string for a regular expression.

biocLite, install.packages Install a package from an on-line repository into your R. traceback, debug, browser Report the sequence of functions under evaluation at the time of the error; enter a debugger when a particular function or statement is invoked.

```
function (..., row.names = NULL, check.rows = FALSE, check.names = TRUE,
    stringsAsFactors = default.stringsAsFactors())
NULL
```
Arguments can be matched by name or position. If an argument appears after ..., it must be named.

> log(base=2, y) # match argument 'base' by name, 'x' by position

[1] 2.321928 2.000000 1.584963 1.000000 0.000000

A function such as anova is a generic that provides an overall signature but dispatches the actual work to the method corresponding to the class(es) of the arguments used to invoke the generic. A generic may have fewer arguments than a method, as with the S3 function anova and its method anova.glm.

```
> args(anova)
function (object, ...)
NULL
> args(anova.glm)
function (object, ..., dispersion = NULL, test = NULL)
NULL
```
The ... argument in the anova generic means that additional arguments are possible; the anova generic hands these arguments to the method it dispatches to.

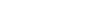

<span id="page-13-1"></span>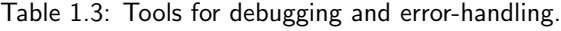

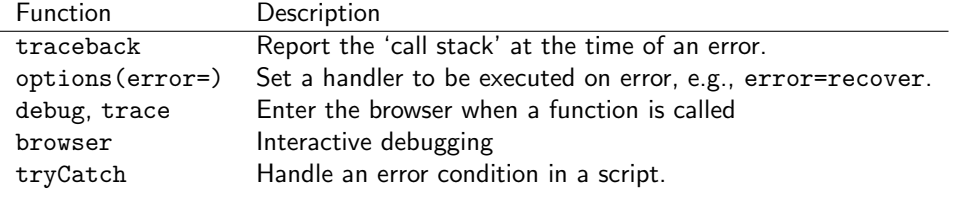

## <span id="page-13-0"></span>1.5 Warnings, errors, and debugging

 $R$  signals unexpected results through warnings and errors. Warnings occur when the calculation produces an unusual result that nonetheless does not preclude further evaluation. For instance  $\log(-1)$  results in a value NaN ('not a number') that allows computation to continue, but at the same time signals a warning

 $> log(-1)$ [1] NaN Warning message: In log(-1) : NaNs produced

Errors result when the inputs or outputs of a function are such that no further action can be taken, e.g., trying to take the square root of a character vector

```
> sqrt("two")
Error in sqrt("two") : Non-numeric argument to mathematical function
```
Warnings and errors occurring at the command prompt are usually easy to diagnose. They can be more enigmatic when occurring in a function, and exacerbated by sometimes cryptic (when read out of context) error messages. Some key tools for figuring out ('debugging') errors are summarized in Table [1.3.](#page-13-1)

An initial step in coming to terms with errors is to simplify the problem as much as possible, aiming for a 'reproducible' error. The reproducible error might involve a very small (even trivial) data set that immediately provokes the error. Often the process of creating a reproducible example helps to clarify what the error is, and what possible solutions might be.

Invoking traceback() immediately after an error occurs provides a 'stack' of the function calls that were in effect when the error occurred. This can help understand the context in which the error occurred. Knowing the context, one might use debug (or its more elaborate cousin, trace) to enter into a browser (see ?browser) that allows one to step through the function in which the error occurred.

It can sometimes be useful to use global options (see ?options) to influence what happens when an error occurs. Two common global options are error and warn. Setting error=recover combines the functionality of traceback and debug, allowing the user to enter the browser at any level of the call stack in effect at the time the error occurred. Default error behavior can be restored with options(error=NULL). Setting warn=2 causes warnings to be promoted to errors. For instance, initial investigation of an error might show that the error occurs when one of the arguments to a function has value NaN. The error might be accompanied by a warning message that the NaN has been introduced, but because warnings are by default not reported immediately it is not clear where the NaN comes from. warn=2 means that the warning is treated as an error, and hence can be debugged using traceback, debug, and so on.

It is possible to continue evaluation even after an error occurs. The simplest mechanism uses the try function, but an only slightly more complicated version providing greater flexibility is tryCatch. tryCatch allows one to write a handler (the error argument to tryCatch, below) to address common faults in a way that allows a script to continue executing. Suppose a function f fails under certain conditions

```
> f \leftarrow function(i) {
+ if (i < 0)
+ stop("i is negative")
+ rnorm(i)
+ }
> lapply(0:1, f)
```
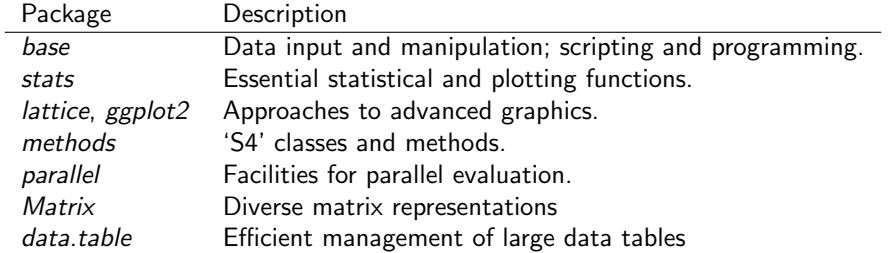

<span id="page-14-1"></span>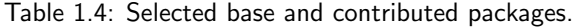

```
[[1]]
numeric(0)
```
 $[$ [2]] [1] -1.298479

but we wish to continue, e.g., replacing failed conditions with NA:

```
> lapply(-1:1, function(i) {
+ tryCatch({
f(i)+ }, error=function(err) {
+ ## return 'NA' when error occurs, instead of stopping
+ NA_real_
+ })
+ })
[[1][1] NA
\lceil[2]]
numeric(0)
[[3]]
[1] -0.4513331
```
## <span id="page-14-0"></span>1.6 Packages

Packages provide functionality beyond that available in base  $R$ . There are over 4000 packages in CRAN (comprehensive R archive network) and more than 670 Bioconductor packages. Packages are contributed by diverse members of the community; they vary in quality (many are excellent) and sometimes contain idiosyncratic aspects to their implementation. Table [1.4](#page-14-1) outlines key base packages and selected contributed packages; see a local [CRAN](http://cran.fhcrc.org) mirror (including the [task](http://cran.fhcrc.org/web/views/) [views](http://cran.fhcrc.org/web/views/) summarizing packages in different domains) and [Bioconductor](http://bioconductor.org) for additional contributed packages.

The *lattice* package illustrates the value packages add to base R. lattice is distributed with R but not loaded by default. It provides a very expressive way to visualize data. The following example plots yield for a number of barley varieties, conditioned on site and grouped by year. Figure [1.1](#page-15-0) is read from the lower left corner. Note the common scales, efficient use of space, and not-too-pleasing default color palette. The Morris sample appears to be mis-labeled for 'year', an apparent error in the original data. Find out about the built-in data set used in this example with ?barley.

```
> library(lattice)
> plt <- dotplot(variety ~ yield | site, data = barley, groups = year,
+ xlab = "Barley Yield (bushels/acre)" , ylab=NULL,
+ key = simpleKey(levels(barley$year), space = "top",
```
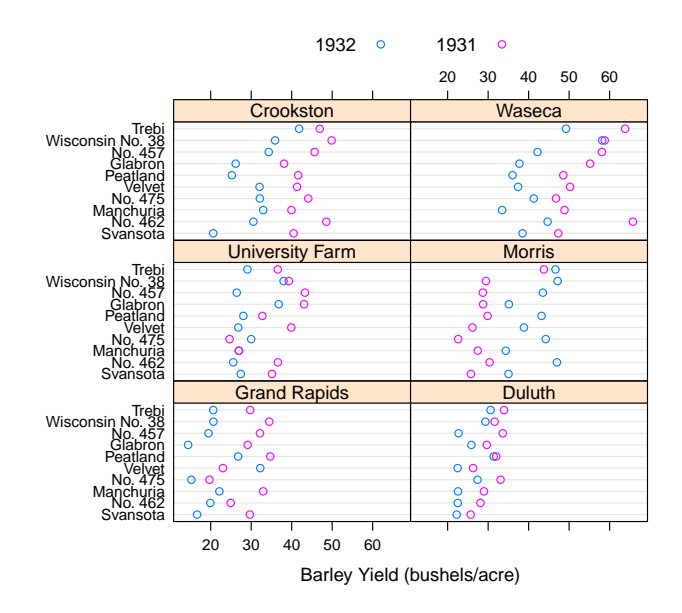

<span id="page-15-0"></span>Figure 1.1: Variety yield conditional on site and grouped by year, for the barley data set. What's up with Morris?

```
columns=2),
+ \qquad \qquad \text{aspect=0.5, layout = } c(2,3)> print(plt)
```
New packages (from *Bioconductor* or CRAN) can be added to an  $R$  installation using biocLite():

```
source("http://bioconductor.org/biocLite.R")
biocLite(c("GenomicRanges", "ShortRead"))
```
A package is installed only once per  $R$  installation, but needs to be loaded (with library) in each session in which it is used. Loading a package also loads any package that it depends on. Packages loaded in the current session are displayed with search. The ordering of packages returned by search represents the order in which the global environment (where commands entered at the prompt are evaluated) and attached packages are searched for symbols.

> length(search())

[1] 23

> search()

```
[1] ".GlobalEnv" "package:lattice"
[3] "package:SequenceAnalysisData" "package:edgeR"
[5] "package:limma" "package:GenomicFeatures"
[7] "package:AnnotationDbi" "package:Biobase"
[9] "package:GenomicRanges" "package:XVector"
[11] "package:IRanges" "package:BiocGenerics"
[13] "package:parallel" "package:BiocInstaller"
[15] "package:stats" "package:graphics"
[17] "package:grDevices" "package:utils"
[19] "package:datasets" "package:methods"
[21] "Autoloads" "ESSR"
[23] "package:base"
```
It is possible for a package earlier in the search path to mask symbols later in the search path; these can be disambiguated using ::.

> pi <- 3.2 ## http://en.wikipedia.org/wiki/Indiana\_Pi\_Bill > base::pi [1] 3.141593

> rm(pi) ## remove from the .GlobalEnv

#### Exercise 1

Use the library function to load the StatisticalComputing2013 package. Use the sessionInfo function to verify that you are using R version 3.0.2 and current packages, similar to those reported here. What other packages were loaded along with StatisticalComputing2013?

#### Solution:

```
> library(StatisticalComputing2013)
> sessionInfo()
```
## <span id="page-16-0"></span>1.7 Help!

Find help using the  $R$  help system. Start a web browser with

```
> help.start()
```
The 'Search Engine and Keywords' link is helpful in day-to-day use.

Manual pages Use manual pages to find detailed descriptions of the arguments and return values of functions, and the structure and methods of classes. Find help within an  $R$  session as

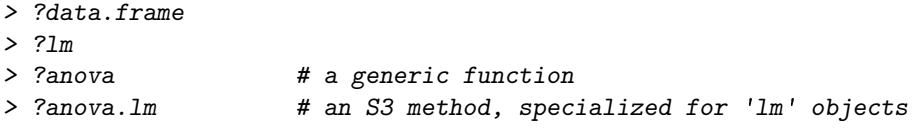

S3 methods can be queried interactively. For S3,

> methods(anova)

[1] anova.glm anova.glmlist anova.lm anova.loess\* anova.MAList [6] anova.mlm anova.nls\*

Non-visible functions are asterisked

```
> methods(class="glm")
```
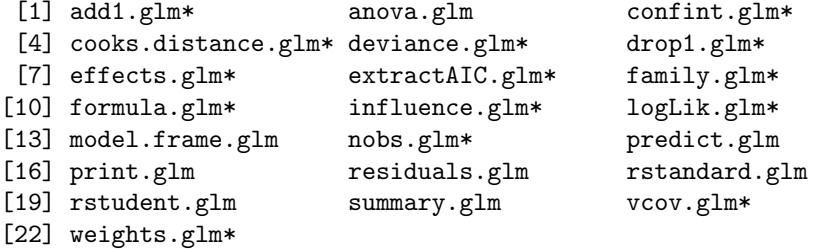

Non-visible functions are asterisked

It is often useful to view a method definition, either by typing the method name at the command line or, for 'non-visible' methods, using getAnywhere:

```
> anova.lm
> getAnywhere("anova.loess")
```
For instance, the source code of a function is printed if the function is invoked without parentheses. Here we discover that the function head (which returns the first 6 elements of anything) defined in the *utils* package, is an S3 generic (indicated by UseMethod) and has several methods. We use head to look at the first six lines of the head method specialized for matrix objects.

```
> utils: : head
function (x, \ldots)UseMethod("head")
<environment: namespace:utils>
> methods(head)
[1] head.data.frame* head.default* head.ftable* head.function*
[5] head.matrix head.table* head.Vector
  Non-visible functions are asterisked
> head(head.matrix)
1 function (x, n = 6L, ...)2 {
3 stopifnot(length(n) == 1L)
4 n <- if (n < 0L)
5 max(nrow(x) + n, 0L)
6 else min(n, nrow(x))
```
Vignettes Vignettes, especially in Bioconductor packages, provide an extensive narrative describing overall package functionality. Use

```
> vignette(package="StatisticalComputing2013")
```
to see, in your web browser, vignettes available in the StatisticalComputing2013 package. Vignettes usually consist of text with embedded R code, a form of literate programming. The vignette can be read as a PDF document, while the R source code is present as a script file ending with extension .R. The script file can be sourced or copied into an  $R$ session to evaluate exactly the commands used in the vignette. For Bioconductor packages, vignettes are available on the package 'landing page', e.g., for  $IRanges<sup>1</sup>$  $IRanges<sup>1</sup>$  $IRanges<sup>1</sup>$ 

## <span id="page-17-0"></span>1.8 Exercises

#### Exercise 2

This exercise uses data describing 128 microarray samples as a basis for exploring R functions. Covariates such as age, sex, type, stage of the disease, etc., are in a data file pData.csv.

The following command creates a variable pdataFiles that is the location of a comma-separated value ('csv') file to be used in the exercise. A csv file can be created using, e.g., 'Save as...' in spreadsheet software.

> pdataFile <- system.file(package="SequenceAnalysisData", "extdata", + "pData.csv")

<span id="page-17-1"></span><sup>1</sup><http://bioconductor.org/packages/devel/bioc/html/IRanges.html>

Input the csv file using read.table, assigning the input to a variable pdata. Use dim to find out the dimensions (number of rows, number of columns) in the object. Are there 128 rows? Use names or colnames to list the names of the columns of pdata. Use summary to summarize each column of the data. What are the data types of each column in the data frame?

A data frame is a list of equal length vectors. Select the 'sex' column of the data frame using [[ or \$. Pause to explain to your neighbor why this sub-setting works. Since a data frame is a list, use sapply to ask about the class of each column in the data frame. Explain to your neighbor what this produces, and why.

Use table to summarize the number of males and females in the sample. Consult the help page ?table to figure out additional arguments required to include NA values in the tabulation.

The mol.biol column summarizes molecular biological attributes of each sample. Use table to summarize the different molecular biology levels in the sample. Use %in% to create a logical vector of the samples that are either BCR/ABL or NEG. Subset the original phenotypic data to contain those samples that are BCR/ABL or NEG.

After sub-setting, what are the levels of the mol.biol column? Set the levels to be BCR/ABL and NEG, i.e., the levels in the subset.

One would like covariates to be similar across groups of interest. Use t.test to assess whether BCR/ABL and NEG have individuals with similar age. To do this, use a formula that describes the response age in terms of the predictor mol.biol. If age is not independent of molecular biology, what complications might this introduce into subsequent analysis? Use the boxplot function to visualize the relationship between age and mol.biol.

**Solution:** Here we input the data and explore basic properties.

> pdata <- read.table(pdataFile) > dim(pdata)

[1] 128 21

> names(pdata)

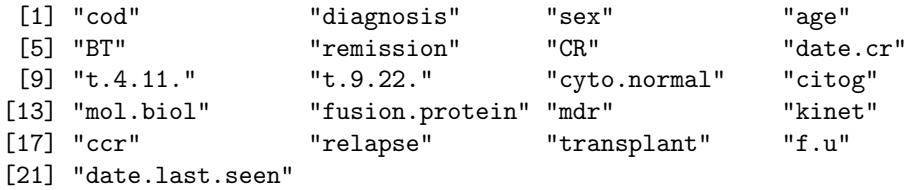

> summary(pdata)

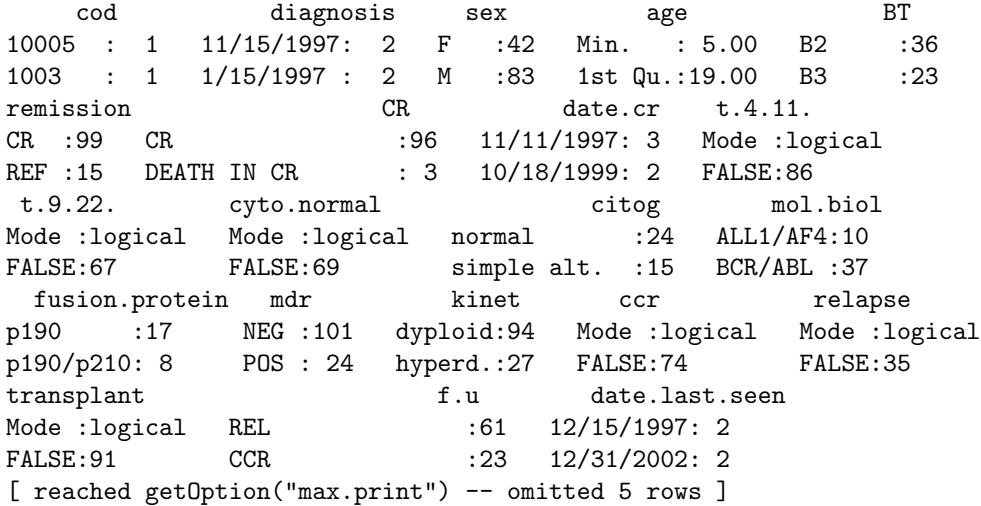

A data frame can be subset as if it were a matrix, or a list of column vectors.

 $>$  head(pdata[, "sex"], 3)

```
[1] M M F
Levels: F M
> head(pdata$sex, 3)
[1] M M F
Levels: F M
> head(pdata[["sex"]], 3)
[1] M M F
Levels: F M
> sapply(pdata, class)
       cod diagnosis sex age BT
    "factor" "factor" "factor" "integer" "factor"
   remission CR date.cr t.4.11. t.9.22.
    "factor" "factor" "factor" "logical" "logical"
  cyto.normal citog mol.biol fusion.protein mdr
   "logical" "factor" "factor" "factor" "factor"
      kinet ccr relapse transplant f.u
    "factor" "logical" "logical" "logical" "factor"
date.last.seen
```

```
"factor"
```
The number of males and females, including NA, is

> table(pdata\$sex, useNA="ifany")

F M <NA> 42 83 3

An alternative version of this uses the with function: with(pdata, table(sex, useNA="ifany")). The mol.biol column contains the following samples:

```
> with(pdata, table(mol.biol, useNA="ifany"))
mol.biol
ALL1/AF4 BCR/ABL E2A/PBX1 NEG NUP-98 p15/p16
```
10 37 5 74 1 1

A logical vector indicating that the corresponding row is either BCR/ABL or NEG is constructed as

> ridx <- pdata\$mol.biol %in% c("BCR/ABL", "NEG")

We can get a sense of the number of rows selected via table or sum (discuss with your neighbor what sum does, and why the answer is the same as the number of TRUE values in the result of the table function).

> table(ridx)

ridx FALSE TRUE 17 111 > sum(ridx) [1] 111

The original data frame can be subset to contain only BCR/ABL or NEG samples using the logical vector ridx that we created.

> pdata1 <- pdata[ridx,]

The levels of each factor reflect the levels in the original object, rather than the levels in the subset object, e.g.,

> levels(pdata1\$mol.biol)

[1] "ALL1/AF4" "BCR/ABL" "E2A/PBX1" "NEG" "NUP-98" "p15/p16"

These can be re-coded by updating the new data frame to contain a factor with the desired levels.

```
> pdata1$mol.biol <- factor(pdata1$mol.biol)
> table(pdata1$mol.biol)
```
BCR/ABL NEG 37 74

To ask whether age differs between molecular biology types, we use a formula age  $\tilde{m}$  mol.biol to describe the relationship ('age as a function of molecular biology') that we wish to test

```
> with(pdata1, t.test(age ~ mol.biol))
```
Welch Two Sample t-test

```
data: age by mol.biol
t = 4.8172, df = 68.529, p-value = 8.401e-06
alternative hypothesis: true difference in means is not equal to 0
95 percent confidence interval:
 7.13507 17.22408
sample estimates:
mean in group BCR/ABL mean in group NEG
            40.25000 28.07042
```
This summary can be visualize with, e.g., the boxplot function

> ## not evaluated > boxplot(age ~ mol.biol, pdata1)

Molecular biology seem to be strongly associated with age; individuals in the NEG group are considerably younger than those in the BCR/ABL group. We might wish to include age as a covariate in any subsequent analysis seeking to relate molecular biology to gene expression.

## <span id="page-21-0"></span>Chapter 2

## Bioconductor

Bioconductor is a collection of  $R$  packages for the analysis and comprehension of high-throughput genomic data. Biocon-ductor started more than 10 years ago, and is widely used (Figure [2.1\)](#page-21-1). It gained credibility for its statistically rigorous approach to microarray pre-processing and analysis of designed experiments, and integrative and reproducible approaches to bioinformatic tasks. There are now more than 670 Bioconductor packages for expression and other microarrays, sequence analysis, flow cytometry, imaging, and other domains. The Bioconductor [web site](http://bioconductor.org) provides installation, package repository, help, and other documentation.

- The Bioconductor web site is at <bioconductor.org>. Features include:
- Introductory [work flows.](http://bioconductor.org/help/workflows/)
- A manifest of *[Bioconductor](http://bioconductor.org/packages/release/bioc/)* packages arranged in [BiocViews.](http://bioconductor.org/packages/release/BiocViews.html)
- [Annotation](http://bioconductor.org/packages/release/data/annotation/) (data bases of relevant genomic information, e.g., Entrez gene ids in model organisms, KEGG pathways) and [experiment data](http://bioconductor.org/packages/release/data/experiment/) (containing relatively comprehensive data sets and their analysis) packages.
- [Mailing lists,](http://bioconductor.org/help/mailing-list/) including searchable archives, as the primary source of help.
- [Course and conference](http://bioconductor.org/help/course-materials/) information, including extensive reference material.
- [General information](http://bioconductor.org/about/) about the project.
- [Package developer](http://bioconductor.org/developers/) resources, including guidelines for creating and submitting new packages.

#### Exercise 3

Scavenger hunt. Spend five minutes tracking down the following information.

- a. From the Bioconductor web site, instructions for installing or updating Bioconductor packages.
- b. A list of all packages in the current release of Bioconductor.
- c. The URL of the Bioconductor mailing list subscription page.

Solution: Possible solutions from the Bioconductor web site are, e.g., <http://bioconductor.org/install/> (in-

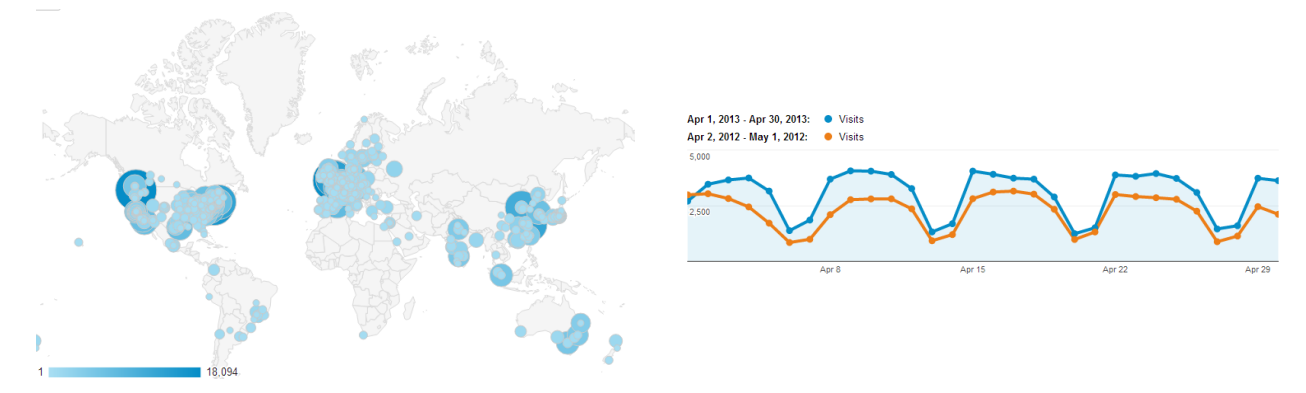

<span id="page-21-1"></span>Figure 2.1: Bioconductor Google analytics, 1-month access, 10 December 2012. Left: access by country. Right: daily access in 2011 (orange) and 2012 (blue).

| Concept             | Packages                                                               |
|---------------------|------------------------------------------------------------------------|
| Data representation | IRanges, GenomicRanges, Biostrings, BSgenome, VariantAnnotation.       |
| Input $/$ output    | ShortRead (FASTQ), Rsamtools (BAM), rtracklayer (GFF, WIG, BED), Vari- |
|                     | antAnnotation (VCF).                                                   |
| Annotation          | AnnotationHub, biomaRt, GenomicFeatures, TxDb.*, org.*, ChlPpeakAnno,  |
|                     | Variant Annotation.                                                    |
| Alignment           | gmapR, Rsubread, Biostrings.                                           |
| Visualization       | ggbio, Gviz.                                                           |
| Quality assessment  | qrqc, seqbias, ReQON, htSeqTools, TEQC, ShortRead.                     |
| RNA-seq             | BitSeq, cqn, cummeRbund, DESeq2, DEXSeq, EDASeq, edgeR, gage, goseq,   |
|                     | <i>iASeg, tweeDEseg.</i>                                               |
| ChIP-seq, etc.      | BayesPeak, baySeq, ChlPpeakAnno, chipseq, ChlPseqR, ChlPsim, CSAR,     |
|                     | DiffBind, MEDIPS, mosaics, NarrowPeaks, nucleR, PICS, PING, REDseg,    |
|                     | Repitools, TSSi.                                                       |
| Variants            | VariantAnnotation, VariantTools, gmapR                                 |
| <b>SNPs</b>         | snpStats, GWASTools, SeqVarTools, hapFabia, GGtools                    |
| Copy number         | cn.mops, genoset, fastseq, CNAnorm, exomeCopy, seqmentSeq.             |
| Motifs              | MotifDb, BCRANK, cosmo, MotIV, segLogo, rGADEM.                        |
| $3C.$ etc.          | HiTC, r3Cseq.                                                          |
| Microbiome          | phyloseq, DirichletMultinomial, clstutils, manta, mcaGUI.              |
| Work flows          | QuasR, easyRNASeq, ArrayExpressHTS, oneChannelGUI.                     |
| Database            | SRAdb, GEOquery.                                                       |

<span id="page-22-1"></span>Table 2.1: Selected Bioconductor packages for high-throughput sequence analysis.

stallation instructions), <http://bioconductor.org/packages/release/bioc/> (current software packages), [http:](http://bioconductor.org/help/mailing-list/) [//bioconductor.org/help/mailing-list/](http://bioconductor.org/help/mailing-list/) (mailing lists).

## <span id="page-22-0"></span>2.1 Bioconductor for high-throughput sequence analysis

Recent technological developments introduce high-throughput sequencing approaches. A variety of experimental protocols and analysis work flows address gene expression, regulation, and encoding of genetic variants. Experimental protocols produce a large number (tens to hundreds of millions per sample) of short (e.g., 35-150, single or paired-end) nucleotide sequences. These are aligned to a reference or other genome. Analysis work flows use the alignments to infer levels of gene expression (RNA-seq), binding of regulatory elements to genomic locations (ChIP-seq), or prevalence of structural variants (e.g., SNPs, short indels, large-scale genomic rearrangements). Sample sizes range from minimal replication (e.g,. 2 samples per treatment group) to thousands of individuals.

Table [2.1](#page-22-1) enumerates many of the packages available for sequence analysis. The table includes packages for repre-senting sequence-related data (e.g., [GenomicRanges](http://bioconductor.org/packages/release/bioc/html/GenomicRanges.html), [Biostrings](http://bioconductor.org/packages/release/bioc/html/Biostrings.html)), as well as domain-specific analysis such as RNA-seq (e.g., [edgeR](http://bioconductor.org/packages/release/bioc/html/edgeR.html), [DEXSeq](http://bioconductor.org/packages/release/bioc/html/DEXSeq.html)), ChIP-seq (e.g,. [ChIPpeakAnno](http://bioconductor.org/packages/release/bioc/html/ChIPpeakAnno.html), [DiffBind](http://bioconductor.org/packages/release/bioc/html/DiffBind.html)), variants (e.g., [VariantAnnotation](http://bioconductor.org/packages/release/bioc/html/VariantAnnotation.html), [VariantTools](http://bioconductor.org/packages/release/bioc/html/VariantTools.html)), and SNPs and copy number variation (e.g., [genoset](http://bioconductor.org/packages/release/bioc/html/genoset.html), [ggtools](http://bioconductor.org/packages/release/bioc/html/ggtools.html)).

S4 Classes and methods Bioconductor makes extensive use of 'S4' classes. Essential operations are sketched in Table [2.2.](#page-23-0) Bioconductor has tried to develop and use 'best practices' for S4 classes. Usually instances are created by a call to a constructor, such as GRanges (an object representing genomic ranges, with information on sequence, strand, start, and end coordinate of each range), or are returned by a function call that makes the object 'behind the scenes' (e.g., readFastq). Objects can have complicated structure, but users are not expected to have to concern themselves with the internal representation, just as the details of the S3 object returned by the lm function are not of direct concern. Instead, one might query the object to retrieve information; functions providing this functionality are sometimes called accessors, e.g., seqnames; the data that is returned by the accessor may involve some calculation, e.g., querying a data base, that the user can remain blissfully unaware of. It can be important to appreciate that an object can be related to other objects, in particular inheriting parts of its internal structure and external behavior from other classes. For

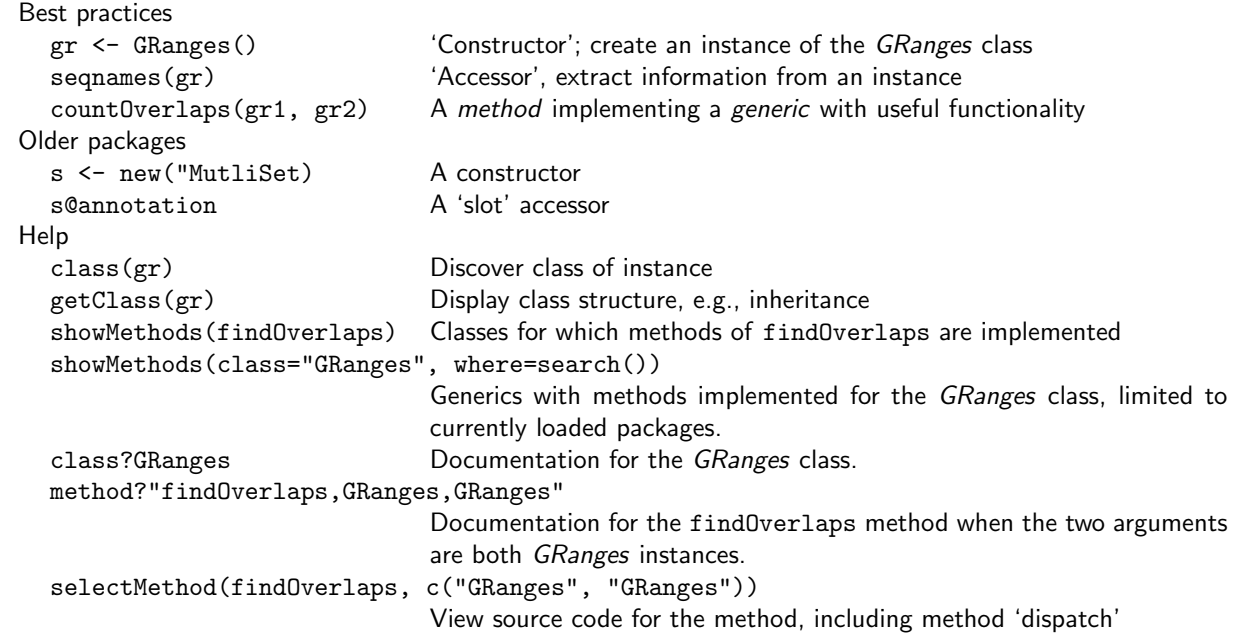

<span id="page-23-0"></span>Table 2.2: Using S4 classes and methods.

instance, the GRanges class inherits structure and behavior from the GenomicRanges and IRanges classes. The details of structural inheritance should not be important to the user, but the fact that once class inherits from another can be useful information to know especially when navigating the help system.

One often calls a function in which one or more objects are arguments, e.g., countOverlaps can take two GRanges instances. The role of the function is to transform inputs into outputs. In the case of countOverlaps the transformation is to summarize the number of ranges in the second argument (the subject function argument) overlap with ranges in the first argument (the query) argument. This establishes a kind of contract, e.g., the return value of countOverlaps should be a non-negative integer vector, with as many elements as there are ranges in the query argument, and with a one-to-one correspondence between elements in the query input argument and the output. Having established such a contract, it can be convenient to write variations of countOverlaps that fulfill the contract but for different objects, e.g., when the arguments are instances of class IRanges, which do not have information about chromosomal sequence or strand. To indicate that the same contract is being fulfilled, and perhaps to simplify software development, one typically makes countOverlaps a generic function, and implements methods for different types of arguments.

Attending courses and reading vignette pages are obviously an excellent way to get an initial orientation about available classes and methods. It can be very helpful, as one becomes more proficient, to use the interactive help system to discover what can be done with the objects one has or the functions one knows about. The showMethods function is a key entry point into discovery of available methods, e.g., showMethods("countOverlaps") to show methods defined on the countOverlaps generic, or showMethods(class="GRanges", where=search()) to discover methods available to transform GRanges instances. The definition of a method can be retrieved as

> selectMethod(countOverlaps, c("GRanges", "GRanges"))

### Exercise 4

Load the [GenomicRanges](http://bioconductor.org/packages/release/bioc/html/GenomicRanges.html) package.

- a. Use getClass to discover the class structure of GRanges, paying particular attention to inheritance relationships summarized in the "Extends:" section of the display.
- b. Use showMethods to see what methods are defined for the countOverlaps function.
- c. There are many methods defined for countOverlaps, but none are listed for the GRanges,GRanges combination of arguments. Yet countOverlaps does work when provided with two GRanges arguments. Why is that?

Solution: Here we load the package and ask about class structure.

```
> library(GenomicRanges)
> getClass("GRanges")
Class "GRanges" [package "GenomicRanges"]
Slots:
Name: seqnames ranges strand elementMetadata
Class: Rle IRanges Rle DataFrame
Name: seqinfo metadata
Class: Seqinfo list
Extends:
Class "GenomicRanges", directly
Class "Vector", by class "GenomicRanges", distance 2
Class "GenomicRangesORmissing", by class "GenomicRanges", distance 2
Class "Annotated", by class "GenomicRanges", distance 3
Class "GenomicRangesORGRangesList", by class "GenomicRanges", distance 2
```
GRanges extends several classes, including GenomicRanges. Methods defined on the countOverlaps generic can be discovered with

```
> showMethods("countOverlaps")
```

```
Function: countOverlaps (package IRanges)
query="ANY", subject="missing"
query="ANY", subject="Vector"
query="GAlignmentPairs", subject="GAlignmentPairs"
query="GAlignmentPairs", subject="Vector"
query="GAlignments", subject="GAlignments"
query="GAlignments", subject="GenomicRanges"
query="GAlignments", subject="GRangesList"
query="GAlignmentsList", subject="GAlignmentsList"
query="GAlignmentsList", subject="Vector"
query="GAlignments", subject="Vector"
query="GenomicRanges", subject="GAlignments"
query="GenomicRanges", subject="GenomicRanges"
query="GenomicRanges", subject="Vector"
query="GRanges", subject="GRangesList"
query="GRangesList", subject="GAlignments"
query="GRangesList", subject="GRanges"
query="GRangesList", subject="GRangesList"
query="GRangesList", subject="Vector"
query="RangedData", subject="RangedData"
query="RangedData", subject="RangesList"
query="RangesList", subject="IntervalForest"
query="RangesList", subject="RangedData"
query="RangesList", subject="RangesList"
query="SummarizedExperiment", subject="SummarizedExperiment"
query="SummarizedExperiment", subject="Vector"
query="Vector", subject="GAlignmentPairs"
query="Vector", subject="GAlignments"
query="Vector", subject="GAlignmentsList"
query="Vector", subject="GenomicRanges"
```

```
query="Vector", subject="GRangesList"
query="Vector", subject="SummarizedExperiment"
query="Vector", subject="ViewsList"
query="ViewsList", subject="Vector"
query="ViewsList", subject="ViewsList"
```
Note that there is no method defined for the GRanges, GRanges combination of arguments. Yet countOverlaps does work... (skim over the details of these objects; we are using a constructor to make genomic ranges on plus strand of chromosome 1; there are two ranges in gr0, and one in gr1.

```
> gr0 <- GRanges("chr1", IRanges(start=c(10, 20), width = 5), "+")
> gr1 <- GRanges("chr1", IRanges(start=12, end=18), "+")
> countOverlaps(gr0, gr1)
```
[1] 1 0

gr1 overlaps the first range of gr0, but not the second, and we end up with a vector of counts  $c(1, 0)$ . The reason that this 'works' is because of inheritance – GRanges extends GenomicRanges, and we end up selecting the inherited method countOverlaps,GenomicRanges,GenomicRanges-method.

#### Exercise 5

To illustrate how help work with S4 classes and generics, consider the DNAStringSet class complement generic in the [Biostrings](http://bioconductor.org/packages/release/bioc/html/Biostrings.html) package:

```
> library(Biostrings)
> showMethods(complement)
Function: complement (package Biostrings)
x="DNAString"
x="DNAStringSet"
x="MaskedDNAString"
x="MaskedRNAString"
x="RNAString"
```

```
x="RNAStringSet"
x="XStringViews"
```
(Most) methods defined on the DNAStringSet class of [Biostrings](http://bioconductor.org/packages/release/bioc/html/Biostrings.html) and available on the current search path can be found with S4-showMethods, eval=FALSE = showMethods(class="DNAStringSet", where=search()) Obtaining help on S4 classes and methods requires syntax such as

```
> class ? DNAStringSet
> method ? "complement,DNAStringSet"
```
The specification of method and class in the latter must not contain a space after the comma.

## <span id="page-25-0"></span>2.2 Sequencing technologies and work flows

Recent technological developments introduce high-throughput sequencing approaches. A variety of experimental protocols and analysis work flows address gene expression, regulation, and encoding of genetic variants. Experimental protocols produce a large number (tens of millions per sample) of short (e.g., 35-150, single or paired-end) nucleotide sequences. These are aligned to a reference or other genome. Analysis work flows use the alignments to infer levels of gene expression (RNA-seq), binding of regulatory elements to genomic locations (ChIP-seq), or prevalence of structural variants (e.g., SNPs, short indels, large-scale genomic rearrangements). Sample sizes range from minimal replication (e.g,. 2 samples per treatment group) to thousands of individuals.

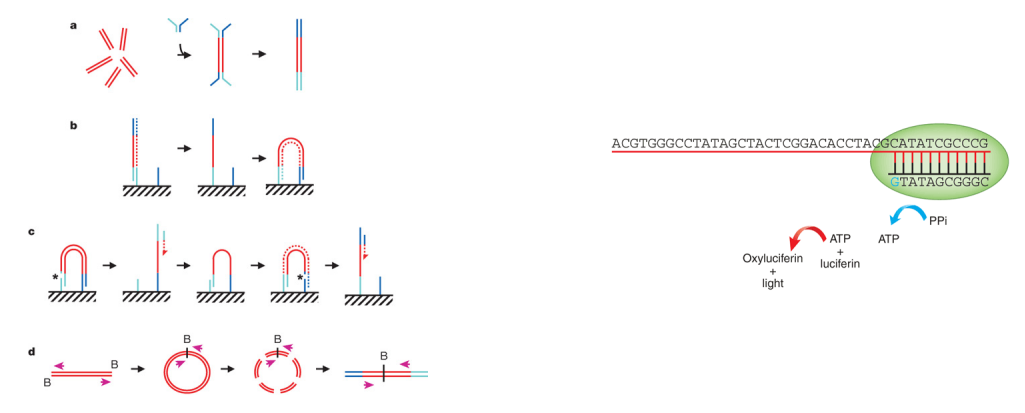

<span id="page-26-0"></span>Figure 2.2: High-throughput sequencing. Left: Illumina bridge PCR [\[3\]](#page-69-5); mis-call errors. Right: Roche 454 [\[33\]](#page-70-2); homopolymer errors.

### 2.2.1 Technologies

The most common 'second generation' technologies readily available to labs are

- Illumina single- and paired-end reads. Short ( $\approx 100$  per end) and very numerous. Flow cell, lane, bar-code.
- Roche 454. 100's of nucleotides, 100,000's of reads.
- Life Technologies SOLiD. Unique 'color space' model.
- Complete Genomics. Whole genome sequence / variants / etc as a service; end user gets derived results.

Figure [2.2](#page-26-0) illustrates Illumina and 454 sequencing. Bioconductor has good support for Illumina and some support for Roche 454 sequencing products, and very good support for derived data such as aligned reads or called variants; use of SOLID color space reads in Bioconductor requires conversion to FASTQ files that undermine the benefit of the color space model.

All second-generation technologies rely on PCR and other techniques to generate reads from samples that represent aggregations of many DNA molecules. 'Third-generation' technologies shift to single-molecule sequencing, with relevant players including Pacific Biosciences and IonTorent. This data is not widely available, and will not be discussed further.

The most common data in *Bioconductor* work flows is from Illumina sequencers. Reads are either single-end or paired-end. Single-end reads represent  $30 - 130$  nucleotides sequenced from DNA that has been sheared into  $\sim 300$ nucleotide fragments. Paired-end reads represent  $30 - 130$  nucleotide reads that are paired, and from both ends of the 300 nucleotide fragment.

Sequence data can be derived from a tremendous diversity of experiments. Some of the most common include:

- RNA-seq Sequencing of reverse-complemented mRNA from the entire expressed transcriptome, typically. Used for differential expression studies like micro-arrays, or for novel transcript discovery.
- DNA-seq Sequencing of whole or targeted (e.g., exome) genomic DNA. Common goals include SNP detection, indel and other structural polymorphisms, and CNV (copy number variation). DNA-seq is also used for de novo assembly, but de novo assembly is not an area where Bioconductor contributes.
- ChIP-seq ChIP (chromatin immuno-precipitation) is used to enrich genomic DNA for regulatory elements, followed by sequencing and mapping of the enriched DNA to a reference genome. The initial statistical challenge is to identify regions where the mapped reads are enriched relative to a sample that did not undergo ChIP[\[29\]](#page-70-3); a subsequent task is to identify differential binding across a designed experiment, e.g., [\[32\]](#page-70-4).
- Metagenomics Metagenomic sequencing generates sequences from samples containing multiple species, typically microbial communities sampled from niches such as the human oral cavity. Goals include inference of species composition (when sequencing typically targets phylogenetically informative genes such as 16S) or metabolic contribution.

## 2.2.2 Data and work flows

At a very high level, a typical work flow starts with an sapmles from a designed experiment being sequences to produce FASTA files of raw reads and their quality scores. These are aligned to a reference genome, with the alignments represented in BAM files. For DNA-seq experiments, BAM files may be further summarized to called variants represented in VCF files. For RNA-seq BAM files and VCF files, One typically interprets reads in BAM files or called variants in VCF files

| File         | Description                                                                                                    | Package           |
|--------------|----------------------------------------------------------------------------------------------------|-------------------|
| <b>FASTQ</b> | Unaligned sequences: identifier, sequence, and encoded quality score<br>tuples                                                            | ShortRead         |
| BAM          | Aligned sequences: identifier, sequence, reference sequence name, strand<br>position, cigar and additional tags                           | Rsamtools         |
| GFF, GTF     | Gene annotations: reference sequence name, data source, feature type,<br>start and end positions, strand, etc.                            | rtracklaver       |
| BED.         | Range-based annotation: reference sequence name, start, end coordi-<br>nates.                                                             | rtracklaver       |
| WIG, bigWig  | 'Continuous' single-nucleotide annotation.                                                                                                | rtracklayer       |
| <b>VCF</b>   | Called single nucleotide, indel, copy number, and structural variants,<br>often compressed and indexed (with Rsamtools bgzip, indexTabix) | VariantAnnotation |

<span id="page-27-1"></span>Table 2.3: Common file types (e.g., <http://genome.ucsc.edu/FAQ/FAQformat.html>) and Bioconductor packages used for input.

in terms of known whole-genome annotations, these are represented by GFF, GTF, BED, WIG, or bigWig files. R and Bioconductor are useful for accessing each of these data types, as summarized in Table [2.3.](#page-27-1)

Many relevant statistical computations involve extracting summaries of data from BAM (e.g., reads overlapping regions of interest) or VCF (e.g., variant frequencies across individuals in large population samples) files. Important statistical issues arising during analysis, (e.g., assessment of quality or technological bias) require access to details of this data.

Common analyses often use well-established third-party tools for initial stages of the analysis; some of these have Bioconductor counterparts that are particularly useful when the question under investigation does not meet the assumptions of other facilities. Some common work flows (a more comprehensive list is available on the SeqAnswers wiki $^1)$  $^1)$  $^1)$  include:

- ChIP-seq ChIP-seq experiments typically use DNA sequencing to identify regions of genomic DNA enriched in prepared samples relative to controls. A central task is thus to identify peaks, with common tools including MACS and PeakRanger.
- RNA-seq In addition to the aligners mentioned above, RNA-seq for differential expression might use the  $HTSeq<sup>2</sup>$  $HTSeq<sup>2</sup>$  $HTSeq<sup>2</sup>$  python tools for counting reads within regions of interest (e.g., known genes) or a pipeline such as the bowtie (basic alignment) / *tophat* (splice junction mapper) / *cufflinks* (esimated isoform abundance) (e.g., <sup>[3](#page-27-4)</sup>) or *RSEM*<sup>[4](#page-27-5)</sup> suite of tools for estimating transcript abundance.

 $DNA-seq$  especially variant calling can be facilitated by software such as the  $GATK<sup>5</sup>$  $GATK<sup>5</sup>$  $GATK<sup>5</sup>$  toolkit.

There are many R packages that replace or augment the analyses outlined above, as summarized in Table [2.1.](#page-22-1)

Programs such as those outlined the previous paragraph often rely on information about gene or other structure as input, or produce information about chromosomal locations of interesting features. The GTF and BED file formats are common representations of this information. Representing these files as  $R$  data structures is often facilitated by the [rtracklayer](http://bioconductor.org/packages/release/bioc/html/rtracklayer.html) package. Variants are very commonly represented in VCF (Variant Call Format) files; these are explored in other Bioconductor tutorials.

## <span id="page-27-0"></span>2.3 Strings and reads

## 2.3.1 DNA (and other) Strings with the [Biostrings](http://bioconductor.org/packages/release/bioc/html/Biostrings.html) package

The [Biostrings](http://bioconductor.org/packages/release/bioc/html/Biostrings.html) package provides tools for working with sequences. The essential data structures are DNAString and DNAStringSet. The [Biostrings](http://bioconductor.org/packages/release/bioc/html/Biostrings.html) package contains additional classes for representing amino acid and general biological strings. The [BSgenome](http://bioconductor.org/packages/release/bioc/html/BSgenome.html) and related packages (e.g., [BSgenome.Dmelanogaster.UCSC.dm3](http://bioconductor.org/packages/release/data/annotation/html/BSgenome.Dmelanogaster.UCSC.dm3.html)) are used to represent wholegenome sequences. Table [2.5](#page-28-0) summarizes common operations; the following exercise explores these packages.

<span id="page-27-2"></span> $1$ <http://seqanswers.com/wiki/RNA-Seq>

<span id="page-27-3"></span><sup>2</sup><http://www-huber.embl.de/users/anders/HTSeq/doc/overview.html>

<span id="page-27-4"></span><sup>3</sup><http://bowtie-bio.sourceforge.net/index.shtml>

<span id="page-27-5"></span><sup>4</sup><http://deweylab.biostat.wisc.edu/rsem/>

<span id="page-27-6"></span><sup>5</sup><http://www.broadinstitute.org/gatk/>

| Package           | Description                                                                                   |  |
|-------------------|-----------------------------------------------------------------------------------------------|--|
| <b>Biostrings</b> | Classes (e.g., <i>DNAStringSet</i> ) and methods (e.g., alphabetFrequency,                    |  |
|                   | pairwiseAlignment) for representing and manipulating DNA and other bio-<br>logical sequences. |  |
| <i>BSgenome</i>   | Representation and manipulation of large (e.g., whole-genome) sequences.                      |  |
|                   | ShortRead I/O and manipulation of FASTQ files.                                                |  |

Table 2.4: Selected Bioconductor packages for representing strings and reads.

<span id="page-28-0"></span>Table 2.5: Operations on strings in the [Biostrings](http://bioconductor.org/packages/release/bioc/html/Biostrings.html) package.

|         | Function                     | Description                                                    |
|---------|------------------------------|----------------------------------------------------------------|
| Access  | length, names                | Number and names of sequences                                  |
|         | [, head, tail, rev           | Subset, first, last, or reverse sequences                      |
|         | C                            | Concatenate two or more objects                                |
|         | width, nchar                 | Number of letters of each sequence                             |
|         | Views                        | Light-weight sub-sequences of a sequence                       |
| Compare | $==, !=, match, %in%$        | Element-wise comparison                                        |
|         | duplicated, unique           | Analog to duplicated and unique on character vectors           |
|         | sort, order                  | Locale-independent sort, order                                 |
|         | split, relist                | Split or relist objects to, e.g., DNAStringSetList             |
| Edit    | subseq, subseq <-            | Extract or replace sub-sequences in a set of sequences         |
|         | reverse, complement          | Reverse, complement, or reverse-complement DNA                 |
|         | reverseComplement            |                                                                |
|         | translate                    | Translate DNA to Amino Acid sequences                          |
|         | chartr                       | Translate between letters                                      |
|         | replaceLetterAt              | Replace letters at a set of positions by new letters           |
|         | trimLRPatterns               | Trim or find flanking patterns                                 |
| Count   | alphabetFrequency            | Tabulate letter occurrence                                     |
|         | letterFrequency              |                                                                |
|         | letterFrequencyInSlidingView |                                                                |
|         | consensusMatrix              | Nucleotide $\times$ position summary of letter counts          |
|         | dinucleotideFrequency        | 2-mer, 3-mer, and k-mer counting                               |
|         | trinucleotideFrequency       |                                                                |
|         | oligonucleotideFrequency     |                                                                |
|         | nucleotideFrequencyAt        | Nucleotide counts at fixed sequence positions                  |
| Match   | matchPattern, countPattern   | Short patterns in one or many $(v*)$ sequences                 |
|         | vmatchPattern, vcountPattern |                                                                |
|         | matchPDict, countPDict       | Short patterns in one or many $(v*)$ sequences (mismatch only) |
|         | whichPDict, vcountPDict      |                                                                |
|         | vwhichPDict                  |                                                                |
|         | pairwiseAlignment            | Needleman-Wunsch, Smith-Waterman, etc. pairwise alignment      |
|         | matchPWM, countPWM           | Occurrences of a position weight matrix                        |
|         | matchProbePair               | Find left or right flanking patterns                           |
|         | findPalindromes              | Palindromic regions in a sequence. Also                        |
|         |                              | findComplementedPalindromes                                    |
|         | stringDist                   | Levenshtein, Hamming, or pairwise alignment scores             |
| 1/0     | readDNAStringSet             | FASTA (or sequence only from FASTQ). Also                      |
|         |                              | readBStringSet, readRNAStringSet, readAAStringSet              |
|         | writeXStringSet              |                                                                |
|         | writePairwiseAlignments      | Write pairwiseAlignment as "pair" format                       |
|         | readDNAMultipleAlignment     | Multiple alignments (FASTA, "stockholm", or "clustal"). Also   |
|         |                              | readRNAMultipleAlignment, readAAMultipleAlignment              |
|         | write.phylip                 |                                                                |

#### Exercise 6

> Dmelanogaster

The objective of this exercise is to calculate the GC content of the exons of a single gene. We jump into the middle of some of the data structures common in Bioconductor; these are introduced more thoroughly in later exercises..

Load the [BSgenome.Dmelanogaster.UCSC.dm3](http://bioconductor.org/packages/release/data/annotation/html/BSgenome.Dmelanogaster.UCSC.dm3.html) data package, containing the UCSC representation of D. melanogaster genome assembly dm3. Discover the content of the package by evaluating Dmelanogaster.

Load the SequenceAnalysisData package, and evaluate the command data(ex) to load an example of a GRangesList object. the GRangesList represents coordinates of exons in the D. melanogaster genome, grouped by gene.

Look at ex[1]. These are the genomic coordinates of the first gene in the ex object. Load the D. melanogaster chromosome that this gene is on by subsetting the Dmelanogaster object.

Use Views to create views on to the chromosome that span the start and end coordinates of all exons in the first gene; the start and end coordinates are accessed with start  $(ex[[1]])$  and similar.

Develop a function gcFunction to calculate GC content. Use this to calculate the GC content in each of the exons.

Solution: Here we load the *D. melanogaster* genome, select a single chromosome, and create Views that reflect the ranges of the FBgn0002183.

> library(BSgenome.Dmelanogaster.UCSC.dm3)

```
Fly genome
\blacksquare| organism: Drosophila melanogaster (Fly)
| provider: UCSC
| provider version: dm3
| release date: Apr. 2006
| release name: BDGP Release 5
\blacksquare| single sequences (see '?seqnames'):
| chr2L chr2R chr3L chr3R chr4 chrX chrU
| chrM chr2LHet chr2RHet chr3LHet chr3RHet chrXHet chrYHet
| chrUextra
|
| multiple sequences (see '?mseqnames'):
| upstream1000 upstream2000 upstream5000
|
| (use the '$' or '[[' operator to access a given sequence)
> library(SequenceAnalysisData)
> data(ex)
> ex[1]GRangesList of length 1:
$FBgn0002183
GRanges with 9 ranges and 0 metadata columns:
     seqnames ranges strand
        <Rle> <IRanges> <Rle>
  [1] chr3L [1871574, 1871917]
  [2] chr3L [1872354, 1872470] -
  [3] chr3L [1872582, 1872735] -
  [4] chr3L [1872800, 1873062][5] chr3L [1873117, 1873983]
  [6] chr3L [1874041, 1875218]
  [7] chr3L [1875287, 1875586] -
  [8] chr3L [1875652, 1875915]
  [9] chr3L [1876110, 1876336]
```

```
---
seqlengths:
    chr2L chr2LHet chr2R chr2RHet ... chrXHet chrYHet chrM
 23011544 368872 21146708 3288761 ... 204112 347038 19517
> nm < - "chr3L"
> chr <- Dmelanogaster[[nm]]
> v <- Views(chr, start=start(ex[[1]]), end=end(ex[[1]]))
```
Here is the gcFunction helper function to calculate GC content:

```
> gcFunction <-
+ function(x)
+ {
+ alf <- alphabetFrequency(x, as.prob=TRUE)
+ rowSums(alf[,c("G", "C")])
+ }
```
The gcFunction is really straight-forward: it invokes the function alphabetFrequency from the [Biostrings](http://bioconductor.org/packages/release/bioc/html/Biostrings.html) package. This returns a simple matrix of exon  $\times$  nucleotide probabilities. The row sums of the G and C columns of this matrix are the GC contents of each exon.

The subject GC content is

> subjectGC <- gcFunction(v)

### <span id="page-30-0"></span>2.3.2 Reads and the [ShortRead](http://bioconductor.org/packages/release/bioc/html/ShortRead.html) package

Short read formats The Illumina GAII and HiSeq technologies generate sequences by measuring incorporation of florescent nucleotides over successive PCR cycles. These sequencers produce output in a variety of formats, but FASTQ is ubiquitous. Each read is represented by a record of four components:

```
@SRR031724.1 HWI-EAS299_4_30M2BAAXX:5:1:1513:1024 length=37
GTTTTGTCCAAGTTCTGGTAGCTGAATCCTGGGGCGC
+SRR031724.1 HWI-EAS299_4_30M2BAAXX:5:1:1513:1024 length=37
IIIIIIIIIIIIIIIIIIIIIIIIIIII+HIIII<IE
```
The first and third lines (beginning with @ and + respectively) are unique identifiers. The second and fourth lines are the nucleotides and qualities of each cycle in the read. This information is given in 5' to 3' orientation as seen by the sequencer. A letter N in the sequence is used to signify bases that the sequencer was not able to call. The fourth line of the FASTQ record encodes the quality (confidence) of the corresponding base call. The quality score is encoded following one of several conventions, with the general notion being that letters later in the visible ASCII alphabet

```
!"#$%&'()*+,-./0123456789:;<=>?@ABCDEFGHIJKLMNO
PQRSTUVWXYZ[\]^_`abcdefghijklmnopqrstuvwxyz{|}~
```
are of higher quality; this is developed further below. Both the sequence and quality scores may span multiple lines.

Short reads in R The [ShortRead](http://bioconductor.org/packages/release/bioc/html/ShortRead.html) package provides tools for working with short reads. Data can be input using readFastq or FastqSampler and FastqStreamer; the later are preferred because they allow input of subsets of these large files. Functions for accessing the read and quality scores are provided, as are other methods to perform common operations (Tabl [2.6.](#page-31-0) Reads and quality scores are represented by *DNAStringSet* and related objects, so the methods in Table [2.6](#page-31-0) are available.

#### Exercise 7

Use the file path bigdata and the file.path and dir functions to locate the fastq file from  $[4]$  (the file was obtained as described in the pasilla experiment data package).

<span id="page-31-0"></span>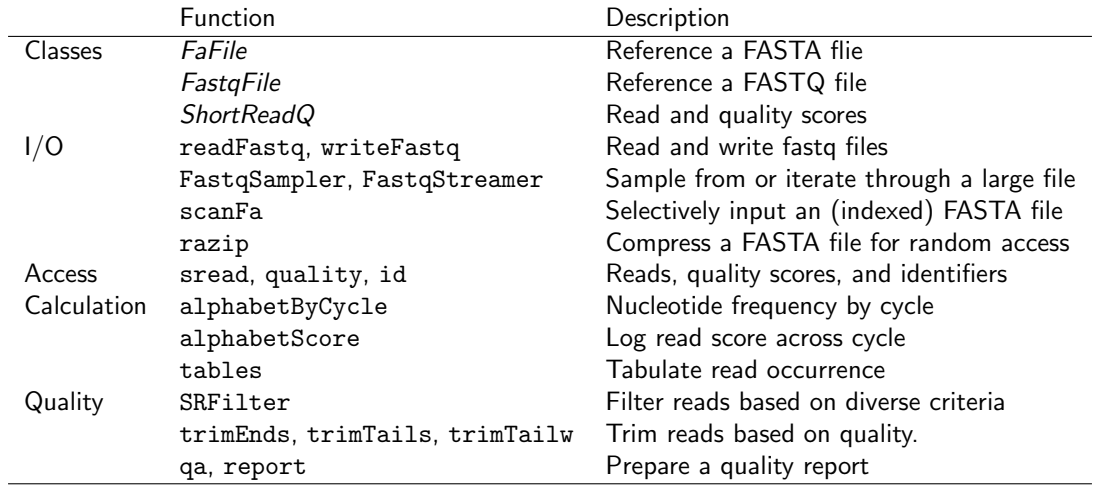

Table 2.6: Operations on FASTQ (and FASTA) files from the [ShortRead](http://bioconductor.org/packages/release/bioc/html/ShortRead.html) and Rsamtools packages (see also Table [2.5\)](#page-28-0).

Input the fastq files using readFastq from the [ShortRead](http://bioconductor.org/packages/release/bioc/html/ShortRead.html) package.

Use alphabetFrequency to summarize the GC content of all reads (hint: use the sread accessor to extract the reads, and the collapse=TRUE argument to the alphabetFrequency function). Using the helper function gcFunction defined elsewhere in this document, draw a histogram of the distribution of GC frequencies across reads.

Use alphabetByCycle to summarize the frequency of each nucleotide, at each cycle. Plot the results using matplot, from the graphics package.

As an advanced exercise, and if on Mac or Linux, use the parallel package and mclapply to read and summarize the GC content of reads in two files in parallel.

#### Solution: Discovery:

```
> library(ShortRead)
> bigdata <- system.file("bigdata", package="SequenceAnalysisData")
> dir(bigdata)
[1] "bam" "fastq"
> fls <- dir(file.path(bigdata, "fastq"), full=TRUE)
Input:
> fq <- readFastq(fls[1])
GC content:
> alf0 <- alphabetFrequency(sread(fq), as.prob=TRUE, collapse=TRUE)
> sum(alf0[c("G", "C")])
[1] 0.5457237
A histogram of the GC content of individual reads is obtained with
> gc <- gcFunction(sread(fq))
```
> hist(gc)

Alphabet by cycle:

```
> abc <- alphabetByCycle(sread(fq))
> matplot(t(abc[c("A", "C", "G", "T"),]), type="l")
```
Advanced (Mac, Linux only): processing on multiple cores.

```
> library(parallel)
> gc0 <- mclapply(fls, function(fl) {
+ fq <- readFastq(fl)
+ gc <- gcFunction(sread(fq))
+ table(cut(gc, seq(0, 1, .05)))
+ })
> ## simplify list of length 2 to 2-D array
> gc <- simplify2array(gc0)
> matplot(gc, type="s")
```
### Exercise 8

Use quality to extract the quality scores of the short reads. Interpret the encoding qualitatively.

Convert the quality scores to a numeric matrix, using as. Inspect the numeric matrix (e.g., using dim) and understand what it represents.

Use colMeans to summarize the average quality score by cycle. Use plot to visualize this.

#### Solution:

```
> head(quality(fq))
class: FastqQuality
quality:
 A BStringSet instance of length 6
   width seq
[1] 37 IIIIIIIIIIIIIIIIIIIIIIIIIIII+HIIII<IE
[2] 37 IIIIIIIIIIIIIIIIIIIIIIIIIIIIIIIIIIIII
[3] 37 IIIIIIIIIIIIIIIIIIIIII'IIIIIGBIIII2I+
[4] 37 IIIIIIIIIIIIIIIIIIIIIIIII,II*E,&4HI++B
[5] 37 IIIIIIIIIIIIIIIIIIIIIIIIIIIIIIIIII&.$
[6] 37 III.IIIIIIIIIIIIIIIIIII%IIE(-EIH<IIII
> qual <- as(quality(fq), "matrix")
> dim(qual)
[1] 1000000 37
> plot(colMeans(qual), type="b")
```
### Exercise 9

As an independent exercise, visit the [qrqc](http://bioconductor.org/packages/release/bioc/html/qrqc.html) landing page and explore the package vignette. Use the [qrqc](http://bioconductor.org/packages/release/bioc/html/qrqc.html) package (you may need to install this) to generate base and average quality plots for the data, like those in the report generated by [ShortRead.](http://bioconductor.org/packages/release/bioc/html/ShortRead.html)

## <span id="page-32-0"></span>2.4 Ranges and alignments

Ranges describe both features of interest (e.g., genes, exons, promoters) and reads aligned to the genome. Bioconductor has very powerful facilities for working with ranges, some of which are summarized in Table [2.7.](#page-33-0)

| Package                | Description                                                                                     |  |
|------------------------|-------------------------------------------------------------------------------------------------|--|
| <i><b>IRanges</b></i>  | Defines important classes (e.g., <i>IRanges</i> , <i>Rle</i> ) and methods (e.g., find0verlaps, |  |
|                        | countOverlaps) for representing and manipulating ranges of consecutive values.                  |  |
|                        | Also introduces DataFrame, SimpleList and other classes tailored to representing                |  |
|                        | very large data.                                                                                |  |
| GenomicRanges          | Range-based classes tailored to sequence representation (e.g., GRanges, GRanges-                |  |
|                        | List), with information about strand and sequence name.                                         |  |
| <i>GenomicFeatures</i> | Foundation for manipulating data bases of genomic ranges, e.g., representing coor-              |  |
|                        | dinates and organization of exons and transcripts of known genes.                               |  |

<span id="page-33-0"></span>Table 2.7: Selected Bioconductor packages for representing and manipulating ranges.

### 2.4.1 Ranges and the [GenomicRanges](http://bioconductor.org/packages/release/bioc/html/GenomicRanges.html) package

Next-generation sequencing data consists of a large number of short reads. These are, typically, aligned to a reference genome. Basic operations are performed on the alignment, asking e.g., how many reads are aligned in a genomic range defined by nucleotide coordinates (e.g., in the exons of a gene), or how many nucleotides from all the aligned reads cover a set of genomic coordinates. How is this type of data, the aligned reads and the reference genome, to be represented in  $R$  in a way that allows for effective computation?

The [IRanges](http://bioconductor.org/packages/release/bioc/html/IRanges.html), [GenomicRanges](http://bioconductor.org/packages/release/bioc/html/GenomicRanges.html), and [GenomicFeatures](http://bioconductor.org/packages/release/bioc/html/GenomicFeatures.html) Bioconductor packages provide the essential infrastructure for these operations; we start with the GRanges class, defined in [GenomicRanges](http://bioconductor.org/packages/release/bioc/html/GenomicRanges.html).

GRanges Instances of GRanges are used to specify genomic coordinates. Suppose we wish to represent two D. melanogaster genes. The first is located on the positive strand of chromosome 3R, from position 19967117 to 19973212. The second is on the minus strand of the X chromosome, with 'left-most' base at 18962306, and right-most base at 18962925. The coordinates are 1-based (i.e., the first nucleotide on a chromosome is numbered 1, rather than 0), left-most (i.e., reads on the minus strand are defined to 'start' at the left-most coordinate, rather than the 5' coordinate), and closed (the start and end coordinates are included in the range; a range with identical start and end coordinates has width 1, a 0-width range is represented by the special construct where the end coordinate is one less than the start coordinate).

A complete definition of these genes as GRanges is:

```
> genes <- GRanges(seqnames=c("3R", "X"),
+ ranges=IRanges(
+ start=c(19967117, 18962306),
+ end=c(19973212, 18962925)),
+ strand=c("+", "-"),
+ seqlengths=c(`3R`=27905053L, `X`=22422827L))
```
The components of a GRanges object are defined as vectors, e.g., of seqnames, much as one would define a *data.frame.* The start and end coordinates are grouped into an *IRanges* instance. The optional seqlengths argument specifies the maximum size of each sequence, in this case the lengths of chromosomes 3R and X in the 'dm2' build of the D. melanogaster genome. This data is displayed as

```
> genes
```
GRanges with 2 ranges and 0 metadata columns: seqnames ranges strand <Rle> <IRanges> <Rle>  $[1]$  3R  $[19967117, 19973212]$  +  $\begin{bmatrix} 2 \end{bmatrix}$  X  $\begin{bmatrix} 18962306, 18962925 \end{bmatrix}$ -- seqlengths: 3R X 27905053 22422827

For the curious, the gene coordinates and sequence lengths are derived from the org. Dm.eg.db package for genes with Flybase identifiers FBgn0039155 and FBgn0085359, using the annotation facilities described in Chapter [6.1.](#page-60-1)

The *GRanges* class has many useful methods defined on it. Consult the help page

```
> ?GRanges
```
and package vignettes (especially 'An Introduction to [GenomicRanges](http://bioconductor.org/packages/release/bioc/html/GenomicRanges.html)')

```
> vignette(package="GenomicRanges")
```
for a comprehensive introduction. A GRanges instance can be subset, with accessors for getting and updating information.

```
> genes[2]
GRanges with 1 range and 0 metadata columns:
      seqnames ranges strand
         <Rle> <IRanges> <Rle>
  \begin{bmatrix} 1 \end{bmatrix} X \begin{bmatrix} 18962306, 18962925 \end{bmatrix}---
  seqlengths:
         3R X
   27905053 22422827
> strand(genes)
factor-Rle of length 2 with 2 runs
  Lengths: 1 1
  Values : + -
Levels(3): + - *> width(genes)
[1] 6096 620
> length(genes)
\lceil 1 \rceil 2
> names(genes) <- c("FBgn0039155", "FBgn0085359")
> genes # now with names
GRanges with 2 ranges and 0 metadata columns:
              seqnames ranges strand
                <Rle> <IRanges> <Rle>
  FBgn0039155 3R [19967117, 19973212] +
  FBgn0085359 X [18962306, 18962925]
  ---
  seqlengths:
         3R X
   27905053 22422827
```
strand returns the strand information in a compact representation called a *run-length encoding*, this is introduced in greater detail below. The 'names' could have been specified when the instance was constructed; once named, the GRanges instance can be subset by name like a regular vector.

As the GRanges function suggests, the GRanges class extends the *IRanges* class by adding information about seqnames, strand, and other information particularly relevant to representing ranges that are on genomes. The IRanges class and related data structures (e.g., RangedData) are meant as a more general description of ranges defined in an arbitrary space. Many methods implemented on the GRanges class are 'aware' of the consequences of genomic location, for instance treating ranges on the minus strand differently (reflecting the 5' orientation imposed by DNA) from ranges on the plus strand.

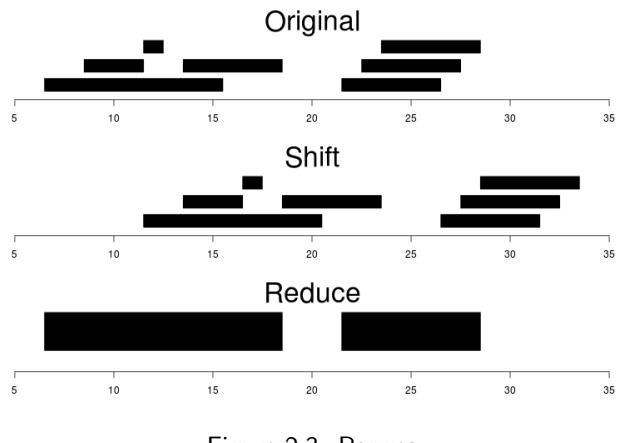

<span id="page-35-0"></span>Figure 2.3: Ranges

Operations on ranges The GRanges class has many useful methods from the IRanges class; some of these methods are illustrated here. We use *IRanges* to illustrate these operations to avoid complexities associated with strand and seqnames, but the operations are comparable on *GRanges*. We begin with a simple set of ranges:

> ir <- IRanges(start=c(7, 9, 12, 14, 22:24), + end=c(15, 11, 12, 18, 26, 27, 28))

These and some common operations are illustrated in the upper panel of Figure [2.3](#page-35-0) and summarized in Table [2.8.](#page-36-0) Methods on ranges can be grouped as follows:

Intra-range methods act on each range independently. These include flank, narrow, reflect, resize, restrict, and shift, among others. An illustration is shift, which translates each range by the amount specified by the shift argument. Positive values shift to the right, negative to the left; shift can be a vector, with each element of the vector shifting the corresponding element of the *IRanges* instance. Here we shift all ranges to the right by 5, with the result illustrated in the middle panel of Figure [2.3.](#page-35-0)

```
> shift(ir, 5)
```
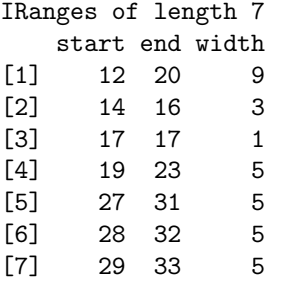

Inter-range methods act on the collection of ranges as a whole. These include disjoin, reduce, gaps, and range. An illustration is reduce, which reduces overlapping ranges into a single range, as illustrated in the lower panel of Figure [2.3.](#page-35-0)

```
> reduce(ir)
```
IRanges of length 2 start end width [1] 7 18 12 [2] 22 28 7

coverage is an inter-range operation that calculates how many ranges overlap individual positions. Rather than returning ranges, coverage returns a compressed representation (run-length encoding)

> coverage(ir)

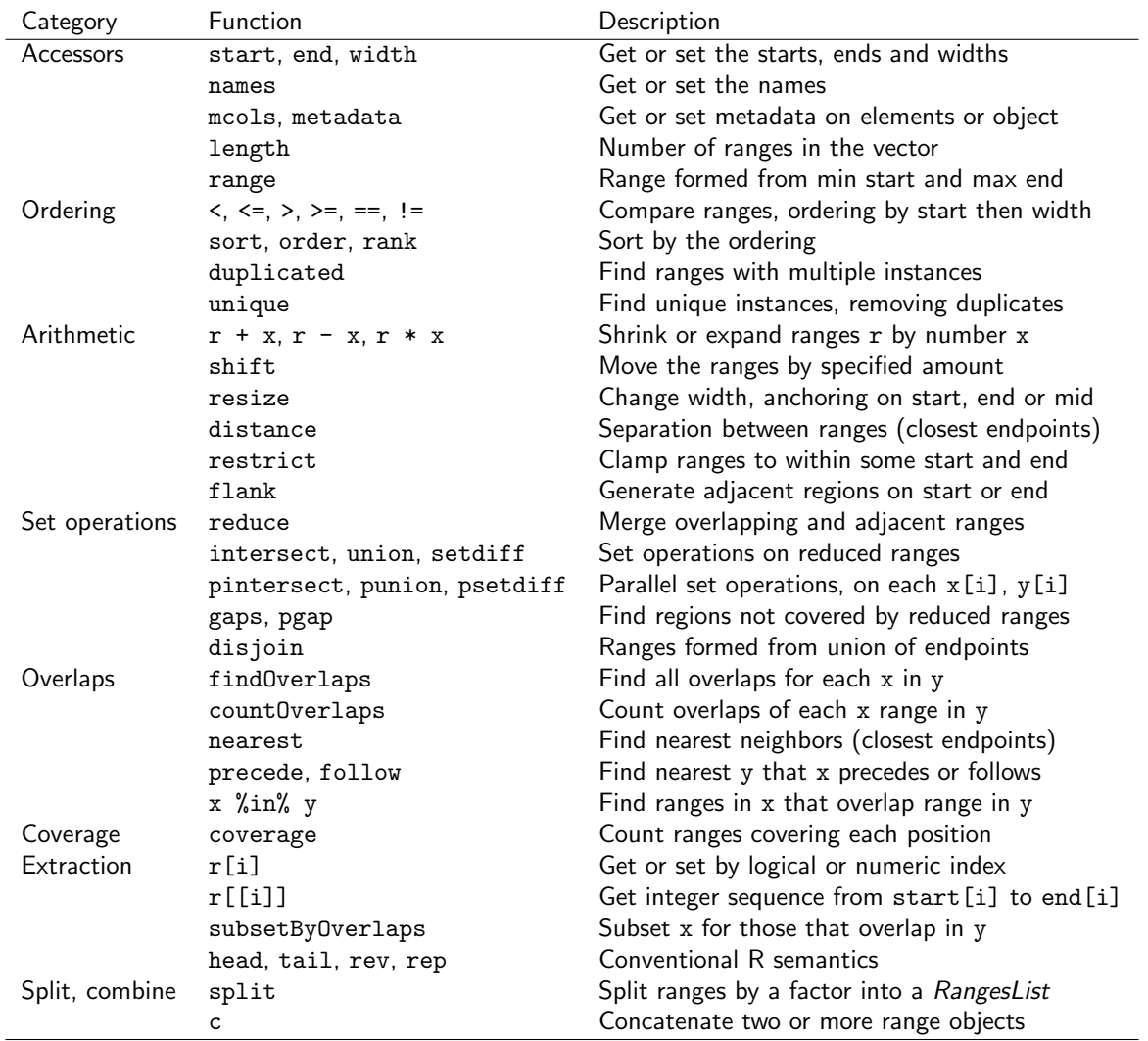

<span id="page-36-0"></span>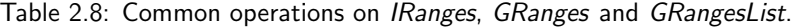

integer-Rle of length 28 with 12 runs Lengths: 6 2 4 1 2 3 3 1 1 3 1 1 Values : 0 1 2 1 2 1 0 1 2 3 2 1

The run-length encoding can be interpreted as 'a run of length 6 of nucleotides covered by 0 ranges, followed by a run of length 2 of nucleotides covered by 1 range. . . '.

Between methods act on two (or sometimes more) IRanges instances. These include intersect, setdiff, union, pintersect, psetdiff, and punion.

The countOverlaps and findOverlaps functions operate on two sets of ranges. countOverlaps takes its first argument (the query) and determines how many of the ranges in the second argument (the subject) each overlaps. The result is an integer vector with one element for each member of query. findOverlaps performs a similar operation but returns a more general matrix-like structure that identifies each pair of query / subject overlaps. Both arguments allow some flexibility in the definition of 'overlap'.

Common operations on ranges are summarized in Table [2.8.](#page-36-0)

mcols and metadata The GRanges class (actually, most of the data structures defined or extending those in the [IRanges](http://bioconductor.org/packages/release/bioc/html/IRanges.html) package) has two additional very useful data components. The mcols function allows information on each range to be stored and manipulated (e.g., subset) along with the GRanges instance. The element metadata is represented as

a DataFrame, defined in *[IRanges](http://bioconductor.org/packages/release/bioc/html/IRanges.html)* and acting like a standard R data.frame but with the ability to hold more complicated data structures as columns (and with element metadata of its own, providing an enhanced alternative to the [Biobase](http://bioconductor.org/packages/release/bioc/html/Biobase.html) class AnnotatedDataFrame).

```
> mcols(genes) <- DataFrame(EntrezId=c("42865", "2768869"),
+ Symbol=c("kal-1", "CG34330"))
```
metadata allows addition of information to the entire object. The information is in the form of a list; any data can be provided.

```
> metadata(genes) <-
+ list(CreatedBy="A. User", Date=date())
```
GRangesList The GRanges class is extremely useful for representing simple ranges. Some next-generation sequence data and genomic features are more hierarchically structured. A gene may be represented by several exons within it. An aligned read may be represented by discontinuous ranges of alignment to a reference. The GRangesList class represents this type of information. It is a list-like data structure, which each element of the list itself a *GRanges* instance. The gene FBgn0039155 contains several exons, and can be represented as a list of length 1, where the element of the list contains a GRanges object with 7 elements:

```
GRangesList of length 1:
$FBgn0039155
GRanges with 7 ranges and 2 metadata columns:
    seqnames ranges strand | exon_id exon_name
      <Rle> <IRanges> <Rle> | <integer> <character>
 [1] chr3R [19967117, 19967382] + | 50486 <MA>
 [2] chr3R [19970915, 19971592] + | 50487 <NA>
 [3] chr3R [19971652, 19971770] + | 50488 <NA>
 [4] chr3R [19971831, 19972024] + | 50489 <NA>
 [5] chr3R [19972088, 19972461] + | 50490 <NA>
 [6] chr3R [19972523, 19972589] + | 50491 <NA>
 [7] chr3R [19972918, 19973212] + | 50492 <NA>
```
---

seqlengths:

chr3R 27905053

The GRangesList object has methods one would expect for lists (e.g., length, sub-setting). Many of the methods introduced for working with IRanges are also available, with the method applied element-wise.

The [GenomicFeatures](http://bioconductor.org/packages/release/bioc/html/GenomicFeatures.html) package Many public resources provide annotations about genomic features. For instance, the UCSC genome browser maintains the 'knownGene' track of established exons, transcripts, and coding sequences of many model organisms. The *[GenomicFeatures](http://bioconductor.org/packages/release/bioc/html/GenomicFeatures.html)* package provides a way to retrieve, save, and query these resources. The underlying representation is as sqlite data bases, but the data are available in  $R$  as GRangesList objects. The following exercise explores the [GenomicFeatures](http://bioconductor.org/packages/release/bioc/html/GenomicFeatures.html) package and some of the functionality for the IRanges family introduced above.

#### Exercise 10

Load the [TxDb.Dmelanogaster.UCSC.dm3.ensGene](http://bioconductor.org/packages/release/data/annotation/html/TxDb.Dmelanogaster.UCSC.dm3.ensGene.html) annotation package, and create an alias txdb pointing to the TranscriptDb object this class defines.

Extract all exon coordinates, organized by gene, using exonsBy. What is the class of this object? How many elements are in the object? What does each element correspond to? And the elements of each element? Use elementLengths and table to summarize the number of exons in each gene, for instance, how many single-exon genes are there?

Select just those elements corresponding to flybase gene ids FBgn0002183, FBgn0003360, FBgn0025111, and FBgn0036449. Use reduce to simplify gene models, so that exons that overlap are considered 'the same'.

#### Solution:

```
> library(TxDb.Dmelanogaster.UCSC.dm3.ensGene)
> txdb <- TxDb.Dmelanogaster.UCSC.dm3.ensGene # alias
> ex0 <- exonsBy(txdb, "gene")
> head(table(elementLengths(ex0)))
   1 2 3 4 5 6
3161 2845 2157 1678 1172 929
> ids <- c("FBgn0002183", "FBgn0003360", "FBgn0025111", "FBgn0036449")
> ex <- reduce(ex0[ids])
```
### <span id="page-38-0"></span>2.4.2 Alignments and the [Rsamtools](http://bioconductor.org/packages/release/bioc/html/Rsamtools.html) Package

Most down-stream analysis of short read sequences is based on reads aligned to reference genomes.

Alignment formats Most main-stream aligners produce output in SAM (text-based) or BAM format. A SAM file is a text file, with one line per aligned read, and fields separated by tabs. Here is an example of a single SAM line, split into fields.

```
> fl <- system.file("extdata", "ex1.sam", package="Rsamtools")
\geq strsplit(readLines(fl, 1), "\t")[[1]]
 [1] "B7_591:4:96:693:509"
 [2] "73"
 [3] "seq1"
 [4] "1"
 [5] "99"
 [6] "36M"
 [7] "*"
 [8] "0"
 [9] "0"
[10] "CACTAGTGGCTCATTGTAAATGTGTGGTTTAACTCG"
[11] "<<<<<<<<<<<<<<<;<<<<<<<<<5<<<<<;:<;7"
[12] "MF:i:18"
[13] "Aq:i:73"
[14] "NM:i:0"
[15] "UQ:i:0"
[16] "H0:i:1"
[17] "H1:i:0"
```
Fields in a SAM file are summarized in Table [2.9.](#page-39-0) We recognize from the FASTQ file the identifier string, read sequence and quality. The alignment is to a chromosome 'seq1' starting at position 1. The strand of alignment is encoded in the 'flag' field. The alignment record also includes a measure of mapping quality, and a CIGAR string describing the nature of the alignment. In this case, the CIGAR is 36M, indicating that the alignment consisted of 36 Matches or mismatches, with no indels or gaps; indels are represented by I and D; gaps (e.g., from alignments spanning introns) by N.

BAM files encode the same information as SAM files, but in a format that is more efficiently parsed by software; BAM files are the primary way in which aligned reads are imported in to R.

Aligned reads in R Important classes and methods for working with aligned reads are summarized in Table [2.10.](#page-39-1) The readGAlignments function from the [GenomicRanges](http://bioconductor.org/packages/release/bioc/html/GenomicRanges.html) package reads essential information from a BAM file in to R. The result is an instance of the GAlignments class. The GAlignments class has been designed to allow useful manipulation of many reads (e.g., 20 million) under moderate memory requirements (e.g., 4 GB).

<span id="page-39-0"></span>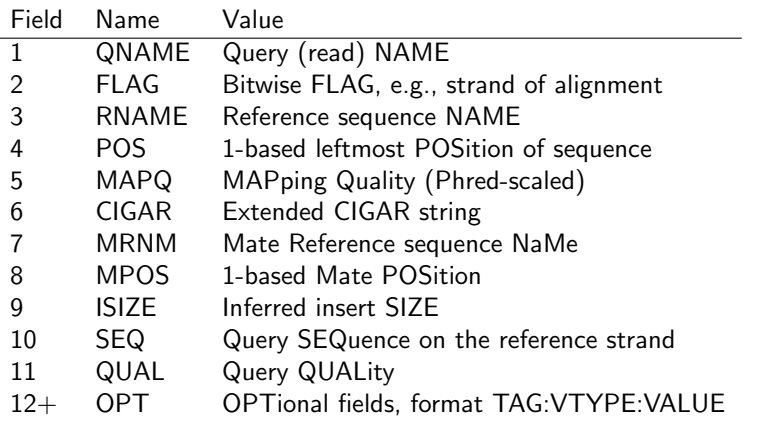

Table 2.9: Fields in a SAM record. From <http://samtools.sourceforge.net/samtools.shtml>

Table 2.10: Input, representation, and manipulation of aligned reads from the [Rsamtools](http://bioconductor.org/packages/release/bioc/html/Rsamtools.html) and [GenomicRanges](http://bioconductor.org/packages/release/bioc/html/GenomicRanges.html) packages; most GRanges operations are also supported.

<span id="page-39-1"></span>

| Category          | <b>Function</b>         | Description                                        |
|-------------------|-------------------------|----------------------------------------------------|
| Classes           | <b>GAlignments</b>      | Single-end reads, see ?GAlignments                 |
|                   | <b>GAlignmentPairs</b>  | Strict paired-end reads, ?GAlignmentPairs          |
|                   | <b>GAlignmentsList</b>  | Paired-end reads, ?GAlignmentsList                 |
|                   | BamFile, BamFileList    | <b>BAM</b> file reference                          |
|                   | <i>ScanBamParam</i>     | Select regions and fields for input, ?ScanBamParam |
| Input             | scanBamHeader           | Header summary                                     |
|                   | seginfo                 | 'rname's and lengths                               |
|                   | readGAlignments*        | Simple BAM file input                              |
|                   | readBamGAlignments*     | Selective BAM input and iteration                  |
|                   | scanBam                 | 'Low-level' input                                  |
|                   | applyPileups            | Per-nucleotide iteration                           |
| File manipulation |                         |                                                    |
|                   | countBam, quickCountBam | Summarize file content                             |
|                   | filterBam               | Filter one BAM file to another                     |
|                   | sortBam                 | Sort by position or 'qname'                        |
|                   | indexBam                | Create an index                                    |

```
> alnFile <- system.file("extdata", "ex1.bam", package="Rsamtools")
```

```
> aln <- readGAlignments(alnFile)
```

```
> head(aln, 3)
```
GAlignments with 3 alignments and 0 metadata columns:

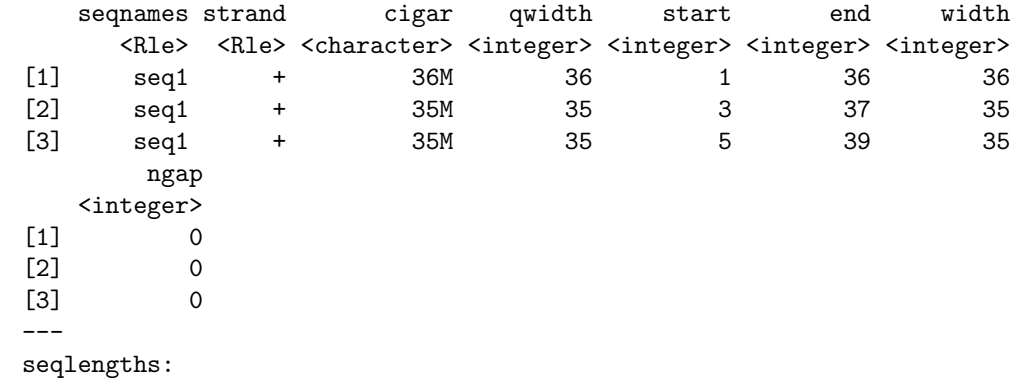

seq1 seq2 1575 1584

The readGAlignments function takes an additional argument, param, allowing the user to specify regions of the BAM file (e.g., known gene coordinates) from which to extract alignments.

A GAlignments instance is like a data frame, but with accessors as suggested by the column names. It is easy to query, e.g., the distribution of reads aligning to each strand, the width of reads, or the cigar strings

> table(strand(aln))

```
+ - *
1647 1624 0
> table(width(aln))
 30 31 32 33 34 35 36 38 40
  2 21 1 8 37 2804 285 1 112
> head(sort(table(cigar(aln)), decreasing=TRUE))
   35M 36M 40M 34M 33M 14M4I17M
  2804 283 112 37 6 4
```
#### Exercise 11

Use bigdata, file.path and dir to obtain file paths to the BAM files. These are a subset of the aligned reads, overlapping just four genes.

Input the aligned reads from one file using readGAlignments. Explore the reads, e.g., using table or xtabs, to summarize which chromosome and strand the subset of reads is from.

The object ex created earlier contains coordinates of four genes. Use countOverlaps to first determine the number of genes an individual read aligns to, and then the number of uniquely aligning reads overlapping each gene. Since the RNAseq protocol was not strand-sensitive, set the strand of aln to  $*$ .

Write the sequence of steps required to calculate counts as a simple function, and calculate counts on each file. On Mac or Linux, can you easily parallelize this operation?

**Solution:** We discover the location of files using standard R commands:

```
> bigdata <- system.file("bigdata", package="SequenceAnalysisData")
> fls <- dir(file.path(bigdata, "bam"), ".bam$", full=TRUE) #$
> names(fls) <- sub(".*", "", basename(fls))
```
Use readGAlignments to input data from one of the files, and standard R commands to explore the data.

```
> ## input
> aln <- readGAlignments(fls[1])
> xtabs(~seqnames + strand, as.data.frame(aln))
       strand
seqnames - +
  chr3L 5974 5402
  chrX 2283 2278
```
To count overlaps in regions defined in a previous exercise, load the regions.

> data(ex) # from an earlier exercise

Many RNA-seq protocols are not strand aware, i.e., reads align to the plus or minus strand regardless of the strand on which the corresponding gene is encoded. Adjust the strand of the aligned reads to indicate that the strand is not known.

> strand(aln) <- "\*" # protocol not strand-aware

One important issue when counting reads is to make sure that the reference names in both the annotation and the read files are identical.

### Exercise 12

Check the reference name in both the ex and aln. If they are not similar, how could you correct them?

For simplicity, we are interested in reads that align to only a single gene. Count the number of genes a read aligns to. . .

```
> hits <- countOverlaps(aln, ex)
> table(hits)
```
hits

0 1 2 772 15026 139

and reverse the operation to count the number of times each region of interest aligns to a uniquely overlapping alignment.

> cnt <- countOverlaps(ex, aln[hits==1])

A simple function for counting reads (see GenomicRangese::summarizeOverlaps for greater detail) is

```
> counter <-
+ function(filePath, range)
+ {
+ aln <- readGAlignments(filePath)
+ strand(aln) <- "*"
+ hits <- countOverlaps(aln, range)
+ countOverlaps(range, aln[hits==1])
+ }
```
This can be applied to all files using sapply

> counts <- sapply(fls, counter, ex)

The counts in one BAM file are independent of counts in another BAM file. This encourages us to count reads in each BAM file in parallel, decreasing the length of time required to execute our program. On Linux and Mac OS, a straight-forward way to parallelize this operation is:

```
> if (require(parallel))
+ simplify2array(mclapply(fls, counter, ex))
```
## <span id="page-41-0"></span>2.5 Integrating data and annotations: SummarizedExperiment

The SummarizedExperiment class represents one way to integrate information on samples (e.g., covariates, treatment group), ranges of interest, and derived measurements. This class contains a list of assay matrix elements, each with the same dimension and corresponding to an analysis performed on regions of interest (rowData, represented by a GRanges or GRangesList instance) across samples (colData, a DataFrame describing sample attributes). The SummarizedExperiment class is designed so that it behaves in important ways like a GenomicRanges instance, e.g., subsetByOverlaps can be used to select the subset of rows in the SummarizedExperiment instance that overlap annotated regions of interest. By tightly coupling the row and column annotations with the assay data, one reduces the consequences of clerical or other errors and greatly facilitates development of reproducible work flows.

## <span id="page-42-0"></span>Chapter 3

## Working with large data

Bioinformatics data is now very large; it is not reasonable to expect all of a FASTQ or BAM file, for instance, to fit into memory. How is this data to be processed? This challenge confronts us in whatever language or tool we are using. In R and Bioconductor, the main approaches are to: (1) write efficient R code; (2) restrict data input to the interesting subset of the larger data set; (3) sample from the large data, knowing that an appropriately sized sample will accurately estimate statistics we are interested in; (4) iterate through large data in chunks; and (5) use parallel evaluation on one or several computers. Let's look at each of these approaches.

## <span id="page-42-1"></span>3.1 Efficient R code

There are often many ways to accomplish a result in R, but these different ways often have very different speed or memory requirements. For small data sets these performance differences are not that important, but for large data sets (e.g., high-throughput sequencing; genome-wide association studies, GWAS) or complicated calculations (e.g., bootstrapping) performance can be important. Several approaches to achieving efficient R programming are summarized in Table [3.1;](#page-42-2) common tools used to help with assessing performance (including comparison of results from different implementations!) are in Table [3.2.](#page-42-3)

Easy solutions Several common performance bottlenecks often have easy solutions; these are outlined here.

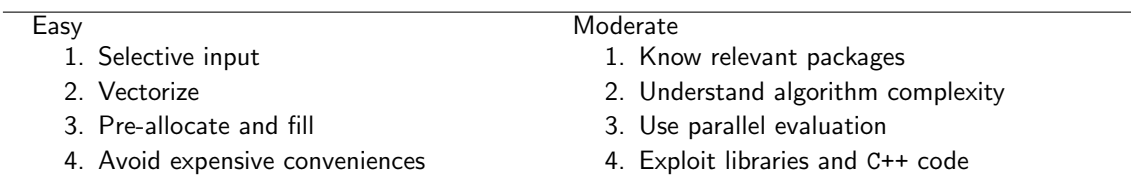

<span id="page-42-2"></span>Table 3.1: Common ways to improve efficiency of  $R$  code.

<span id="page-42-3"></span>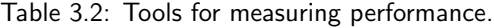

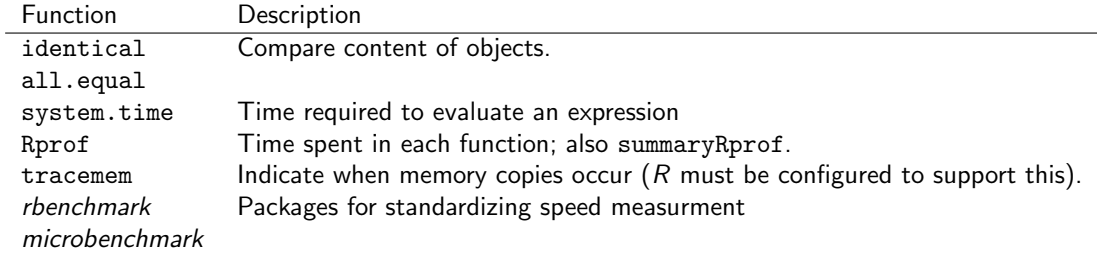

Text files often contain more information, for example 1000's of individuals at millions of SNPs, when only a subset of the data is required, e.g., during algorithm development. Reading in all the data can be demanding in terms of both memory and time. A solution is to use arguments such as colClasses to specify the columns and their data types that are required, and to use nrow to limit the number of rows input. For example, the following ignores the first and fourth column, reading in only the second and third (as type integer and numeric).

```
> ## not evaluated
> colClasses <-
+ c("NULL", "integer", "numeric", "NULL")
> df <- read.table("myfile", colClasses=colClasses)
```
 $R$  is vectorized, so traditional programming for loops are often not necessary. Rather than calculating 100000 random numbers one at a time, or squaring each element of a vector, or iterating over rows and columns in a matrix to calculate row sums, invoke the single function that performs each of these operations.

```
> x \leftarrow runif(100000); x2 \leftarrow x^2> m \leftarrow matrix(x2, nrow=1000); y \leftarrow rowSums(m)
```
This often requires a change of thinking, turning the sequence of operations 'inside-out'. For instance, calculate the log of the square of each element of a vector by calculating the square of all elements, followed by the log of all elements x2  $\langle x^2, x^2, x^3 \rangle$  + log(x2), or simply log x2  $\langle x^2, x^2 \rangle$ .

It may sometimes be natural to formulate a problem as a for loop, or the formulation of the problem may require that a for loop be used. In these circumstances the appropriate strategy is to pre-allocate the result object, and to fill the result in during loop iteration.

```
> ## not evaluated
> result <- numeric(nrow(df))
> for (i in seq_len(nrow(df)))
   result[[i]] \leftarrow some\_calc(df[i,])
```
Failure to pre-allocate and fill is the second cirle of  $R$  hell [\[6\]](#page-69-7).

Some R operations are helpful in general, but misleading or inefficient in particular circumstances. An example is the behavior of unlist when the list is named  $-R$  creates new names that have been made unique. This can be confusing (e.g., when Entrez gene identifiers are 'mangled' to unintentionally look like other identifiers) and expensive (when a large number of new names need to be created). Avoid creating unnecessary names, e.g.,

```
> unlist(list(a=1:2)) # name 'a' becomes 'a1', 'a2'
a1 a2
1 2
> unlist(list(a=1:2), use.names=FALSE) # no names
[1] 1 2
```
Names can be very useful for avoiding book-keeping errors, but are inefficient for repeated look-ups; use vectorized access or numeric indexing.

Moderate solutions Several solutions to inefficient code require greater knowledge to implement.

Using appropriate functions can greatly influence performance; it takes experience to know when an appropriate function exists. For instance, the lm function could be used to assess differential expression of each gene on a microarray, but the limma package implements this operation in a way that takes advantage of the experimental design that is common to each probe on the microarray, and does so in a very efficient manner.

```
> ## not evaluated
> library(limma) # microarray linear models
> fit <- lmFit(eSet, design)
```
Using appropriate algorithms can have significant performance benefits, especially as data becomes larger. This solution requires moderate skills, because one has to be able to think about the complexity (e.g., expected number of operations) of an algorithm, and to identify algorithms that accomplish the same goal in fewer steps. For example, a naive way of identifying which of 100 numbers are in a set of size 10 might look at all  $100 \times 10$  combinations of numbers (i.e., polynomial time), but a faster way is to create a 'hash' table of one of the set of elements and probe that for each of the other elements (i.e., linear time). The latter strategy is illustrated with

 $> x < -1:100; s < - sample(x, 10)$  $>$  in $S$  <- x %in% s

R supports parallel evaluation, most easily through the mclapply function of the parallel package distributed with base  $R$  (mclapply is unfortunately not available on Windows). Parallel evaluation is discussed further in Chapter [3.](#page-42-0)

 $R$  is an interpreted language, and for very challenging computational problems it may be appropriate to write critical stages of an analysis in a compiled language like C or Fortran, or to use an existing programming library (e.g., the [BOOST](http://www.boost.org/) library) that efficiently implements advanced algorithms. R has a well-developed interface to C or Fortran, so it is 'easy' to do this; the Rcpp package provides a very nice approach for those familiar with  $C++$  concepts. This places a significant burden on the person implementing the solution, requiring knowledge of two or more computer languages and of the interface between them.

Measuring performance When trying to improve performance, one wants to ensure (a) that the new code is actually faster than the previous code, and (b) both solutions arrive at the same, correct, answer.

The system.time function is a straight-forward way to measure the length of time a portion of code takes to evaluate.

```
> m <- matrix(runif(200000), 20000)
> system.time(apply(m, 1, sum))
  user system elapsed
 0.104 0.004 0.107
```
When comparing performance of different functions, it is appropriate to replicate timings to average over vagaries of system use, and to shuffle the order in which timings of alternative algorithms are calculated to avoid artifacts such as initial memory allocation. Rather than creating ad hoc approaches to timing, it is convenient to use packages such as rbenchmark:

```
> library(rbenchmark)
> f0 \leftarrow function(x) apply(x, 1, sum)
> f1 \leftarrow function(x) rowSums(x)> benchmark(f0(m), f1(m),+ columns=c("test", "elapsed", "relative"),
+ replications=5)
  test elapsed relative
1 f0(m) 0.524 131
2 f1(m) 0.004 1
```
Speed is an important metric, but equivalent results are also needed. The functions identical and all.equal provide different levels of assessing equivalence, with all.equal providing ability to ignore some differences, e.g., in the names of vector elements.

```
> res1 \leq apply(m, 1, sum)> res2 <- rowSums(m)
> identical(res1, res2)
[1] TRUE
> identical(c(1, -1), c(x=1, y=-1))
[1] FALSE
```

```
> all.equal(c(1, -1), c(x=1, y=-1),
            check.attributes=FALSE)
```
[1] TRUE

Two additional functions for assessing performance are Rprof and tracemem; these are mentioned only briefly here. The Rprof function profiles  $R$  code, presenting a summary of the time spent in each part of several lines of  $R$  code. It is useful for gaining insight into the location of performance bottlenecks when these are not readily apparent from direct inspection. Memory management, especially copying large objects, can frequently contribute to poor performance. The tracemem function allows one to gain insight into how  $R$  manages memory; insights from this kind of analysis can sometimes be useful in restructuring code into a more efficient sequence.

## <span id="page-45-0"></span>3.2 Restriction

Just because a data file contains a lot of data does not mean that we are interested in all of it. In base  $R$ , one might use the colClasses argument to read.delim or similar function (e.g., setting some elements to NULL) to read only some columns of a large comma-separated value file. In addition to the obvious benefit of using less memory than if all of the file had been read in, input will be substantially faster because less computation needs to be done to coerce values from their representation in the file to their representation in  $R$ 's memory.

A variation on the idea of restricting data input is to organize the data on disk into a representation that facilitates restriction. In base  $R$ , large data might be stored in a relational data base like the sqlite data bases that are built in to R and used in the [AnnotationDbi](http://bioconductor.org/packages/release/bioc/html/AnnotationDbi.html) Bioconductor packages. In addition to facilitating restriction, these approaches are typically faster than parsing a plain text file, because the data base software has stored data in a way that efficiently transforms from on-disk to in-memory representation.

Restriction is such a useful concept that many Bioconductor high throughput sequence analysis functions enable doing the right thing. Functions such as coverage,BamFile-method use restrictions to read in the specific data required for them to compute the statistic of interest. Most "higher level" functions have a param=ScanBamParam() argument. For instance, the primary user-friendly function for reading BAM files is readGAlignments. This function reads the most useful information, allowing the user to specify additional fields if desired.

```
> fls <- RNAseqData.HNRNPC.bam.chr14_BAMFILES # 8 BAM files
> bamfls <- BamFileList(fls, yieldSize=500000) # yieldSize can be larger
> gal <- readGAlignments(bamfls[[1]])
> head(gal, 3)
```
#### GAlignments with 3 alignments and 0 metadata columns:

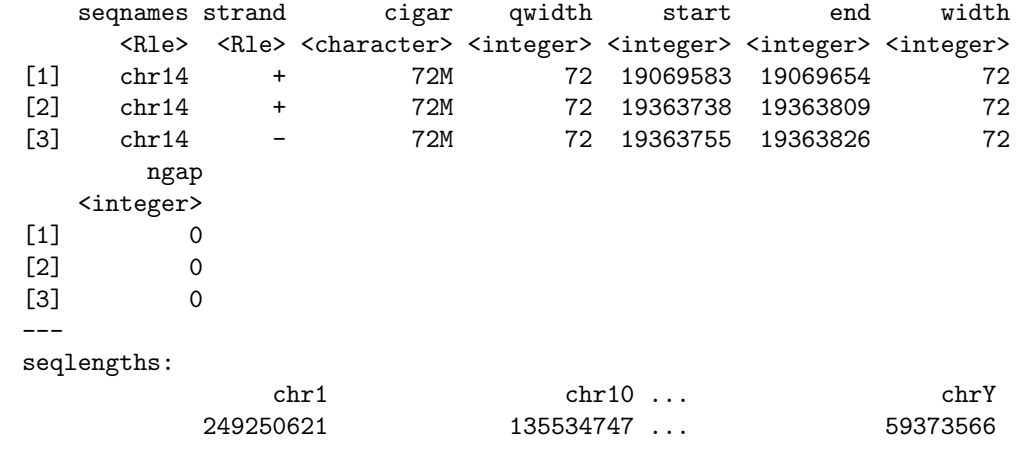

```
> param <- ScanBamParam(what="seq") ## also input sequence
```

```
> gal <- readGAlignments(bamfls[[1]], param=param)
```

```
> head(mcols(gal)$seq)
```
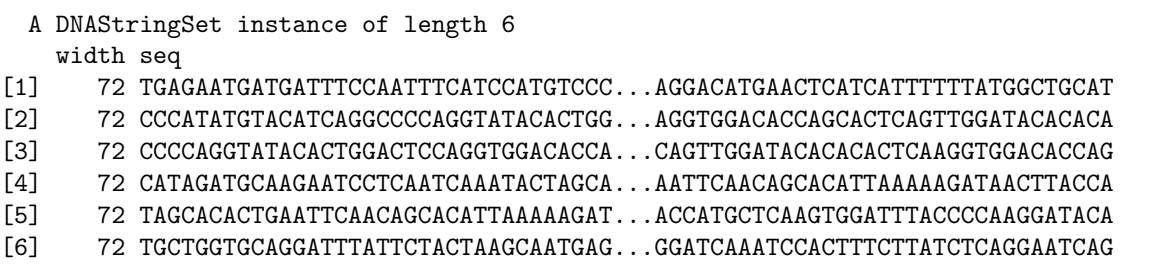

#### Exercise 13

Let's use BAM files and the [Rsamtools](http://bioconductor.org/packages/release/bioc/html/Rsamtools.html) package to illustrate restriction. Rather than using simple text files ("sam" format), we use"bam"(binary alignment) files that have been indexed. Use of a binary format enhances data input speed, while the index facilitates restrictions that take into account genomic coordinates. The basic approach will use the ScanBamParam function to specify a restriction.

A BAM record can contain a lot of information, including the relatively large sequence, quality, and query name strings. Not all information in the BAM file is needed for some calculations. For instance, one could calculate coverage (number of nucleotides overlapping each reference position) using only the rname (reference sequence name), pos, and cigar fields. We could arrange to input this just information with

> param <- ScanBamParam(what=c("rname", "pos", "cigar"))

Another common restriction is to particular genomic regions, for instance known genes in an RNAseq differential expression study or to promoter regions in a ChIP-seq study. Restrictions in genome space are specified using GRanges objects (typically computed from some reference source, rather than entered by hand) provided as the which argument to ScanBamParam. Here we create a GRanges instance representing all exons on D. melanogaster chromosome 3L, and use that as a restriction to ScanBamParam's which argument:

> library(TxDb.Dmelanogaster.UCSC.dm3.ensGene)

> exByGn <- exonsBy(TxDb.Dmelanogaster.UCSC.dm3.ensGene, "gene")

> seqlevels(exByGn, force=TRUE) <- "chr3L"

> gns <- unlist(range(exByGn))

```
> param <- ScanBamParam(which=gns)
```
The what and which restrictions can be combined with other restrictions into a single ScanBamParam object

> param <- ScanBamParam(what=c("rname", "pos", "cigar"), which=gns)

We can also restrict input to, e.g., paired-end reads that represent the primary (best) alignment; see the help page ?ScanBamParam for a more complete description.

Reaching ahead a little bit, here are some BAM files from an experiment in D. melanogaster; the BAM files contain a subset of aligned reads

> bigdata <- system.file("bigdata", package="SequenceAnalysisData") > bamfls <- dir(file.path(bigdata, "bam"), ".bam\$", full=TRUE) #\$ > names(bamfls) <- sub("\_.\*", "", basename(bamfls))

We'll read in the first BAM file, but restrict input to "rname" to find how many reads map to each chromosome. We use the "low-level" function scanBam to input the data

```
> param <- ScanBamParam(what="rname")
> bam <- scanBam(bamfls[1], param=param)[[1]]
> table(bam$rname)
 chr2L chr2R chr3L chr3R chr4 chrM chrX chrYHet
    0 0 11376 0 0 0 4561 0
```
## <span id="page-47-0"></span>3.3 Sampling

 $R$  is after all a statistical language, and it sometimes makes sense to draw inferences from a sample of large data. For instance, many quality assessment statistics summarize overall properties (e.g., GC content or per-nucleotide base quality of FASTQ reads) that don't require processing of the entire data. For these statistics to be valid, the sample from the file needs to be a random sample, rather than a sample of convenience.

There are two advantages to sampling from a FASTQ (or BAM) file. The sample uses less memory than the full data. And because less data needs to be parsed from the on-disk to in-memory representation the input is faster.

The [ShortRead](http://bioconductor.org/packages/release/bioc/html/ShortRead.html) package FastqSampler (see also Rsamtools::BamSampler visits a FASTQ file but retains only a random sample from the file. Here is our function to calculate GC content from a DNAStringSet:

```
> gcFunction <-
+ function(x)
+ {
+ alf <- alphabetFrequency(x, as.prob=TRUE)
+ rowSums(alf[,c("G", "C")])
+ }
```
and a subset of a FASTQ file with 1 million reads:

```
> bigdata <- system.file("bigdata", package="SequenceAnalysisData")
> fqfl <- dir(file.path(bigdata, "fastq"), ".fastq$", full=TRUE) #$
```
FastqSampler works by specifying the file name and desired sample size, e.g., 100,000 reads. This creates an object from which an independent sample can be drawn using the yield function.

```
> sampler <- FastqSampler(fqfl, 100000)
> fq <- yield(sampler) # 100,000 reads
> lattice::densityplot(gcFunction(sread(fq)), plot.points=FALSE)
> fq <- yield(sampler) # a different 100,000 reads
```
Generally, one would choose a sample size large enough to adequately characterize the data but not so large as to consume all (or a fraction, see section [3.5](#page-49-0) below) of the memory. The default (1 million) is a reasonable starting point.

FastqSampler relies on the  $R$  random number generator, so the same sequence of reads can be sampled by using the same random number seed. This is a convenient way to sample the same read pairs from the FASTQ files typically used to represent paired-end reads

```
> ## NOT RUN
> set.seed(123)
> end1 <- yield(FastqSampler("end_1.fastq"))
> set.seed(123)
> end2 <- yield(FastqSampler("end_2.fastq"))
```
## <span id="page-47-1"></span>3.4 Iteration

Restriction may not be enough to wrestle large data down to size, and sampling may be inappropriate for the task at hand. A solution is then to iterate through the file. An example in base  $R$  is to open a file connection, and then read and process successive chunks of the file, e.g., reading chunks of 10000 lines

```
> ## NOT RUN
> con <- file("<hypothetical-file>.txt")
> open(f)> while (\text{length}(x \leq - \text{readLines}(f, n=10000))) {
+ ## work on character vector 'x'
+ }
> close(f)
```
The pattern length(x  $\lt$  readLines(f, n=10000)) is a convenient short-hand pattern that reads the next 10000 lines into a variable x and then asks x it's length. x is created in the calling environment (so it is available for processing in the while loop) When there are no lines left to read, length(x) will evaluate to zero and the while loop will end.

Iteration really involves three steps: input of a 'chunk' of the data; calculation of a desired summary; and aggregation of summaries across chunks. We illustrate this with BAM files in the [Rsamtools](http://bioconductor.org/packages/release/bioc/html/Rsamtools.html) package; see also FastqStreamer in the [ShortRead](http://bioconductor.org/packages/release/bioc/html/ShortRead.html) package and TabixFile for iterating through large VCF files (via readVCF in the [VariantAnnotation](http://bioconductor.org/packages/release/bioc/html/VariantAnnotation.html) package).

The first stage in iteration is to arrange for input of a chunk of data. In many programming languages one would iterate 'record-at-a-time', reading in one record, processing it, and moving to the next. R is not efficient when used in this fashion. Instead, we want to read in a larger chunk of data, typically as much as can comfortably fit in the available memory. In [Rsamtools](http://bioconductor.org/packages/release/bioc/html/Rsamtools.html) for reading BAM files we arrange for this by creating a BamFile (or TabixFile for VCF) object where we specify an appropriate yieldSize. Here we go for a bigger BAM file

```
> library(RNAseqData.HNRNPC.bam.chr14)
> bamfl <- RNAseqData.HNRNPC.bam.chr14_BAMFILES[1]
> countBam(bamfl)
 space start end width file records nucleotides
1 NA NA NA NA ERR127306_chr14.bam 800484 57634848
> bf <- BamFile(bamfl, yieldSize=200000) # could be larger, e.g., 2 million
```
A BamFile object can be used to read data from a BAM file, e.g., using readGAlignments. Instead of reading all the data, the reading function will read just yieldSize records. The idea then is to open the BAM file and iterate through until no records are input. The pattern is

```
> ## initialize, e.g., for step 3 ...
> open(bf)
> while (length(gal <- readGAlignments(bf))) {
+ ## step 2: do work...
+ ## step 3: aggregate results...
+ }
> close(bf)
```
The second step is to perform a useful calculation on the chunk of data. This is particularly easy to do if chunks are independent of one another. For instance, a common operation is to count the number of times reads overlap regions of interest. There are functions that implement a variety of counting modes (see, e.g., summarizeOverlaps in the [GenomicRanges](http://bioconductor.org/packages/release/bioc/html/GenomicRanges.html) package); here we'll go for a simple counter that arranges to tally one 'hit' each time a read overlaps (in any way) at most one range. Here is our counter function, taking as arguments a GRanges or GRangesList object representing the regions for which counts are desired, and a GAlignments object representing reads to be counted:

```
> counter <-
+ function(query, subject, ..., ignore.strand=TRUE)
+ ## query: GRanges or GRangesList
+ ## subject: GAlignments
+ {
+ if (ignore.strand)
+ strand(subject) <- "*"
+ hits <- countOverlaps(subject, query)
+ countOverlaps(query, subject[hits==1])
+ }
```
To set this step up a little more completely, we need to know the regions over which counting is to occur. Here we retrieve exons grouped by gene for the genome to which the BAM files were aligned:

```
> library(TxDb.Hsapiens.UCSC.hg19.knownGene)
> query <- exonsBy(TxDb.Hsapiens.UCSC.hg19.knownGene, "gene")
```
Thus we'll add the following lines to our loop:

```
> ## initialize, e.g., for step 3 ...
> open(bf)
> while (length(gal <- readGAlignments(bf))) {
+ ## step 2: do work...
+ count0 <- counter(query, gal, ignore.strand=TRUE)
+ ## step 3: aggregate results...
+ }
> close(bf)
```
It is worth asking whether the 'do work' step will always be as straight-forward. The current example is easy because counting overlaps of one read does not depend on other reads, so the chunks can be processed independently of one an-other. FIXME: These are paired-end reads, so counting is not this easy! See ?summarize0verlaps in the [GenomicRanges](http://bioconductor.org/packages/release/bioc/html/GenomicRanges.html) package.

The final step in iteration is to aggregate results across chunks. In our present case, counter always returns an integer vector with length(query) elements. We want to add these over chunks, and we can arrange to do this by starting with an initial vector of counts counts <- integer(length(query)) and simply adding count0 at each iteration. The complete iteration, packaged as a function to facilitate re-use is

```
> counter1 <-
+ function(bf, query, ...)
+ {
+ ## initialize, e.g., for step 3 ...
+ counts <- integer(length(query))
+ open(bf)
+ while (length(gal <- readGAlignments(bf, ...))) {
+ ## step 2: do work...
+ count0 <- counter(query, gal, ignore.strand=TRUE)
+ ## step 3: aggregate results...
+ counts <- counts + count0
+ }
+ close(bf)
+ counts
+ }
```
In action, this is invoked as

```
> bf <- BamFile(bamfl, yieldSize=500000)
> counts <- counter1(bf, query)
```
Counting is a particularly simple operation; one will often need to think carefully about how to aggregate statistics derived from individual chunks. A useful general approach is to identify sufficient statistics that represent a sufficient description of the data and can be easily aggregated across chunks. This is the approach taken by, for instance, the biglm package for fitting linear models to large data sets – the linear model is fit to successive chunks and the fit reduced to sufficient statistics, the sufficient statistics are then added across chunks to arrive at an overall fit.

## <span id="page-49-0"></span>3.5 Parallel evaluation

Each of the preceding sections addressed memory management; what about overall performance?

The starting point is really writing efficient, vectorized code, with common strategies outlined in Chapter [1.](#page-7-0) Performance differences between poorly written versus well written  $R$  code can easily span two orders of magnitude, whereas parallel processing can only increase throughput by an amount inversely proportional to the number of processing units (e.g., CPUs) available.

The memory management techniques outlined earlier in this chapter are important in a parallel evaluation context. This is because we will typically be trying to exploit multiple processing cores on a single computer, and the cores will be competing for the same pool of shared memory. We thus want to arrange for the collection of processors to cooperate in dividing available memory between them, i.e., each processor needs to use only a fraction of total memory.

There are a number of ways in which R code can be made to run in parallel. The least painful and most effective will use 'multicore' functionality provided by the *parallel* package; the *parallel* package is installed by default with base R, and has a useful vignette [\[30\]](#page-70-5). Unfortunately, multicore facilities are not available on Windows computers.

Parallel evaluation on several cores of a single Linux or MacOS computer is particularly easy to achieve when the code is already vectorized. The solution on these operating systems is to use the functions mclapply or pvec. These functions allow the 'master' process to 'fork' processes for parallel evaluation on each of the cores of a single machine. The forked processes initially share memory with the master process, and only make copies when the forked process modifies a memory location ('copy on change' semantics). On Linux and MacOS, the mclapply function is meant to be a 'drop-in' replacement for lapply, but with iterations being evaluated on different cores. The following illustrates the use of mclapply and pvec, for a toy vectorized function f:

```
> library(parallel)
> f \leftarrow function(i) {
+ cat("'f' called, length(i) = ", length(i), "\n")+ sqrt(i)
+ }
> res0 \le mclapply(1:5, f, mc.cores=2)
'f' called, length(i) = 1
'f' called, length(i) = 1
'f' called, length(i) = 1
'f' called, length(i) = 1
'f' called, length(i) = 1
> res1 \leftarrow pvec(1:5, f, mc.cores=2)
'f' called, length(i) = 3'f' called, length(i) = 2> identical(unlist(res0), res1)
```
#### [1] TRUE

pvec takes a vectorized function and distributes computation of different chunks of the vector across cores. Both functions allow the user to specify the number of cores used, and how the data are divided into chunks.

The parallel package does not support fork-like behavior on Windows, where users need to more explicitly create a cluster of  $R$  workers and arrange for each to have the same data loaded into memory; similarly, parallel evaluation across computers (e.g., in a cluster) require more elaborate efforts to coordinate workers; this is typically done using lapply-like functions provided by the parallel package but specialized for simple ('snow') or more robust ('MPI') communication protocols between workers.

Data movement and random numbers are two important additional considerations in parallel evaluation. Moving data to and from cores to the manager can be expensive, so strategies that minimize explicit movement (e.g., passing file names data base queries rather than  $R$  objects read from files; reducing data on the worker before transmitting results to the manager) can be important. Random numbers need to be synchronized across cores to avoid generating the same sequences on each 'independent' computation.

How might parallel evaluation be exploited in Bioconductor work flows? One approach when working with BAM files exploits the fact that data are often organized with one sample per BAM file. Suppose we are interested in running our iterating counter counter1 over several BAM files. We could do this by creating a BamFileList with appropriate yieldSize

```
> fls <- RNAseqData.HNRNPC.bam.chr14_BAMFILES # 8 BAM files
```

```
> bamfls <- BamFileList(fls, yieldSize=500000) # yieldSize can be larger
```
and using an lapply to take each file in turn and performing the count.

> counts <- simplify2array(lapply(bamfls, counter1, query))

The parallel equivalent of this is simply (note the change from lapply to mclapply)

```
> options(mc.cores=detectCores()) # use all cores
```

```
> counts <- simplify2array(mclapply(bamfls, counter1, query))
```
> head(counts[rowSums(counts) != 0,], 3)

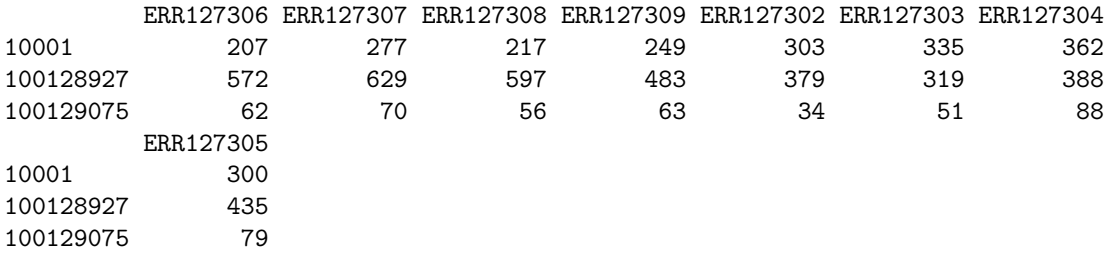

## <span id="page-51-0"></span>3.6 And. . .

The foreach package can be useful for parallel evaluation written using coding styles more like for loops rather than lapply. The *iterator* package is an abstraction that simplifies the notion of iterating over objects. The Rmpi package provides access to MPI, a structured environment for calculation on clusters. The  $pbdR$  formalism<sup>[1](#page-51-1)</sup> is especially useful for well-structured distributed matrix computations.

The MatrixEQTL package is an amazing example implementing high performance algorithms on large data; the corresponding publication [\[35\]](#page-70-6) is well worth studying.

Bioconductor provides an Amazon machine instance with MPI and Rmpi installed<sup>[2](#page-51-2)</sup>. This can be an effective way to gain access to large computing resources.

```
1https://rdav.nics.tennessee.edu/2012/09/pbdr/
```
<span id="page-51-2"></span><sup>2</sup><http://bioconductor.org/help/bioconductor-cloud-ami/>

## Part II

## <span id="page-52-0"></span>Differential Representation

## <span id="page-53-0"></span>Chapter 4

## Statistical Issues in High-Throughput Sequence Analysis

## <span id="page-53-1"></span>4.1 General work flows

A running example: the pasilla data set As a running example, we use the pasilla data set, derived from [\[4\]](#page-69-6). The authors investigate conservation of RNA regulation between *D. melanogaster* and mammals. Part of their study used RNAi and RNA-seq to identify exons regulated by Pasilla ( $ps$ ), the D. melanogaster ortholog of mammalian NOVA1 and NOVA2. Briefly, their experiment compared gene expression as measured by RNAseq in S2-DRSC cells cultured with, or without, a 444 bp dsRNA fragment corresponding to the  $p_s$  mRNA sequence. Their assessment investigated differential exon use, but our worked example will focus on gene-level differences. For several examples we look at a subset of the ps data, corresponding to reads obtained from lanes of their RNA-seq experiment, and to the same reads aligned to a D. melanogaster reference genome. Reads were obtained from GEO and the Short Read Archive (SRA), and were aligned to the D. melanogaster reference genome  $dm3$  as described in the pasilla experiment data package.

Work flow At a very high level, one can envision a work flow that starts with a challenging biological question (how does ps influence gene and transcript regulation?). The biological question is framed in terms of wet-lab protocols coupled with an appropriate and all-important experimental design. There are several well-known statistical challenges, common to any experimental data What treatments are going to be applied? How many replicates will there be of each? Is there likely to be sufficient power to answer the biologically relevant question? Reality is also important at this stage, as evidenced in the pasilla data where, as we will see, samples were collected using different methods (single versus paired end reads) over a time when there were rapid technological changes. Such reality often introduces confounding factors that require appropriate statistical treatment in subsequent analysis.

The work flow proceeds with data generation, involving both a wet-lab (sample preparation) component and actual sequencing. It is essential to acknowledge the biases and artifacts that are introduced at each of these stages. Sample preparation involves non-trivial amounts of time and effort. Large studies are likely to have batch effects (e.g., because work was done by different lab members, or different batches of reagent). Samples might have been prepared in ways that are likely to influence down-stream analysis, e.g., using a protocol involving PCR and hence introducing opportunities for sample-specific bias. DNA isolation protocols may introduce many artifacts, e.g., non-uniform representation of reads across the length of expressed genes in RNA-seq. The sequencing reaction itself is far from bias-free, with known artifacts of called base frequency, cycle-dependent accuracy and bias, non-uniform coverage, etc. At a minimum, the research needs to be aware of the opportunities for bias that can be introduced during sample preparation and sequencing.

The informatics component of work flows becomes increasing important during and after sequence generation. The sequencer is often treated as a 'black box', producing short reads consisting of 10's to 100's of nucleotides and with associated quality scores. Usually, the chemistry and informatics processing pipeline are sufficiently well documented that one can arrive at an understanding of biases and quality issues that might be involved; such an understanding is likely to be particularly important when embarking on questions or using protocols that are at the fringe of standard practice (where, after all, the excitement is).

The first real data seen by users are *fastq* files (Table [2.3\)](#page-27-1). These files are often simple text files consisting of many

millions of records, and are described in greater detail in Section [2.3.2.](#page-30-0) The center performing the sequencing typically vets results for quality, but these quality measures are really about the performance of their machines. It is very important to assess quality with respect to the experiment being undertaken – Are the numbers of reads consistent across samples? Is the GC content and other observable aspects of the reads consistent with expectation? Are there anomalies in the sequence results that reflect primers or other reagents used during sample preparation? Are well-known artifacts of the protocol used evident in the reads in hand?

The next step in many work flows involves alignment of reads to a reference genome. There are many aligners available, including [BWA](http://bio-bwa.sourceforge.net/) [\[21\]](#page-70-7), [Bowtie](http://bowtie-bio.sourceforge.net/) / [Bowtie2](http://bowtie-bio.sourceforge.net/bowtie2/) [\[15\]](#page-69-8), and [GSNAP;](http://research-pub.gene.com/gmap/) merits of these are discussed in the literature. Bioconductor packages 'wrapping' these tools are increasingly common (e.g., [Rbowtie](http://bioconductor.org/packages/release/bioc/html/Rbowtie.html), [gmapR](http://bioconductor.org/packages/release/bioc/html/gmapR.html); [cummeRbund](http://bioconductor.org/packages/release/bioc/html/cummeRbund.html) for parsing output of the *cufflinks* transcript discovery pathway). There are also alignment algorithms implemented in *Bioconductor* (e.g., matchPDict in the [Biostrings](http://bioconductor.org/packages/release/bioc/html/Biostrings.html) package, and the [Rsubread](http://bioconductor.org/packages/release/bioc/html/Rsubread.html) package); matchPDict is particularly useful for flexible alignment of moderately sized subsets of data. Most main-stream aligners produce output in 'SAM' or 'BAM' (binary alignment) format. BAM files are the primary starting point for many analyses, and their manipulation and use in Bioconductor is introduced in Section [2.4.2.](#page-38-0)

## <span id="page-54-0"></span>4.2 RNA-seq: case study

## 4.2.1 Varieties of RNA-seq

RNA-seq experiments typically ask about differences in transcription of genes or other features across experimental groups. The analysis of designed experiments is statistical, and hence an ideal task for R. The overall structure of the analysis, with tens of thousands of features and tens of samples, is reminiscent of microarray analysis; some insights from the microarray domain will apply, at least conceptually, to the analysis of RNA-seq experiments.

The most straight-forward RNA-seq experiments quantify abundance for known gene models. The known models are derived from reference databases, reflecting the accumulated knowledge of the community responsible for the data. The 'knownGenes' track of the UCSC genome browser represents one source of such data. A track like this describes, for each gene, the transcripts and exons that are expected based on current data. The [GenomicFeatures](http://bioconductor.org/packages/release/bioc/html/GenomicFeatures.html) package allows ready access to this information by creating a local database out of the track information. This data base of known genes is coupled with high throughput sequence data by counting reads overlapping known genes and modeling the relationship between treatment groups and counts.

A more ambitious approach to RNA-seq attempts to identify novel transcripts. This requires that sequenced reads be assembled into contigs that, presumably, correspond to expressed transcripts that are then located in the genome. Regions identified in this way may correspond to known transcripts, to novel arrangements of known exons (e.g., through alternative splicing), or to completely novel constructs. We will not address the identification of completely novel transcripts here, but will instead focus on the analysis of the designed experiments: do the transcript abundances, novel or otherwise, differ between experimental groups?

### 4.2.2 RNA-seq work flows

RNA-seq work flows aim at measuring gene expression through assessment of mRNA abundance. Work flows involve:

- 1. Experimental design.
- 2. Wet-lab protocols for mRNA extraction and reverse transcription to cDNA.
- 3. Sequencing; QA.
- 4. Alignment of sequenced reads to a reference genome; QA.
- 5. Summarizing of the number of reads aligning to a region; QA.
- 6. Normalization of samples to accommodate purely technical differences in preparation.
- 7. Statistical assessment of differential representation, including specification of an appropriate error model.
- 8. Interpretation of results in the context of original biological questions; QA.

The inference is that higher levels of gene expression translate to more abundant cDNA, and greater numbers of reads aligned to the reference genome. The enumeration above seems simplistic, but oddly enough one has concerns and commentary on each point.

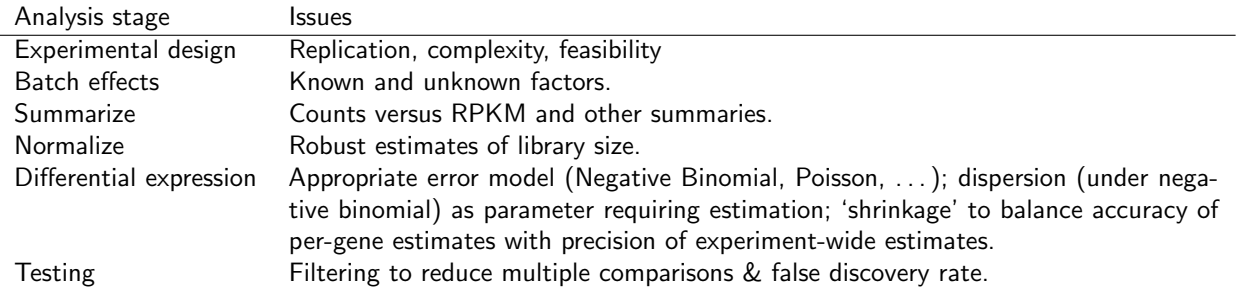

<span id="page-55-1"></span>Table 4.1: Statistical issues in RNA-seq differential expression.

## 4.2.3 Wet-lab protocols, sequencing, and alignment

The important point here is that wet-lab protocols, sequencing reactions, and alignment introduce artifacts that need to be acknowledged and, if possible, accommodated in down-stream analysis. These artifacts and approaches to their remediation are discussed in the following sections.

## <span id="page-55-0"></span>4.3 Statistical issues

Important statistical issues are summarized in Table [4.1.](#page-55-1)

### 4.3.1 Experimental design

Technical versus biological replication Obviously one should follow best practices for designing experiments appropriate for the data under analysis. A typical experiment will have one or several groups. Because there is uncertainty in each measurement, we require replication. Previous work shows that technical replication (repeating identical wet-lab and sequencing protocols on a single biological sample) introduces variation that is small [\[22\]](#page-70-8) compared to biological replicates (using different samples). Most RNA-seq experiments require biological replication, and seldom include technical replicates.

Sample size How many biological replicates? It is helpful to think in terms of orders of magnitude – biological treatments with strong and consistent consequences for gene expression will be detected with a handful – 2 or 3 – replicates per treatment. Conversely, statistically subtle effects will not be much revealed by samples of say 5 or 8, but will instead require 10's or 100's of samples. The [RNASeqPower](http://bioconductor.org/packages/release/bioc/html/RNASeqPower.html) package provides data-driven guidance on power calculations in RNA-seq experiments; [CSSP](http://bioconductor.org/packages/release/bioc/html/CSSP.html) provides ChIP-seq power calculations based on Bayesian estimation for local counting processes.

Complexity How complicated an experimental design? The advice must be to 'keep it simple'. There are many interesting biological questions that one could ask, but experimental designs with more than one or at most two factors, or with multiple levels per factor, will undermine statistical power and complicate analysis. There are exceptions of course, for instance a time course design or an experiment with two or more factors, but these require strong a priori motivation and confidence that the design is amenable to analysis even in the face of wet-lab or sequencing catastrophe.

Feasibility of intended statistical analysis What kind of treatment? Two 'lessons learned' from microarray analysis and applicable to RNA-seq inform this question. (a) It is necessary to normalize observations between samples to accommodate purely technical variation in overall patterns of expression. For example, samples provided to the sequencer have different amounts of DNA, resulting in variation in total numbers of sequenced and aligned reads independent of any difference in gene-level differential representation. This implies that the treatment should affect only a fraction of the genes assayed, otherwise treatment effects and protocol artifacts are confounded. (b) Between-gene measures of expression differ for reasons unrelated to levels of expression. For instance, standard protocols mean that a long gene is sequenced more often than a short gene, even when the number of mRNA molecules of the two genes are identical. This means that the most productive approach to differential representation will compare genes across samples, rather than

compare levels of representation of different genes (gene set enrichment analysis and other approaches to between-gene comparison are statistically interesting in part because of the need to overcome between-gene differences arising for purely technical reasons). The combination of lessons (a) and (b) dictate that the treatment should affect only a subset of the genes under study, and that 'interesting' results correspond to treatment groups with differences at the gene level. A priori motivation, e.g., about well-defined pathways as targets of differential representation, may trump part (b) of this guideline.

## 4.3.2 Batch effects

The reality of executing designed experiments may mean that there are known but unavoidable factors that confound the analysis, but that are not of fundamental biological interest. Perhaps samples are being processed by different groups, or processing is spread over several months to accommodate personnel or sequencer availability. It is essential to avoid confounding such factors with biologically relevant parts of the experiment. Such batch effects are pervasive in highthroughput analysis of diverse data types [\[20\]](#page-70-9); addressing batch effects helps to reduce dependence, stabilize error rate estimates, and improve reproducibility.

Having acknowledged a potentially confounding factor, what is to be done? A first reaction might be randomization – arrange for samples to be processed in a random order, for instance, rather than by treatment group – but a better strategy is usually to include a blocking factor, e.g., processed by lab 'A' versus lab 'B' and to ensure that treatments are represented by replicates in each blocking factor. The down-stream analysis can then use replication to statistically accommodate such effects.

An alternative to explicitly modeling batch effects is to identify 'surrogate variables'. Surrogate variables are covariates constructed directly from the data, and can be used in subsequent analysis to adjust for unknown, un-modeled, or latent sources of noise [\[17,](#page-69-9) [18,](#page-70-10) [19\]](#page-70-11). The [sva](http://bioconductor.org/packages/release/bioc/html/sva.html) package implements surrogate variable analysis, and can be used with RNA-seq and many other high dimensional data types. [sva](http://bioconductor.org/packages/release/bioc/html/sva.html) estimates surrogate variables for inclusion in subsequent analysis, or removes known batch effects using ComBat [\[14\]](#page-69-10).

An interesting approach to addressing batch effects in studies where new samples are accumulated incrementally (e.g., patient assays from physician offices) is to create a 'frozen' correction on a training data set, and perform per-sample correction on new samples as they become available. This is similar to the 'frozen' RMA approach to normalization developed by McCall et al., [\[24\]](#page-70-12), and is implemented by the fsva function in the [sva](http://bioconductor.org/packages/release/bioc/html/sva.html) package.

### 4.3.3 Summarizing

The summary process tallies the number of reads aligning in each region (e.g., gene) of interest. The simplest method is to simply count reads overlapping each region, dividing by the length of the region of interest to accommodate differences in gene length. This is the 'RPKM' (reads per kilobase per million reads) of Mortazavi et al. [\[27\]](#page-70-13). One problem with this approach is that reads are not sampled uniformly across genes (Figure [4.1;](#page-57-0) [\[12\]](#page-69-11)), so gene length (the 'PK' part of RPKM) is not a good proxy for expression level.

More fundamentally, each read represents an observation, and contributes to the certainty with which a gene is measured as 'expressed'. A summary measure like RPKM fails to incorporate uncertainty – a particular value of RPKM might result from alignment of one or 100 reads. This contrasts with a simple count of the number of reads in the region of interest. Furthermore, count data has known statistical properties that can be exploited in down-stream statistical analysis. Thus the result of summarization most useful for assessing differential expression is read count.

How to count? For instance, should a read that partly overlaps a 5' UTR or an intron be included in a tally? What about reads that overlap multiple genes? This is a non-trivial question because alignment is only approximate (reflecting sequencing and other biases) and because sample preparation protocols and organism biology (e.g., whether the UTR or fully mature mRNA is sequenced) may dictate particular counting strategies; more elaborate counting strategies might be entertained for paired end reads. Anders enumerates some counting strategies<sup>[1](#page-56-0)</sup>; these are implemented in his  $HTSeq$ python scripts, in summarizeOverlaps in the [GenomicRanges](http://bioconductor.org/packages/release/bioc/html/GenomicRanges.html) package, or in functions in the (linux-only) [Rsubread](http://bioconductor.org/packages/release/bioc/html/Rsubread.html) and [gmapR](http://bioconductor.org/packages/release/bioc/html/gmapR.html) packages.

<span id="page-56-0"></span> $1$ <http://www-huber.embl.de/users/anders/HTSeq/doc/count.html>

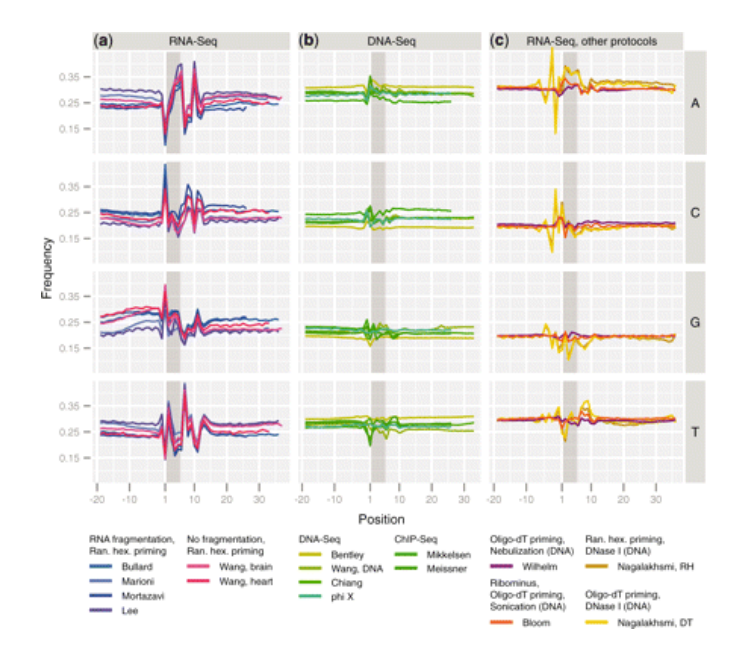

<span id="page-57-0"></span>Figure 4.1: Nucleotide frequency versus position relative to start of alignment, various experiments and protocols; see [\[12\]](#page-69-11).

## 4.3.4 Normalization

Normalization arises from the need to correct for purely technical differences between samples. The most common symptom of the need for normalization is differences in the total number of aligned reads. The 'M' part of RPKM measure mentioned in the context of summarization is one way of normalizing for total count. This normalization is not appropriate, because the distribution of aligned reads across genes within a sample is not uniform – some regions receive many more alignments than do others – and this distribution may differ between samples.

The overall strategy with normalization is to choose an appropriate baseline, and express sample counts relative to that baseline. There are several approaches to choice of appropriate baseline. One might choose total count for normalization, but this is a poor choice when one or a few regions of interest are very well represented – we are normalizing to the well-represented genes rather than to sequencing depth in each sample. Other straight-forward approaches include use of house-keeping genes, or the expression level from a particular quantile of the distribution of gene expression values of each sample [\[5\]](#page-69-12). One might attempt a robust estimate of sample abundance that is less sensitive to extreme outliers, e.g., the trimmed geometric mean of counts [\[1\]](#page-69-13). Another approach is TMM [\[31\]](#page-70-14), which measures the trimmed mean of M and A values (M values are the log fold change in the number of reads aligning to a region of interest measured relative to an average or arbitrary sample, A is the average count of a gene; the trimmed mean discards regions of interest that have extreme M or A values and calculates the mean M value of the remainder); the inverse of this mean is used to weight samples. More data-driven approaches exploiting the gene-specific properties include conditional quantile normalization (implemented in the  $cqn$  package; [\[13\]](#page-69-14)).

Another approach to normalization, increasingly popular as experiment size and data consistency increases, is to perform a data transformation and apply normalization methods developed for analysis of microarrays. Examples of this approach include varianceStabilizingTransformation from the [DESeq2](http://bioconductor.org/packages/release/bioc/html/DESeq2.html) package, and voom from the [limma](http://bioconductor.org/packages/release/bioc/html/limma.html) package; see the corresponding help pages of these functions for details).

### 4.3.5 Error model

A Negative Binomial error model is often appropriate for 'smaller' experiments. These models combine Poisson ('shot' noise, i.e., within-sample techincal and sampling variation in read counts) with variation between biological samples. The [edgeR](http://bioconductor.org/packages/release/bioc/html/edgeR.html) [\[25\]](#page-70-15) and [DESeq](http://bioconductor.org/packages/release/bioc/html/DESeq.html) [\[1\]](#page-69-13) (now [DESeq2](http://bioconductor.org/packages/release/bioc/html/DESeq2.html)) packages implement these models. Negative bionomial error models involve estimation of dispersion parameters, which are estimated poorly in small samples. [edgeR](http://bioconductor.org/packages/release/bioc/html/edgeR.html) and [DESeq2](http://bioconductor.org/packages/release/bioc/html/DESeq2.html) adopt different data-driven approaches to arrive at more robust dispersion estimates; the packages, relying on different strategies to moderate per-gene estimates with more robust local estimates derived from genes with similar expression values. Other

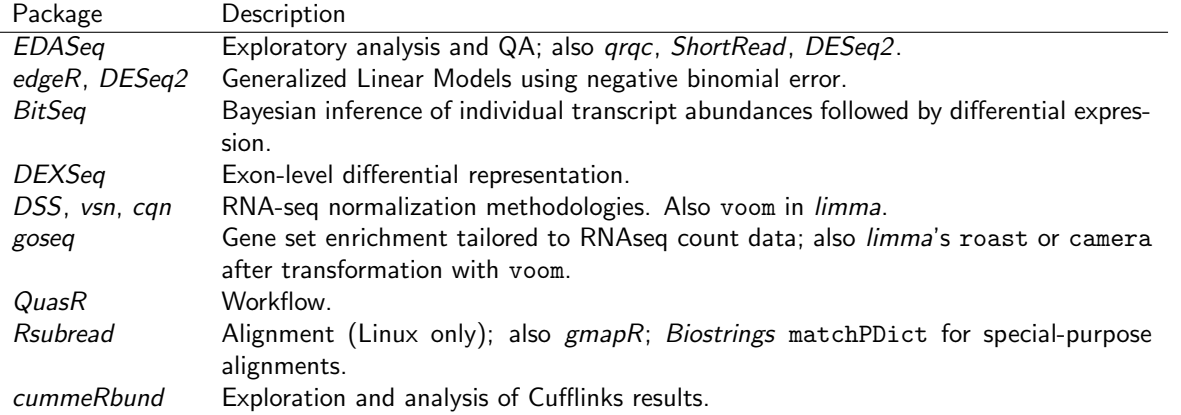

<span id="page-58-1"></span>Table 4.2: Selected Bioconductor packages for RNA-seq analysis.

approaches are possible; [DSS](http://bioconductor.org/packages/release/bioc/html/DSS.html) [\[37\]](#page-70-16) estimates are based on  $\gamma$ -Poisson or  $\beta$ -Binomial distributions.

As number of replicates become large, the importance of explicitly modeling biological sampling variance decrease. This encourages use of the Poisson-Tweedie family of distributions to model count data [\[9\]](#page-69-15).

### 4.3.6 Multiple comparison

- 1. Increase statistical power and reduce false discovery rate by filtering regions of interest prior to analysis.
- 2. Motivation (a): just because genes are assayed does not mean, a priori, that they represent something requiring a statistical test. (b) Some observations, e.g., zero counts across all samples, cannot possibly be statistically significant, independent of hypothesis under investigation.
- 3. Approach detection or 'K over A'-style filter; representation of a minimum of A (normalized) read counts in at least K samples. A usually measured as counts per million. Guidelines for choice of values a little ad hoc; see, e.g., the [edgeR](http://bioconductor.org/packages/release/bioc/html/edgeR.html) user manual. Variance filter, e.g., IQR (inter-quartile range) provides a robust estimate of variability; can be used to rank and discard least-varying regions.

## <span id="page-58-0"></span>4.4 Selected Bioconductor software for RNA-seq Analysis

Bioconductor packages play a role in several stages of an RNA-seq analysis (Table [4.2;](#page-58-1) a more comprehensive list is under the [RNAseq](http://bioconductor.org/packages/2.10/BiocViews.html#___RNAseq) and [HighThroughputSequencing](http://bioconductor.org/packages/2.10/BiocViews.html#___HighThroughputSequencing) BiocViews terms). The [GenomicRanges](http://bioconductor.org/packages/release/bioc/html/GenomicRanges.html) infrastructure can be effectively employed to quantify known exon or transcript abundances. Quantified abundances are in essence a matrix of counts, with rows representing features and columns samples. The [edgeR](http://bioconductor.org/packages/release/bioc/html/edgeR.html) [\[31\]](#page-70-14) and  $DESeq2$  [\[1\]](#page-69-13) packages facilitate analysis of this data in the context of designed experiments, and are appropriate when the questions of interest involve between-sample comparisons of relative abundance. The [DEXSeq](http://bioconductor.org/packages/release/bioc/html/DEXSeq.html) package extends the approach in [edgeR](http://bioconductor.org/packages/release/bioc/html/edgeR.html) and [DESeq2](http://bioconductor.org/packages/release/bioc/html/DESeq2.html) to ask about within-gene, between group differences in exon use, i.e., for a given gene, do groups differ in their exon use?

## <span id="page-59-0"></span>Chapter 5

## [DESeq2](http://bioconductor.org/packages/release/bioc/html/DESeq2.html) Work Flow Exercises

For this chapter, follow in-course instructions for working with the  $DESeq2$  vignette<sup>[1](#page-59-1)</sup>. One strategy is:

- 1. Read section 4 to gain insight into the theoretical basis of the approach
- 2. Pursue section 1.2.3 to input data from a 'count' matrix, and description of column (sample) data. This is the most likely starting point for a typical analysis.
- 3. Note sections 1.2.5 and 1.2.6, but follow the main thread at section 1.3.

<span id="page-59-1"></span><sup>1</sup><http://bioconductor.org/packages/devel/bioc/vignettes/DESeq2/inst/doc/DESeq2.pdf>

## <span id="page-60-0"></span>Chapter 6

## Annotation and Visualization

## <span id="page-60-1"></span>6.1 Gene-centric Annotation

Bioconductor provides extensive annotation resources. These can be gene-, or genome-centric. Annotations can be provided in packages curated by Bioconductor, or obtained from web-based resources. Gene-centric [AnnotationDbi](http://bioconductor.org/packages/release/bioc/html/AnnotationDbi.html) packages include:

- Organism level: e.g. [org.Mm.eg.db](http://bioconductor.org/packages/release/data/annotation/html/org.Mm.eg.db.html), [Homo.sapiens](http://bioconductor.org/packages/release/data/annotation/html/Homo.sapiens.html).
- Platform level: e.g. [hgu133plus2.db](http://bioconductor.org/packages/release/data/annotation/html/hgu133plus2.db.html), [hgu133plus2.probes](http://bioconductor.org/packages/release/data/annotation/html/hgu133plus2.probes.html), [hgu133plus2.cdf](http://bioconductor.org/packages/release/data/annotation/html/hgu133plus2.cdf.html) .
- Homology level: e.g. [hom.Dm.inp.db](http://bioconductor.org/packages/release/data/annotation/html/hom.Dm.inp.db.html).
- System biology level: [GO.db](http://bioconductor.org/packages/release/bioc/html/GO.db.html), [KEGG.db](http://bioconductor.org/packages/release/bioc/html/KEGG.db.html), [Reactome.db](http://bioconductor.org/packages/release/bioc/html/Reactome.db.html).

Examples of genome-centric packages include:

- [GenomicFeatures](http://bioconductor.org/packages/release/bioc/html/GenomicFeatures.html), to represent genomic features, including constructing reproducible feature or transcript data bases from file or web resources.
- Pre-built transcriptome packages, e.g.  $TxDb.$ Hsapiens.UCSC.hg19.knownGene based on the H. sapiens UCSC hg19 knownGenes track.
- [BSgenome](http://bioconductor.org/packages/release/bioc/html/BSgenome.html) for whole genome sequence representation and manipulation.
- Pre-built genomes, e.g., *[BSgenome.Hsapiens.UCSC.hg19](http://bioconductor.org/packages/release/data/annotation/html/BSgenome.Hsapiens.UCSC.hg19.html)* based on the *H. sapiens* UCSC hg19 build.

Web-based resources include

- $\bullet$  [biomaRt](http://bioconductor.org/packages/release/bioc/html/biomaRt.html) to query [biomart](http://www.biomart.org/) resource for genes, sequence, SNPs, and etc.
- [rtracklayer](http://bioconductor.org/packages/release/bioc/html/rtracklayer.html) for interfacing with browser tracks, especially the [UCSC](http:://genome.ucsc.edu) genome browser.

## 6.1.1 [AnnotationDbi](http://bioconductor.org/packages/release/bioc/html/AnnotationDbi.html)

Organism-level ('org') packages contain mappings between a central identifier (e.g., Entrez gene ids) and other identifiers (e.g. GenBank or Uniprot accession number, RefSeq id, etc.). The name of an org package is always of the form  $org.) $\leq$  for  $\leq$  id  $\leq$  db (e.g. org. Sc.sgd.db) where  $\leq$  Sp is a 2-letter abbreviation of the organism (e.g. Sc for Saccha$ romyces cerevisiae) and  $\langle id \rangle$  is an abbreviation (in lower-case) describing the type of central identifier (e.g. sgd for gene identifiers assigned by the Saccharomyces Genome Database, or eg for Entrez gene ids). The "How to use the '.db' annotation packages" vignette in the [AnnotationDbi](http://bioconductor.org/packages/release/bioc/html/AnnotationDbi.html) package (org packages are only one type of ".db" annotation packages) is a key reference. The '.db' and most other *Bioconductor* annotation packages are updated every 6 months.

Annotation packages contain an object named after the package itself. These objects are collectively called AnnotationDb objects, with more specific classes named  $O$ rgDb, ChipDb or TranscriptDb objects. Methods that can be applied to these objects include cols, keys, keytypes and select. Common operations for retrieving annotations are summarized in Table [6.1.](#page-61-0)

#### Exercise 14

What is the name of the org package for Drosophila? Load it. Display the OrgDb object for the [org.Dm.eg.db](http://bioconductor.org/packages/release/bioc/html/org.Dm.eg.db.html) package. Use the cols method to discover which sorts of annotations can be extracted from it.

Use the keys method to extract UNIPROT identifiers and then pass those keys in to the select method in such a way that you extract the SYMBOL (gene symbol) and KEGG pathway information for each.

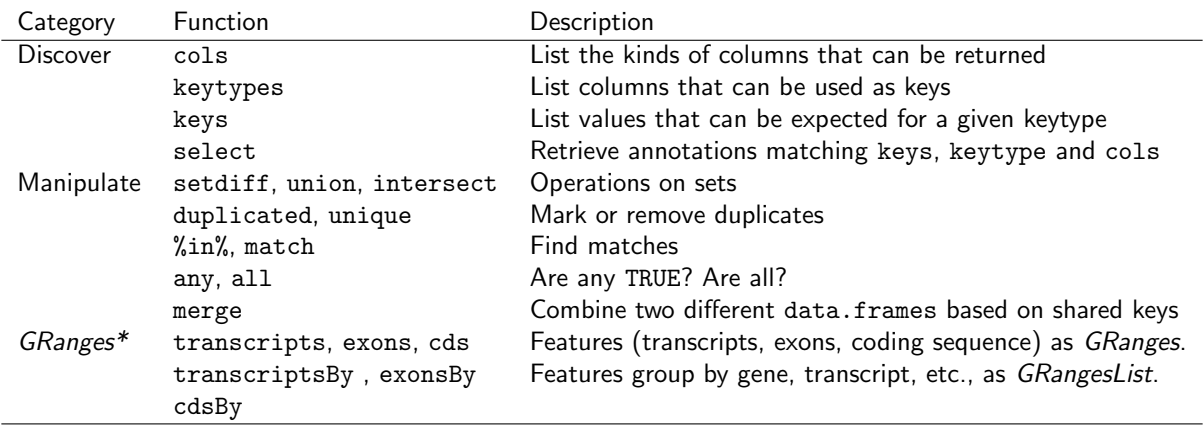

<span id="page-61-0"></span>Table 6.1: Common operations for retrieving and manipulating annotations.

Use select to retrieve the ENTREZ and SYMBOL identifiers of all genes in the KEGG pathway 00310.

Solution: The OrgDb object is named org. Dm. eg. db.

```
> library(org.Dm.eg.db)
> columns(org.Dm.eg.db)
 [1] "ENTREZID" "ACCNUM" "ALIAS" "CHR" "CHRLOC"
[6] "CHRLOCEND" "ENZYME" "MAP" "PATH" "PMID"
[11] "REFSEQ"     "SYMBOL"     "UNIGENE"     "ENSEMBL"     "ENSEMBLPROT"<br>[16] "ENSEMBLTRANS" "GENENAME"    "UNIPROT"     "GO"       "EVIDENCE"
[16] "ENSEMBLTRANS" "GENENAME" "UNIPROT" "GO" "EVIDENCE"
[21] "ONTOLOGY" "GOALL" "EVIDENCEALL" "ONTOLOGYALL" "FLYBASE"
[26] "FLYBASECG" "FLYBASEPROT"
> keytypes(org.Dm.eg.db)
[1] "ENTREZID" "ACCNUM" "ALIAS" "CHR" "CHRLOC"
[6] "CHRLOCEND" "ENZYME" "MAP" "PATH" "PMID"
[11] "REFSEQ" "SYMBOL" "UNIGENE" "ENSEMBL" "ENSEMBLPROT"
[16] "ENSEMBLTRANS" "GENENAME" "UNIPROT" "GO" "EVIDENCE"
[21] "ONTOLOGY" "GOALL" "EVIDENCEALL" "ONTOLOGYALL" "FLYBASE"
[26] "FLYBASECG" "FLYBASEPROT"
> uniprotKeys <- head(keys(org.Dm.eg.db, keytype="UNIPROT"))
> cols <- c("SYMBOL", "PATH")
> select(org.Dm.eg.db, keys=uniprotKeys, columns=cols, keytype="UNIPROT")
 UNIPROT SYMBOL PATH
1 Q8IRZ0 CG3038 <NA>
2 Q95RP8 CG3038 <NA>
3 M9PGH7 G9a 00310
4 Q95RU8 G9a 00310
5 Q9W5H1 CG13377 <NA>
6 P39205 cin <NA>
Selecting UNIPROT and SYMBOL ids of KEGG pathway 00310 is very similar:
> kegg <- select(org.Dm.eg.db, "00310", c("UNIPROT", "SYMBOL"), "PATH")
> nrow(kegg)
```
[1] 35

> head(kegg, 3)

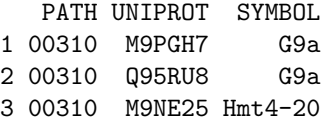

### Exercise 15

For convenience, lrTest, a DGEGLM object from the RNA-seq chapter, is included in the SequenceAnalysisData package. The following code loads this data and creates a 'top table' of the ten most differentially represented genes. This top table is then coerced to a data.frame.

```
> library(SequenceAnalysisData)
> library(edgeR)
> library(org.Dm.eg.db)
> data(lrTest)
> tt <- as.data.frame(topTags(lrTest))
```
Extract the Flybase gene identifiers (FLYBASE) from the row names of this table and map them to their corresponding Entrez gene (ENTREZID) and symbol ids (SYMBOL) using select. Use merge to add the results of select to the top table.

#### Solution:

```
> fbids <- rownames(tt)
> cols <- c("ENTREZID", "SYMBOL")
> anno <- select(org.Dm.eg.db, fbids, cols, "FLYBASE")
> ttanno <- merge(tt, anno, by.x=0, by.y="FLYBASE")
> dim(ttanno)
[1] 10 8
> head(ttanno, 3)
   Row.names logConc logFC LR.statistic PValue FDR ENTREZID SYMBOL
1 FBgn0000071 -11 2.8 183 1.1e-41 1.1e-38 40831 Ama
2 FBgn0024288 -12 -4.7 179 7.1e-41 6.3e-38 45039 Sox100B
3 FBgn0033764 -12 3.5 188 6.8e-43 7.8e-40 <NA> <NA>
```
### 6.1.2 [biomaRt](http://bioconductor.org/packages/release/bioc/html/biomaRt.html) and other web-based resources

A short summary of select Bioconductor packages enabling web-based queries is in Table [6.2.](#page-63-1)

Using [biomaRt](http://bioconductor.org/packages/release/bioc/html/biomaRt.html) The biomaRt package offers access to the online [biomart](http://www.biomart.org) resource. this consists of several data base resources, referred to as 'marts'. Each mart allows access to multiple data sets; the [biomaRt](http://bioconductor.org/packages/release/bioc/html/biomaRt.html) package provides methods for mart and data set discovery, and a standard method getBM to retrieve data.

#### Exercise 16

Load the [biomaRt](http://bioconductor.org/packages/release/bioc/html/biomaRt.html) package and list the available marts. Choose the ensembl mart and list the datasets for that mart. Set up a mart to use the ensembl mart and the hsapiens\_gene\_ensembl dataset.

A [biomaRt](http://bioconductor.org/packages/release/bioc/html/biomaRt.html) dataset can be accessed via getBM. In addition to the mart to be accessed, this function takes filters and attributes as arguments. Use filterOptions and listAttributes to discover values for these arguments. Call getBM using filters and attributes of your choosing.

| Package         | Description                                              |
|-----------------|----------------------------------------------------------|
| AnnotationHub   | Ensembl, Encode, dbSNP, UCSC data objects                |
| biomaRt         | http://biomart.org, Ensembl and other annotations        |
| uniprot.ws      | http://uniprot.org, protein annotations                  |
| <b>KEGGREST</b> | http://www.genome.jp/kegg, KEGG pathways                 |
| SRAdb           | http://www.ncbi.nlm.nih.gov/sra, sequencing experiments. |
| rtracklayer     | http://genome.ucsc.edu, genome tracks.                   |
| <b>GEOquery</b> | http://www.ncbi.nlm.nih.gov/geo/, array and other data   |
| ArrayExpress    | http://www.ebi.ac.uk/arrayexpress/, array and other data |

<span id="page-63-1"></span>Table 6.2: Selected packages querying web-based annotation services.

#### Solution:

```
> library(biomaRt)
> head(listMarts(), 3) # # list the marts
> head(listDatasets(useMart("ensembl")), 3) ## mart datasets
> ensembl <- ## fully specified mart
     useMart("ensemble", dataset = "hsapiens\_gene\_ensemble"')> head(listFilters(ensembl), 3)    ## filters
> myFilter <- "chromosome_name"
> head(filterOptions(myFilter, ensembl), 3) ## return values
> myValues <- c("21", "22")
> head(listAttributes(ensembl), 3) ## attributes
> myAttributes <- c("ensembl_gene_id","chromosome_name")
> ## assemble and query the mart
> res <- getBM(attributes = myAttributes, filters = myFilter,
             values = myValues, mart = ensemble)
```
Use head(res) to see the results.

## <span id="page-63-0"></span>6.2 Genomic Annotation

### 6.2.1 [AnnotationHub](http://bioconductor.org/packages/release/bioc/html/AnnotationHub.html)

### 6.2.2 Whole genome sequences

There are a diversity of packages and classes available for representing large genomes. Several include:

TxDb.\* For transcript and other genome / coordinate annotation.

[BSgenome](http://bioconductor.org/packages/release/bioc/html/BSgenome.html) For whole-genome representation. See available.packages for pre-packaged genomes, and the vignette 'How to forge a BSgenome data package' in the

**[Homo.sapiens](http://bioconductor.org/packages/release/data/annotation/html/Homo.sapiens.html)** For integrating  $TxDb^*$  and org.\* packages.

SNPlocs.\* For model organism SNP locations derived from dbSNP.

FaFile ([Rsamtools](http://bioconductor.org/packages/release/bioc/html/Rsamtools.html)) for accessing indexed FASTA files.

SIFT.\*, PolyPhen Variant effect scores.

## 6.2.3 Gene models: TxDb.\* packages for model organisms

Genome-centric packages are very useful for annotations involving genomic coordinates. It is straight-forward, for instance, to discover the coordinates of coding sequences in regions of interest, and from these retrieve corresponding DNA or protein coding sequences. Other examples of the types of operations that are easy to perform with genome-centric annotations include defining regions of interest for counting aligned reads in RNA-seq experiments and retrieving DNA sequences underlying regions of interest in ChIP-seq analysis, e.g., for motif characterization.

#### Exercise 17

Load the 'transcript.db' package relevant to the dm3 build of D. melanogaster. Use select and friends to select the Flybase gene ids of the top table tt and the Flybase transcript names (TXNAME) and Entrez gene identifiers (GENEID).

Use cdsBy to extract all coding sequences, grouped by transcript. Subset the coding sequences to contain just the transcripts relevant to the top table. How many transcripts are there? What is the structure of the first transcript's coding sequence?

Load the 'BSgenome' package for the dm3 build of D. melanogaster. Use the coding sequences ranges of the previous part of this exercise to extract the underlying DNA sequence, using the extractTranscriptsFromGenome function. Use [Biostrings'](http://bioconductor.org/packages/release/bioc/html/Biostrings.html) translate to convert DNA to amino acid sequences.

Solution: The following loads the relevant Transcript.db package, and creates a more convenient alias to the TranscriptDb instance defined in the package.

- > library(TxDb.Dmelanogaster.UCSC.dm3.ensGene)
- > txdb <- TxDb.Dmelanogaster.UCSC.dm3.ensGene

We also need the data – flybase IDs from our differential expression analysis.

```
> library(SequenceAnalysisData)
> data(lrTest)
> fbids <- rownames(topTags(lrTest))
```
We can discover available keys (using keys) and columns (cols) in txdb, and then use select to retrieve the transcripts associated with each differentially expressed gene. The mapping between gene and transcript is not one-to-one – some genes have more than one transcript.

```
> txnm <- select(txdb, fbids, "TXNAME", "GENEID")
> nrow(txnm)
```
[1] 14

```
> head(txnm, 3)
```
GENEID TXNAME 1 FBgn0039155 FBtr0084549 2 FBgn0039827 FBtr0085755 3 FBgn0039827 FBtr0085756

The TranscriptDb instances can be queried for data that is more structured than simple data frames, and in particular return GRanges or GRangesList instances to represent genomic coordinates. These queries are performed using cdsBy (coding sequence), transcriptsBy (transcripts), etc., where a function argument by specifies how coding sequences or transcripts are grouped. Here we extract the coding sequences grouped by transcript, returning the transcript names, and subset the resulting GRangesList to contain just the transcripts of interest to us. The first transcript is composed of 6 distinct coding sequence regions.

```
> txnm <- txnm[!is.na(txnm$TXNAME),,drop=FALSE]
> cds <- cdsBy(txdb, "tx", use.names=TRUE)[txnm$TXNAME]
> length(cds)
[1] 13
> cds[1]GRangesList of length 1:
$FBtr0084549
GRanges with 6 ranges and 3 metadata columns:
     seqnames ranges strand | cds_id cds_name exon_rank
       <Rle> <IRanges> <Rle> | <integer> <character> <integer>
 [1] chr3R [19970946, 19971592] + | 41058 <NA> 2
```
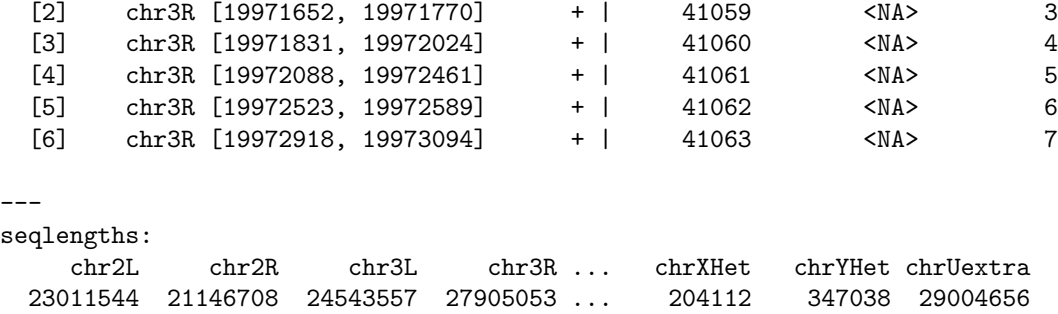

The following code loads the appropriate BSgenome package; the Dmelanogaster object refers to the whole genome sequence represented in this package. The remaining steps extract the DNA sequence of each transcript, and translates these to amino acid sequences. Issues of strand are handled correctly.

```
> library(BSgenome.Dmelanogaster.UCSC.dm3)
> txx <- extractTranscriptsFromGenome(Dmelanogaster, cds)
> length(txx)
[1] 13
> head(txx, 3)
  A DNAStringSet instance of length 3
    width seq names
[1] 1578 ATGGGCAGCATGCAAGTGGCGCT...TGCAGATCAAGTGCAGCGACTAG FBtr0084549
[2] 2760 ATGCTGCGTTATCTGGCGCTTTC...TTGCTGCCCCATTCGAACTTTAG FBtr0085755
[3] 2217 ATGGCACTCAAGTTTCCCACAGT...TTGCTGCCCCATTCGAACTTTAG FBtr0085756
> head(translate(txx), 3)
  A AAStringSet instance of length 3
    width seq
[1] 526 MGSMQVALLALLVLGQLFPSAVANGSSSYSSTST...VLDDSRNVFTFTTPKCENFRKRFPKLQIKCSD*<br>[2] 920 MLRYLALSEAGIAKLPRPQSRCYHSEKGVWGYKP...YCGRCEAPTPATGIGKVHKREVDEIVAAPFEL*
      920 MLRYLALSEAGIAKLPRPQSRCYHSEKGVWGYKP...YCGRCEAPTPATGIGKVHKREVDEIVAAPFEL*
[3] 739 MALKFPTVKRYGGEGAESMLAFFWQLLRDSVQAN...YCGRCEAPTPATGIGKVHKREVDEIVAAPFEL*
```
## <span id="page-65-0"></span>6.3 Visualizing Sequence Data

 $R$  has some great visualization packages; essential references include [\[7\]](#page-69-16) for a general introduction, Murrell [\[28\]](#page-70-17) for base graphics, Sarkar [\[34\]](#page-70-18) for lattice, and Wickham [\[36\]](#page-70-19) for ggplot2. Here we take a quick tour of visualization facilities tailed for sequence data and using Bioconductor approaches.

### 6.3.1 [Gviz](http://bioconductor.org/packages/release/bioc/html/Gviz.html)

The [Gviz](http://bioconductor.org/packages/release/bioc/html/Gviz.html) package produces very elegant data organized in a more-or-less familiar 'track' format. The following exercises walk through the [Gviz](http://bioconductor.org/packages/release/bioc/html/Gviz.html) [User guide](http://bioconductor.org/packages/2.12/bioc/html/Gviz.html) Section 2.

### Exercise 18

Load the [Gviz](http://bioconductor.org/packages/release/bioc/html/Gviz.html) package and sample GRanges containing genomic coordinates of CpG islands. Create a couple of variables with information on the chromosome and genome of the data (how can this information be extracted from the cpgIslands object?).

> library(Gviz) > data(cpgIslands) > chr <- "chr7" > genome <- "hg19"

The basic idea is to create a track, perhaps with additional attributes, and to plot it. There are different types of track, and we create these one at a time. We start with a simple annotation track

> atrack <- AnnotationTrack(cpgIslands, name="CpG") > plotTracks(atrack)

Then add a track that represents genomic coordinates. Tracks are combined when plotted, as a simple list. The vertical ordering of tracks is determined by their position in the list.

```
> gtrack <- GenomeAxisTrack()
> plotTracks(list(gtrack, atrack))
```
We can add an ideogram to provide overall orientation...

```
> itrack <- IdeogramTrack(genome=genome, chromosome=chr)
> plotTracks(list(itrack, gtrack, atrack))
```
and a more elaborate gene model, as an *data.frame* or *GRanges* object with specific columns of metadata.

```
> data(geneModels)
> grtrack <-
     GeneRegionTrack(geneModels, genome=genome,
+ chromosome=chr, name="Gene Model")
> tracks <- list(itrack, gtrack, atrack, grtrack)
> plotTracks(tracks)
```
Zooming out changes the location box on the ideogram

```
> plotTracks(tracks, from=2.5e7, to=2.8e7)
```
When zoomed in we can add sequence data

```
> library(BSgenome.Hsapiens.UCSC.hg19)
> strack <- SequenceTrack(Hsapiens, chromosome=chr)
> plotTracks(c(tracks, strack), from=26450430, to=26450490, cex=.8)
```
As the [Gviz](http://bioconductor.org/packages/release/bioc/html/Gviz.html) vignette humbly says, 'so far we have replicated the features of a whole bunch of other genome browser tools out there'. We'd like to be able integrate our data into these plots, with a rich range of plotting options. The key is the DataTrack function, which we demonstrate with some simulated data; this final result is shown in Figure [6.1.](#page-67-0)

```
> ## some data
> lim <- c(26700000, 26900000)
> coords \leq seq(lim[1], lim[2], 101)
> dat <- runif(length(coords) - 1, min=-10, max=10)
> ## DataTrack
> dtrack <-
+ DataTrack(data=dat, start=coords[-length(coords)],
+ end= coords[-1], chromosome=chr, genome=genome,
               name="Uniform Random")
> plotTracks(c(tracks, dtrack))
```
Section 4.3 of the [Gviz](http://bioconductor.org/packages/release/bioc/html/Gviz.html) vignette illustrates flexibility of the data track.

<span id="page-67-0"></span>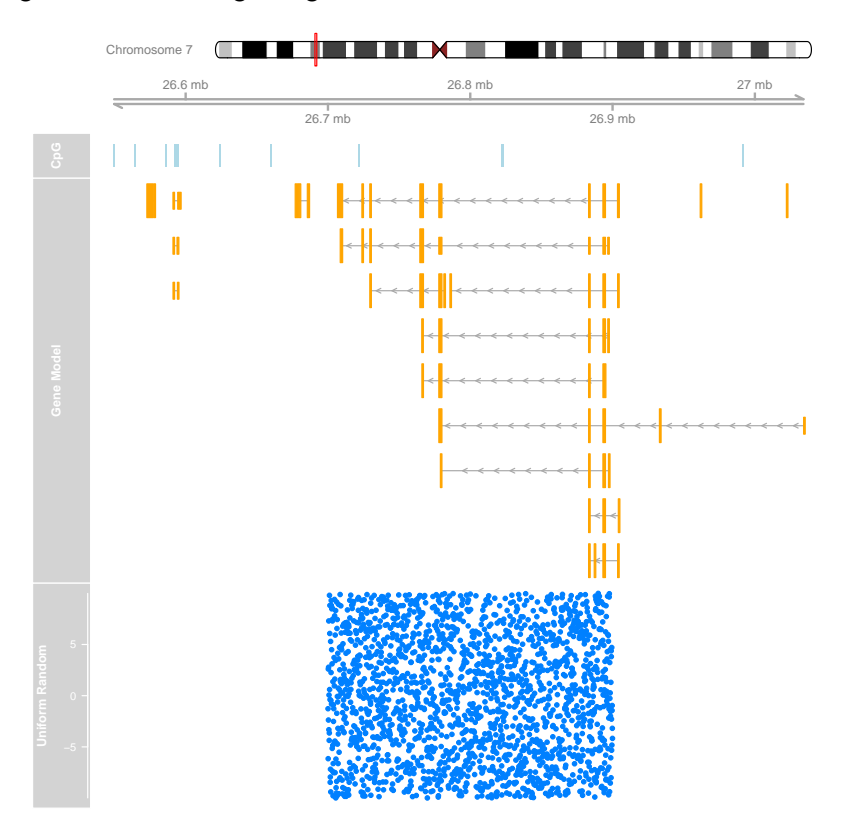

Figure 6.1: [Gviz](http://bioconductor.org/packages/release/bioc/html/Gviz.html) ideogram, genome coordinate, annotation, and data tracks.

### 6.3.2 shiny for easy interactive reports

As a final example of visualization, the shiny package and web site  $^1$  $^1$  offers a fun and comparatively easy way to develop interactive, browser-based visualizations. These visualizations are an excellent way to provide sophisticated exploratory or summary analysis in a very accessible way. The idea is to write a 'user interface' component that describes how a page is to be presented to users, and a 'server' that describes how the data are to be calculated or modified in responses to user choices. The programming model is 'reactive', where changes in a user choice automatically trigger re-calculations in the server. This reactive model is like in a spreadsheet with a formula, where adjusting a cell that the formula references triggers re-calculation of the formula. Just like in a spreadsheet, someone creating a *shiny* application does not have to work hard to make reactivity work.

A simple shiny application is at

```
> library(shiny)
```

```
> appDir <- system.file("shiny",
```

```
+ "AnnotationTable", package="StatisticalComputing2013")
```
The application provides a simple way to to select annotations from different  $org.*$  packages. Take the application for a spin:

> runApp(appDir)

The application consists of three files. ui.R defines the user interface, how various widgets appear in a web browser. This is the code that a 'client' would need to be able to use the application. View the content of this file with

> noquote(readLines(file.path(appDir, "ui.R")))

<span id="page-67-1"></span><sup>1</sup><http://www.rstudio.com/shiny/>

```
[1] shinyUI(pageWithSidebar(
[2]
[3] headerPanel("Annotation"),
[4]
[5] sidebarPanel(
[6]
[7] textInput("keys", "ENTREZ identifiers"),
[8]
[9] selectInput("organism", "Organism",
[10] choices=names(map)),
[11]
[12] selectInput("columns", "Selected annotations",
[13] choices=columns(map[[ "Human" ]]),
[14] selected=c("SYMBOL", "GENENAME"),
[15] multiple=TRUE)
[16][17] ),
[18]
[19] mainPanel(
[20]
[21] h4("Results (maximum 10 identifiers)"),
[22] tableOutput("view")
[23]
[24] )
[25]
[26] ))
```
<span id="page-68-0"></span>server.R defines the computations that are performed in response to user selections. global.R defines global variables needed for both the user interface and server.

#### Exercise 19

(For technical reasons, this cannot easily be done on the AMI). Start R on your local computer, and install shiny

> source("http://bioconductor.org/biocLite.R")

> biocLite("shiny")

Download the ui.R, server.R, and global.R files from the AMI to a directory on your local computer, and run the app using runApp as above.

Now try making a simple change to the ui.R file, e.g., changing the name of the headerPanel from Annotation to My Annotations. Return to the browser and, without restarting the shiny appilcation, reload the page. Note that your change is incorporated!

Try introducing an error, e.g,. 'forgetting' to include the comma after the headerPanel function. Reload the app to see how shiny responds.

Implement a feature of your choice in the ui or server.

## References

- <span id="page-69-13"></span>[1] S. Anders and W. Huber. Differential expression analysis for sequence count data. Genome Biol, 11(10):R106, 2010.
- <span id="page-69-1"></span>[2] S. Anders, D. J. McCarthy, Y. Chen, M. Okoniewski, G. K. Smyth, W. Huber, and M. D. Robinson. Count-based differential expression analysis of RNA sequencing data using R and Bioconductor. Nat Protoc, 8(9):1765-1786, Sep 2013.
- <span id="page-69-5"></span>[3] D. Bentley, S. Balasubramanian, H. Swerdlow, G. Smith, J. Milton, C. Brown, K. Hall, D. Evers, C. Barnes, H. Bignell, et al. Accurate whole human genome sequencing using reversible terminator chemistry. Nature, 456(7218):53–59, 2008.
- <span id="page-69-6"></span>[4] A. N. Brooks, L. Yang, M. O. Duff, K. D. Hansen, J. W. Park, S. Dudoit, S. E. Brenner, and B. R. Graveley. Conservation of an RNA regulatory map between Drosophila and mammals. Genome Research, pages 193–202, 2011.
- <span id="page-69-12"></span>[5] J. H. Bullard, E. Purdom, K. D. Hansen, and S. Dudoit. Evaluation of statistical methods for normalization and differential expression in mrna-seq experiments. BMC bioinformatics, 11(1):94, 2010.
- <span id="page-69-7"></span>[6] P. Burns. The R inferno. Technical report, 2011.
- <span id="page-69-16"></span>[7] W. Chang. R Graphics Cookbook. O'Reilly Media, Incorporated, 2012.
- <span id="page-69-4"></span>[8] P. Dalgaard. *Introductory Statistics with R. Springer*, 2nd edition, 2008.
- <span id="page-69-15"></span>[9] M. Esnaola, P. Puig, D. Gonzalez, R. Castelo, and J. R. Gonzalez. A flexible count data model to fit the wide diversity of expression profiles arising from extensively replicated rna-seq experiments. BMC Bioinformatics, 14:254, 2013.
- <span id="page-69-3"></span>[10] R. Gentleman. R Programming for Bioinformatics. Computer Science & Data Analysis. Chapman & Hall/CRC, Boca Raton, FL, 2008.
- <span id="page-69-2"></span>[11] F. Hahne, W. Huber, R. Gentleman, and S. Falcon. Bioconductor case studies. Springer, 2008.
- <span id="page-69-11"></span>[12] K. D. Hansen, S. E. Brenner, and S. Dudoit. Biases in illumina transcriptome sequencing caused by random hexamer priming. Nucleic acids research, 38(12):e131-e131, 2010.
- <span id="page-69-14"></span>[13] K. D. Hansen, R. A. Irizarry, and Z. Wu. Removing technical variability in RNA-seq data using conditional quantile normalization. Biostatistics, 13(2):204–216, 2012.
- <span id="page-69-10"></span>[14] W. Johnson, C. Li, and A. Rabinovic. Adjusting batch effects in microarray data using empirical bayes methods. Biostatistics, 8(1):118–127, 2007.
- <span id="page-69-8"></span>[15] B. Langmead, C. Trapnell, M. Pop, and S. L. Salzberg. Ultrafast and memory-efficient alignment of short DNA sequences to the human genome. Genome Biol., 10:R25, 2009.
- <span id="page-69-0"></span>[16] M. Lawrence, W. Huber, H. PagAls, P. Aboyoun, M. Carlson, R. Gentleman, M. T. Morgan, and V. J. Carey. Software for computing and annotating genomic ranges. PLoS Comput Biol, 9(8):e1003118, 08 2013.
- <span id="page-69-9"></span>[17] J. Leek and J. Storey. Capturing heterogeneity in gene expression studies by 'surrogate variable analysis'. PLoS Genetics 3:e161, 2007.
- <span id="page-70-10"></span>[18] J. Leek and J. Storey. A general framework for multiple testing dependence. Proceedings of the National Academy of Sciences 105:18718-18723, 2008.
- <span id="page-70-11"></span>[19] J. T. Leek. Asymptotic conditional singular value decomposition for high-dimensional genomic data. Biometrics, 67:344–352, Jun 2011.
- <span id="page-70-9"></span>[20] J. T. Leek, R. B. Scharpf, H. C. Bravo, D. Simcha, B. Langmead, W. E. Johnson, D. Geman, K. Baggerly, and R. A. Irizarry. Tackling the widespread and critical impact of batch effects in high-throughput data. Nat. Rev. Genet., 11:733–739, Oct 2010.
- <span id="page-70-7"></span>[21] H. Li and R. Durbin. Fast and accurate long-read alignment with Burrows-Wheeler transform. Bioinformatics, 26:589–595, Mar 2010.
- <span id="page-70-8"></span>[22] J. C. Marioni, C. E. Mason, S. M. Mane, M. Stephens, and Y. Gilad. Rna-seq: an assessment of technical reproducibility and comparison with gene expression arrays. Genome research, 18(9):1509–1517, 2008.
- <span id="page-70-0"></span>[23] N. Matloff. The Art of R Programming. No Starch Pess, 2011.
- <span id="page-70-12"></span>[24] M. N. McCall, B. M. Bolstad, and R. A. Irizarry. Frozen robust multiarray analysis (frma). Biostatistics, 11(2):242– 253, 2010.
- <span id="page-70-15"></span>[25] McCarthy, D. J., Chen, Yunshun, Smyth, and G. K. Differential expression analysis of multifactor rna-seq experiments with respect to biological variation. Nucleic Acids Research, 40(10):-9, 2012.
- <span id="page-70-1"></span>[26] J. Meys and A. de Vries. R For Dummies. For Dummies, 2012.
- <span id="page-70-13"></span>[27] A. Mortazavi, B. A. Williams, K. McCue, L. Schaeffer, and B. Wold. Mapping and quantifying mammalian transcriptomes by rna-seq. Nature methods, 5(7):621-628, 2008.
- <span id="page-70-17"></span>[28] P. Murrell. R graphics. Chapman & Hall/CRC, 2005.
- <span id="page-70-3"></span>[29] P. J. Park. ChIP-seq: advantages and challenges of a maturing technology. Nat. Rev. Genet., 10:669–680, Oct 2009. [PubMed Central[:PMC3191340\]](http://www.ncbi.nlm.nih.gov/pmc/articles/PMC3191340) [DOI[:10.1038/nrg2641\]](http://dx.doi.org/10.1038/nrg2641) [PubMed[:19736561\]](http://www.ncbi.nlm.nih.gov/pubmed/19736561).
- <span id="page-70-5"></span>[30] R Core Team. R: A Language and Environment for Statistical Computing. R Foundation for Statistical Computing, Vienna, Austria, 2013. ISBN 3-900051-07-0.
- <span id="page-70-14"></span>[31] M. D. Robinson, D. J. McCarthy, and G. K. Smyth. edgeR: a Bioconductor package for differential expression analysis of digital gene expression data. Bioinformatics, 26:139–140, Jan 2010.
- <span id="page-70-4"></span>[32] C. Ross-Innes, R. Stark, A. Teschendorff, K. Holmes, H. Ali, M. Dunning, G. Brown, O. Gojis, I. Ellis, A. Green, et al. Differential oestrogen receptor binding is associated with clinical outcome in breast cancer. Nature, 481(7381):389– 393, 2012.
- <span id="page-70-2"></span>[33] J. Rothberg and J. Leamon. The development and impact of 454 sequencing. Nature biotechnology, 26(10):1117– 1124, 2008.
- <span id="page-70-18"></span>[34] D. Sarkar. Lattice: multivariate data visualization with R. Springer, 2008.
- <span id="page-70-6"></span>[35] A. A. Shabalin. Matrix eqtl: ultra fast eqtl analysis via large matrix operations. Bioinformatics, 28(10):1353–1358, 2012.
- <span id="page-70-19"></span>[36] H. Wickham. *ggplot2: elegant graphics for data analysis*. Springer Publishing Company, Incorporated, 2009.
- <span id="page-70-16"></span>[37] H. Wu, C. Wang, and Z. Wu. A new shrinkage estimator for dispersion improves differential expression detection in rna-seq data. Biostatistics, 2012.